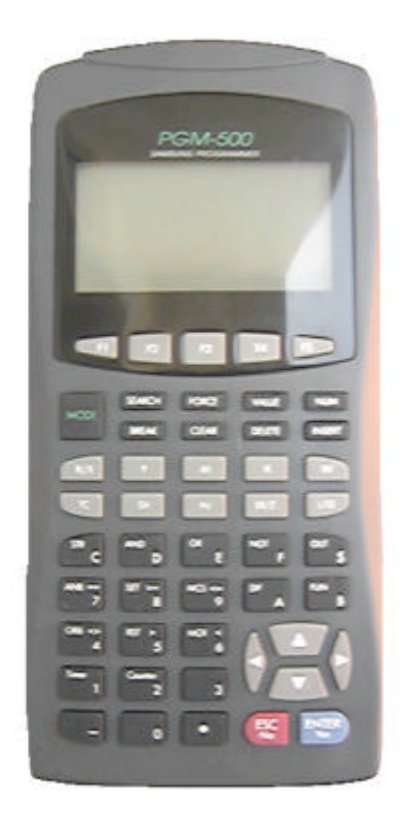

## **PLC PGM-500**

# FARA N-PLUS, SPC Handy Loader(PGM500)

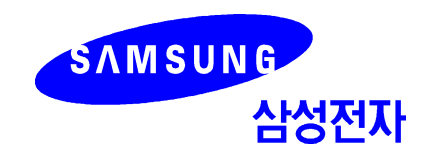

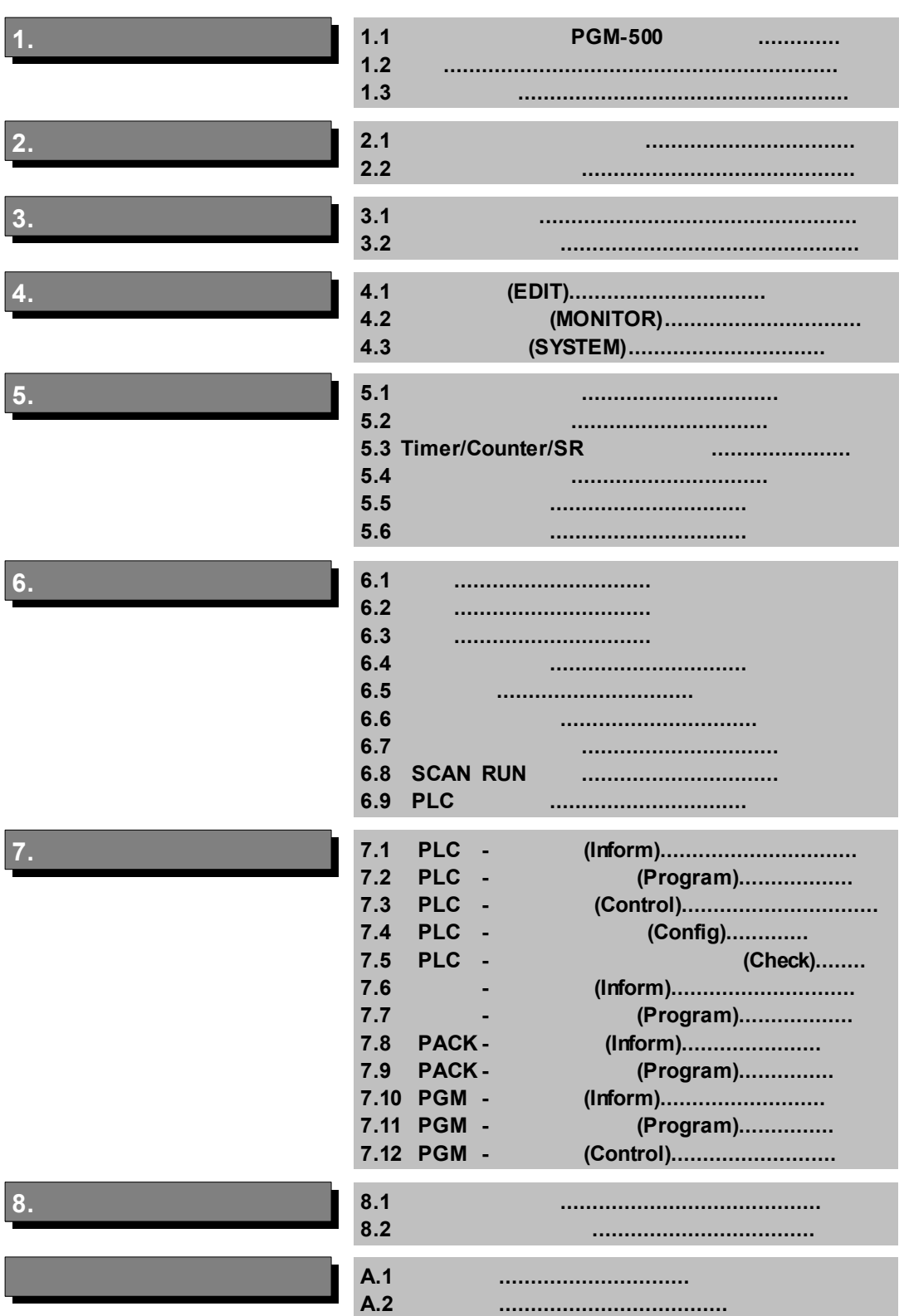

L 

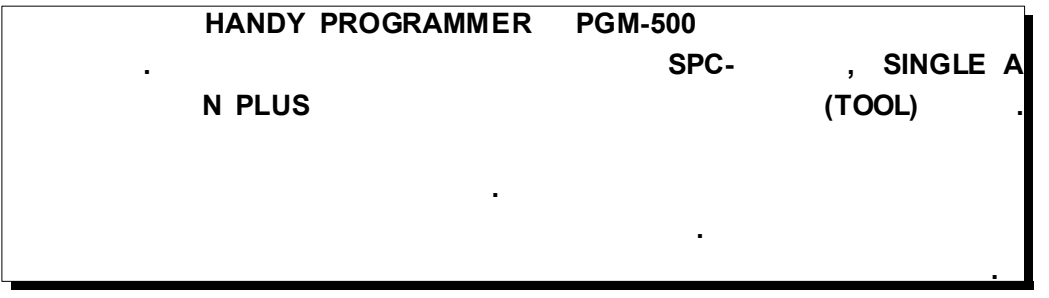

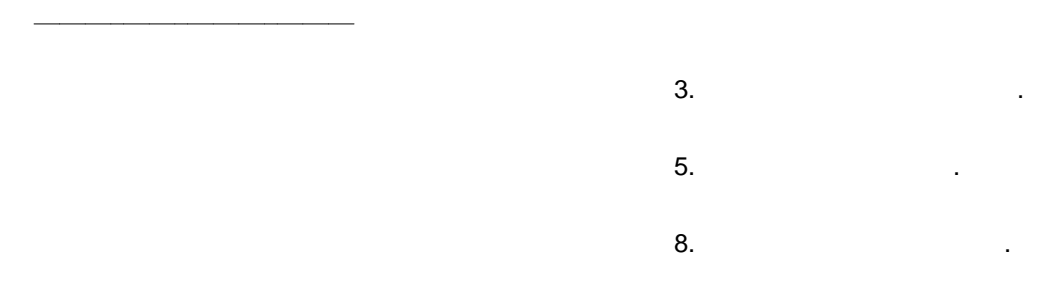

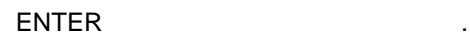

 $\,$ ,  $\,$ 

에너지 아침 보십시오. 이 사람 사람 사람 사람들은 어떻게 하지 않아.

 $\mathsf{S}\mathsf{S}\mathsf{C}$  ,  $\mathsf{S}\mathsf{S}\mathsf{C}$  ,  $\mathsf{S}\mathsf{S}\mathsf{C}$  ,  $\mathsf{S}\mathsf{S}\mathsf{C}$  ,  $\mathsf{S}\mathsf{S}\mathsf{C}$  ,  $\mathsf{S}\mathsf{S}\mathsf{C}$  ,  $\mathsf{S}\mathsf{S}\mathsf{C}$  ,  $\mathsf{S}\mathsf{S}\mathsf{C}$  ,  $\mathsf{S}\mathsf{S}\mathsf{C}$  ,  $\mathsf{S}\mathsf{S}\mathsf{C}$  ,  $\mathsf{S}\mathsf{S$ ON-LINE PLC .

 $10$ 

PLC 파워가 불안한 경우가 있을때, 동작이 안될 경우가 있습니다.

## $1\overline{1}$  $\mathcal{L}_{\mathcal{A}}$

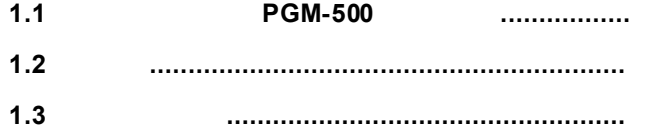

## **1.1 PGM-500**

프로그램 기능이 있읍니다.

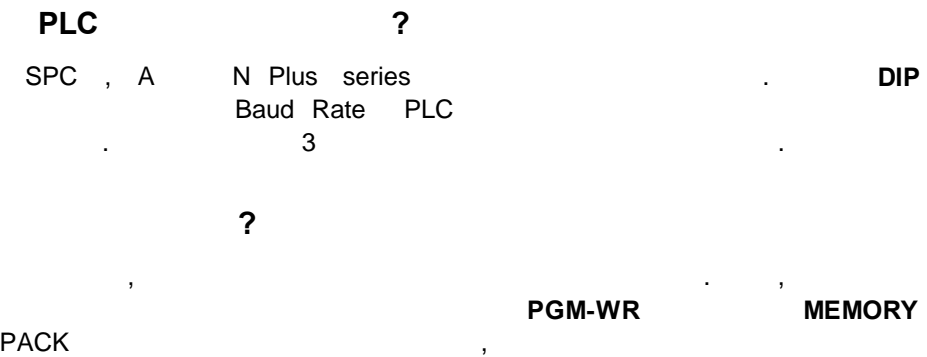

## **1.2**

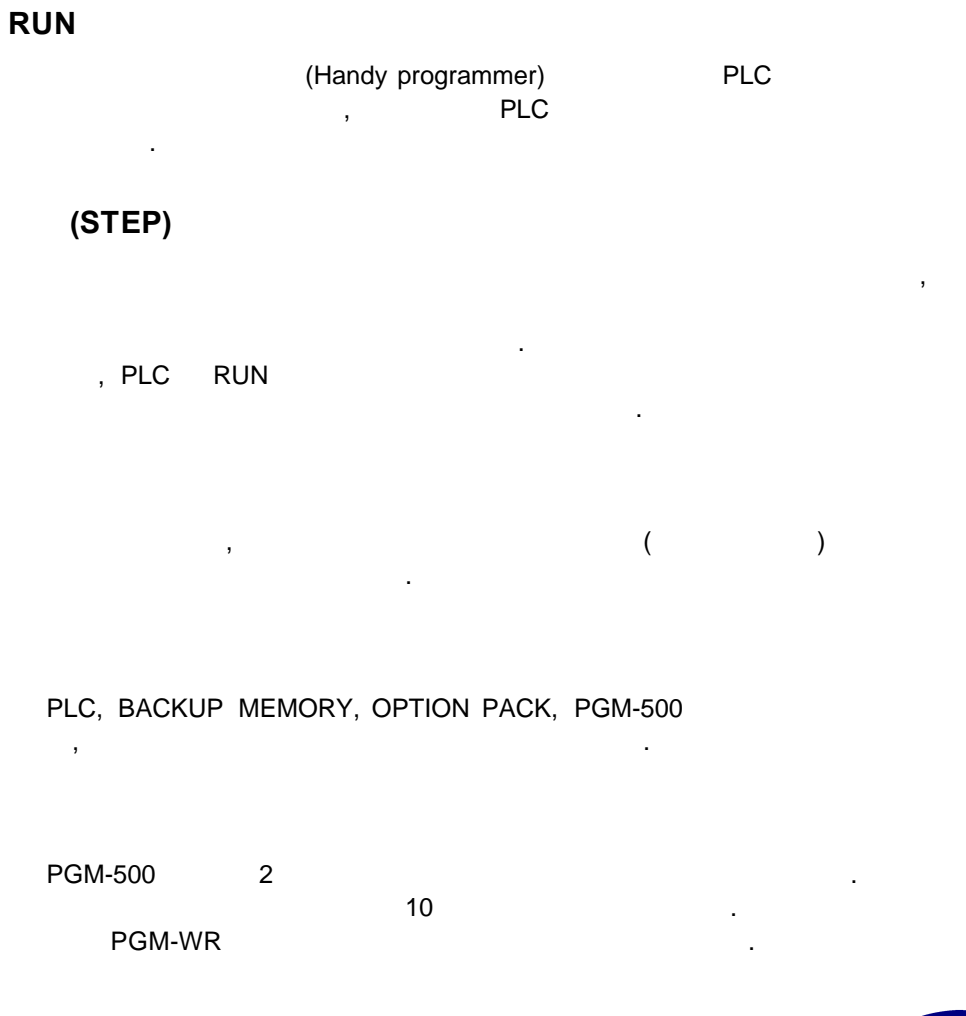

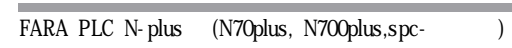

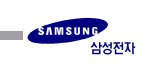

### **BACKLIGHT LCD**

반영구적인 사용이 가능합니다.

30,000<br>
LED BACKLIGHT

있습니다. 이를 위해서 별도의 외부전원 단자가 있습니다.

**OFF-LINE**

사용자, PLC . PLC OFF-LINE

 $,$ 

RS-232C , (Multi-Drop) 용이 RS485 KS485 KS485 KS485 KS485 KS485 KS485 KS485 KS485 KS485 KS485 KS485 KS485 KS485 KS485 KS485 K 4.8K, 9.6K, 19.2K, 38.4K bps

 $\overline{\phantom{a}}$ 

OFF-LINE PLC

하여 프로그램이 가능합니다.

사용할 있도록 하였습니다.

**PLC**

PLC 네트워크로 연결이 되어 원거리에 있을 경우에도 접속할 PLC 설정

**1.3**

 $1.$ - 직사광선이 바로 내려 쬐는 - 가연성 가스나 인화성 물질이 있는  $2.$  $3.$ 

가지 않도록 하십시오.

사용 보관시 아래 사항을 주의하여 주십시오.

4. PGM-WR

PLC CPU

FARA PLC N-plus (N70plus, N700plus, spc-

바랍니다.

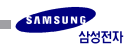

#### $2.1$ .................................  $\overline{\phantom{a}}$  $\overline{\phantom{a}}$  $2.2$

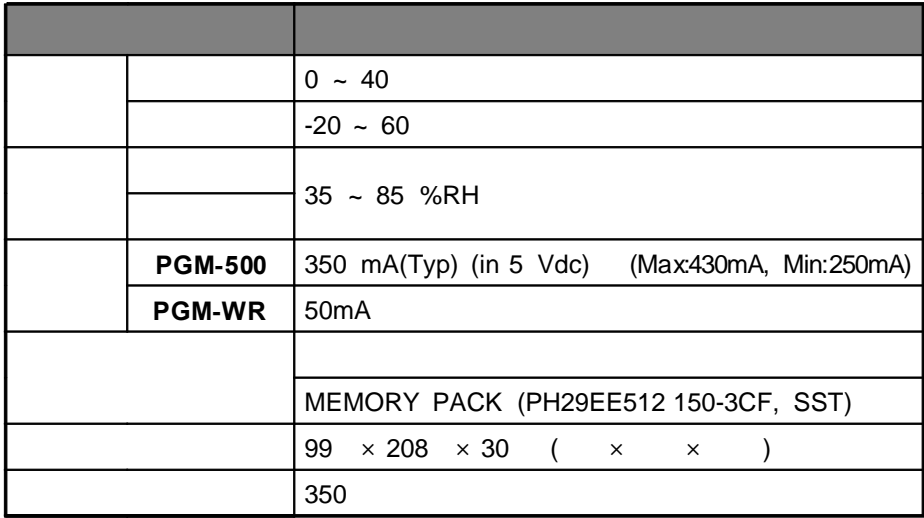

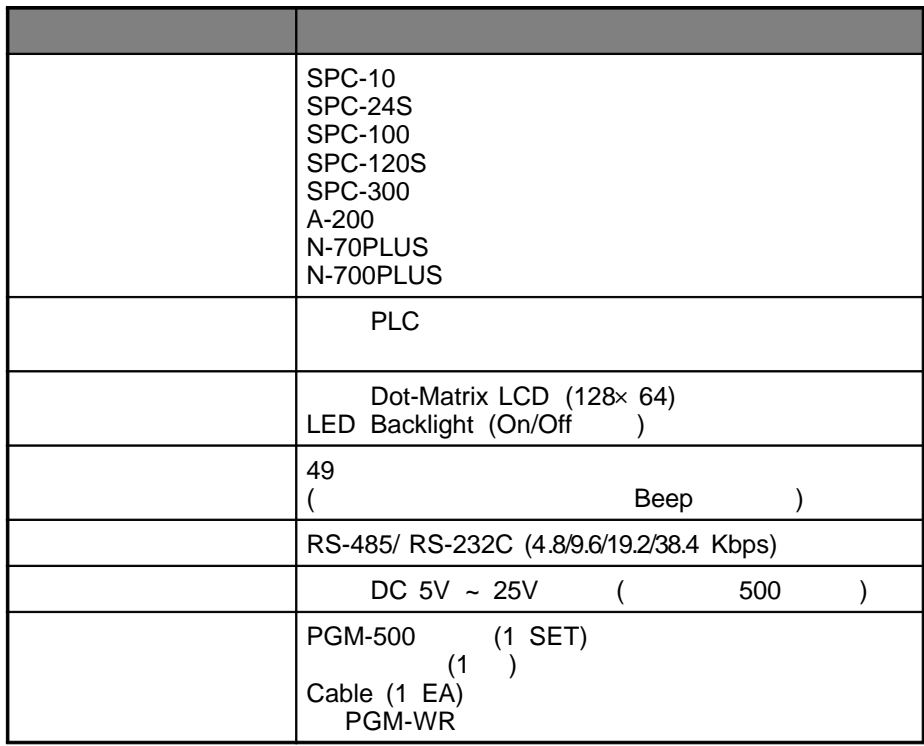

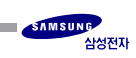

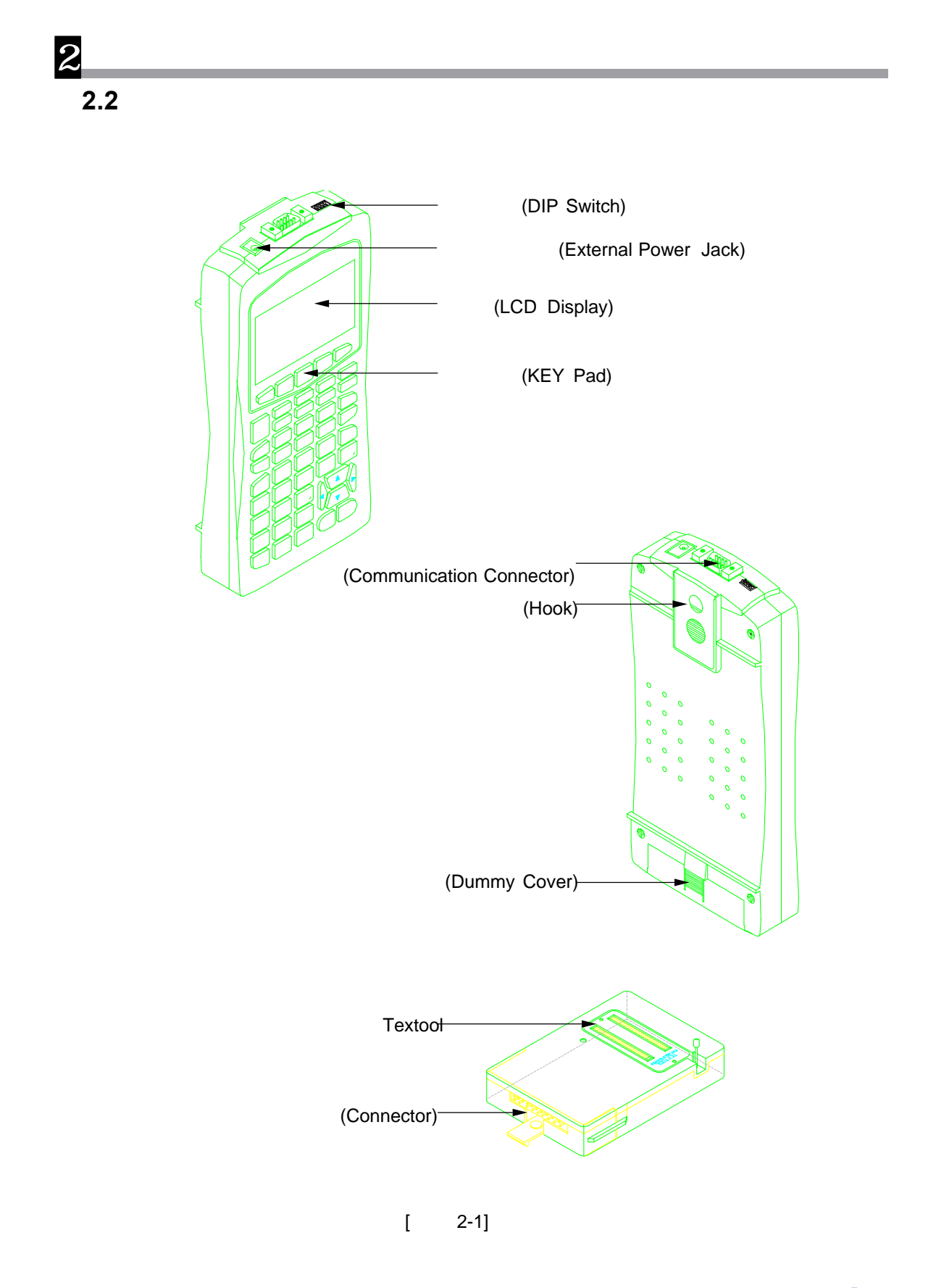

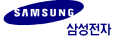

- $1.$
- $2.$
- $3.$
- $4.$

 $A/S$ 

으므로 유의하시기 바랍니다.

건조한 장소에서의 인체에 과도한 정전기는 본체에 손상을 입힐 있습니다.

 $\tag{3.3}$  $\,$ ,  $\,$ ,  $\,$ ,  $\,$ ,  $\,$ ,  $\,$ ,  $\,$ ,  $\,$ ,  $\,$ ,  $\,$ ,  $\,$ ,  $\,$ ,  $\,$ ,  $\,$ ,  $\,$ ,  $\,$ ,  $\,$ ,  $\,$ ,  $\,$ ,  $\,$ ,  $\,$ ,  $\,$ ,  $\,$ ,  $\,$ ,  $\,$ ,  $\,$ ,  $\,$ ,  $\,$ ,  $\,$ ,  $\,$ ,  $\,$ ,  $\,$ ,  $\,$ ,  $\,$ ,  $\,$ ,  $\,$ ,  $\,$ ,

**3.1 3.2** m.

## **3.1 PGM-500**

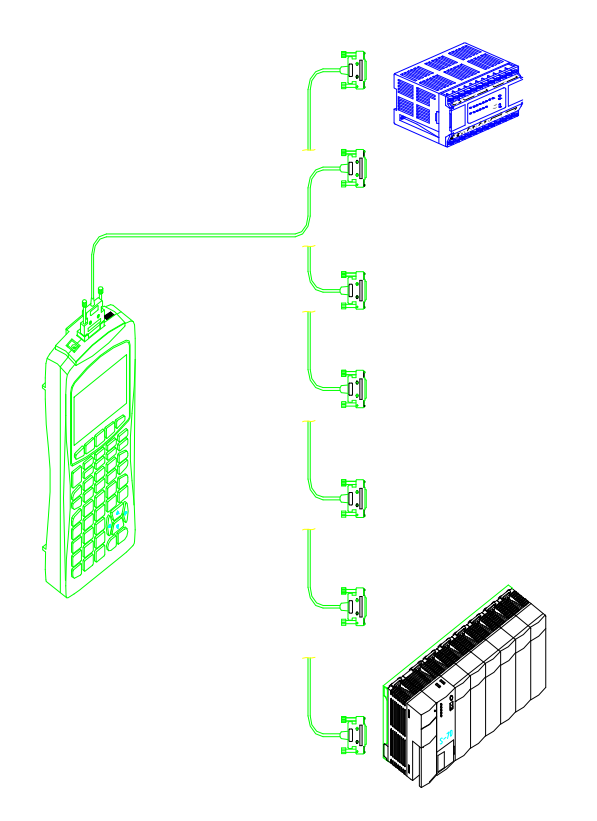

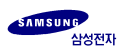

**DIP**

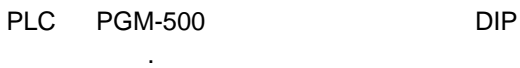

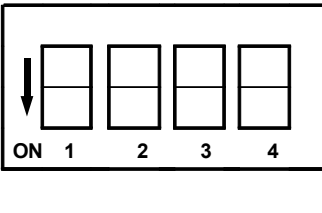

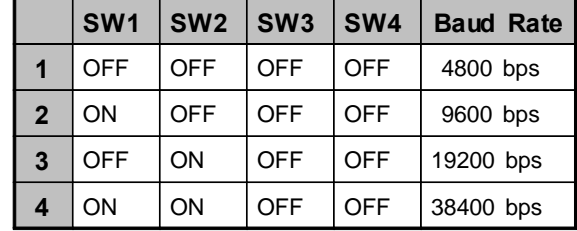

#### **FLOW**

경유하게 됩니다.

PLC PGM-500 , PGM-WR

 $\blacksquare$ 

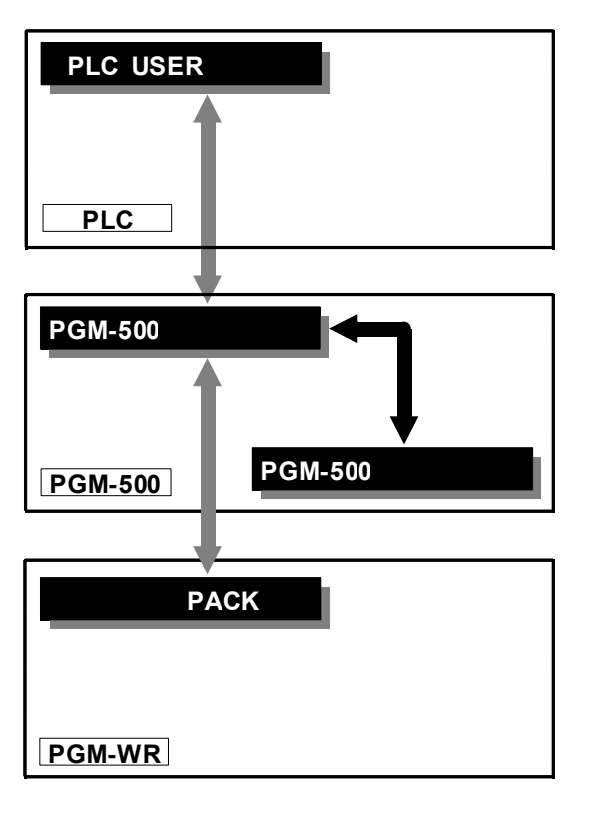

 $[3-2]$ 

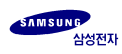

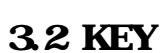

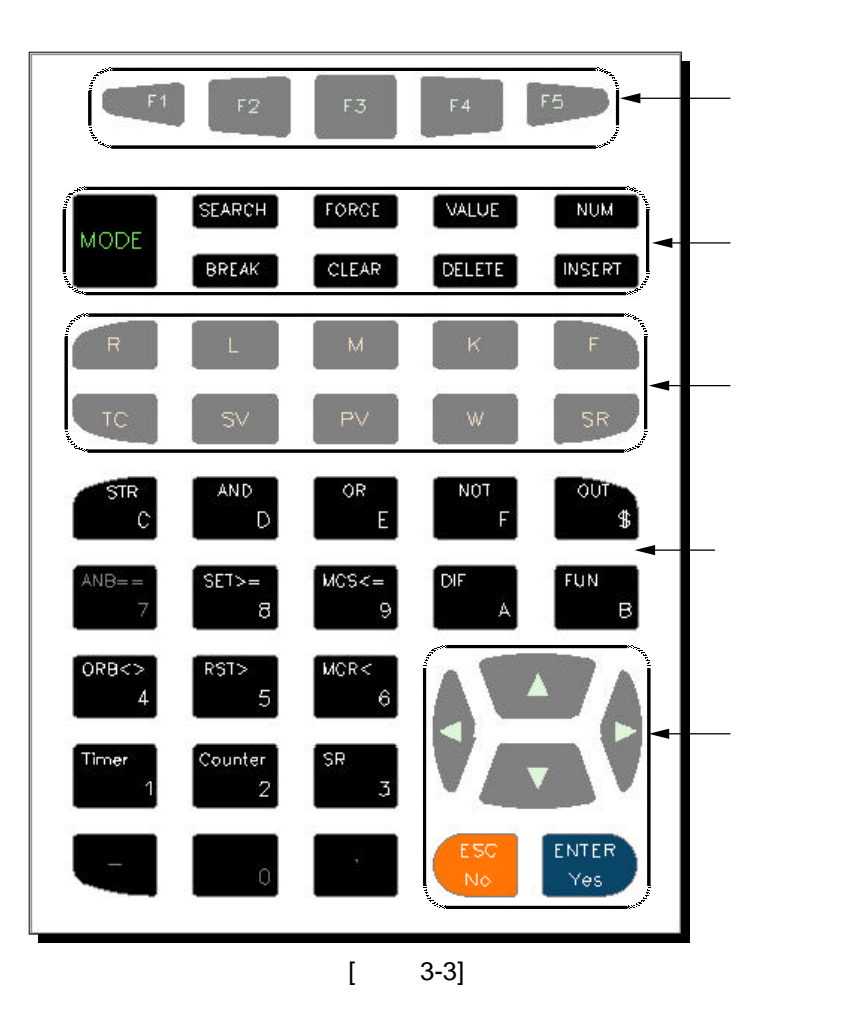

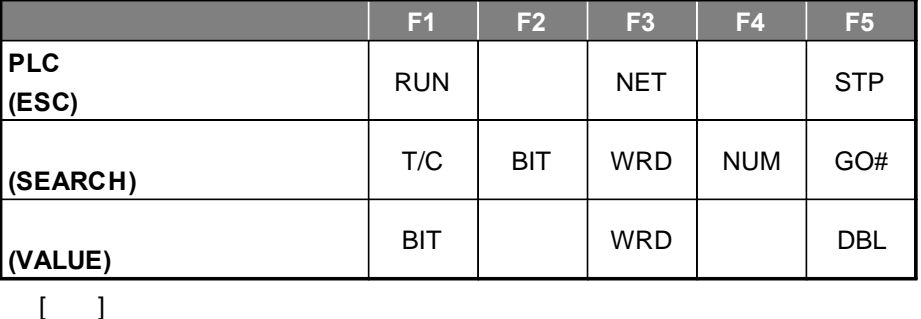

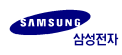

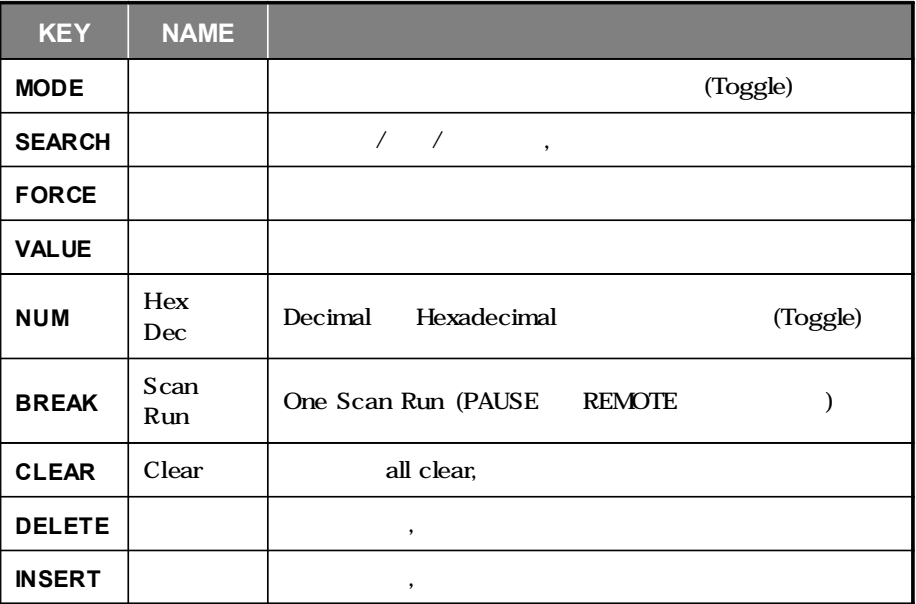

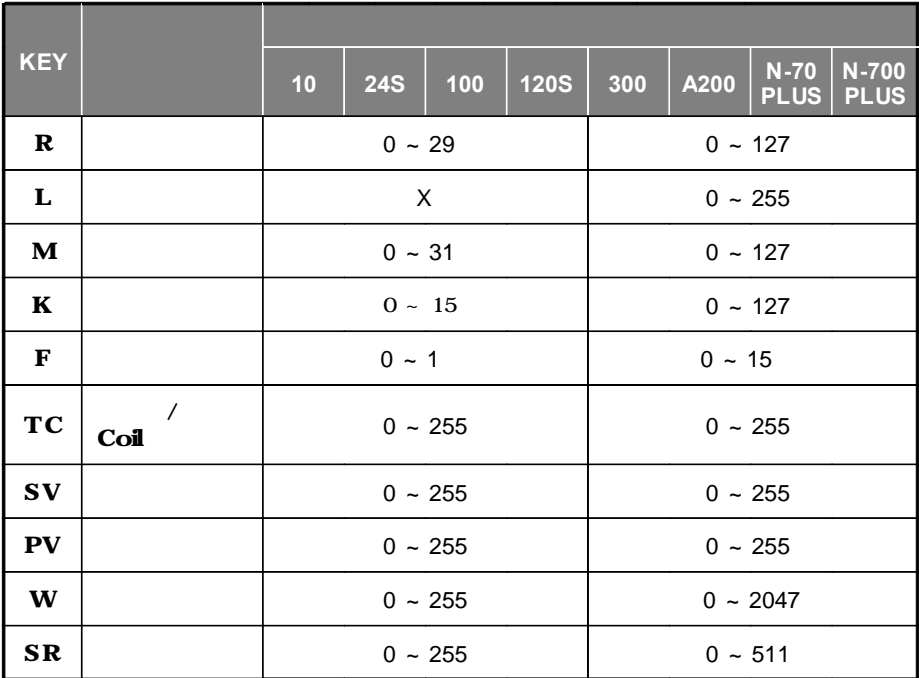

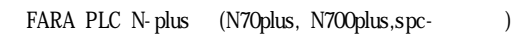

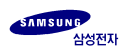

## **( )**

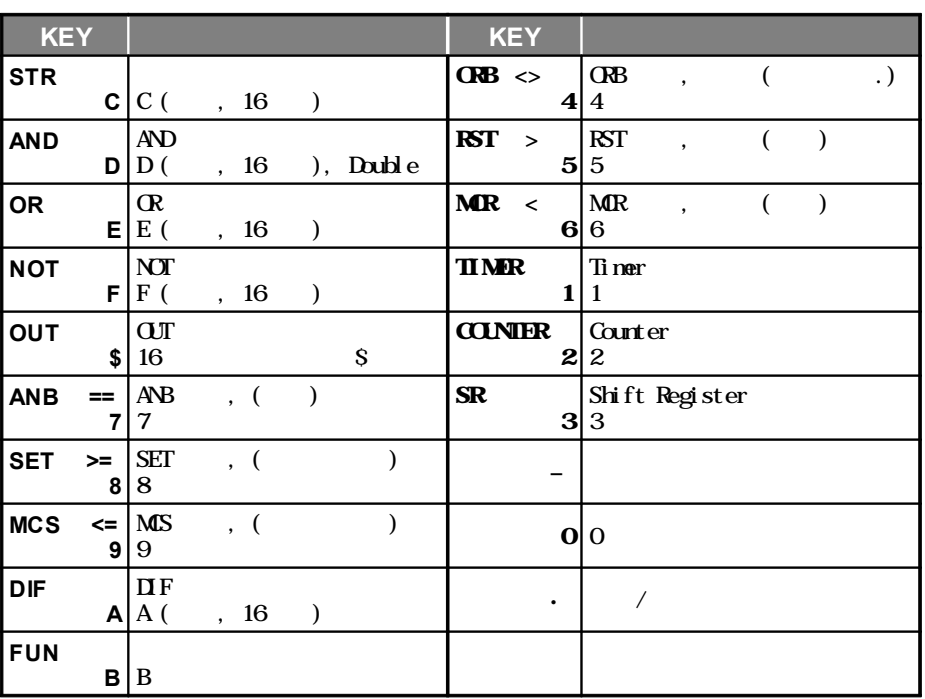

**( / / )**

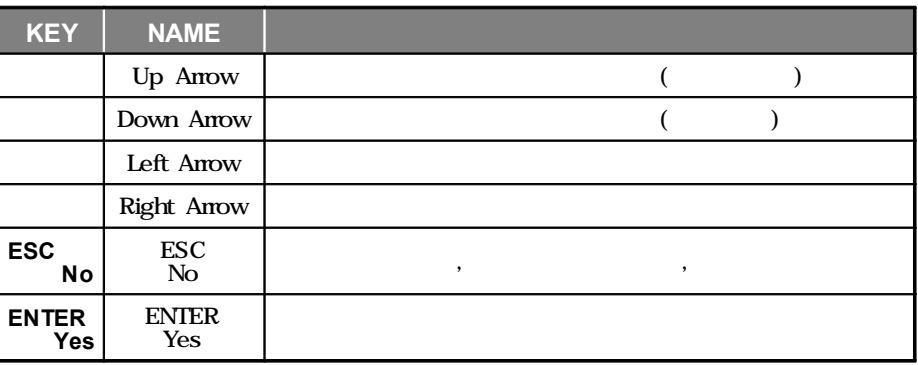

## $\overline{4}$ 1. 이 사이 시간 시간 시간이 있는 것이 아니라 이 사이 시간이 있는 것이 아니라 이 사이 시간이 있다.

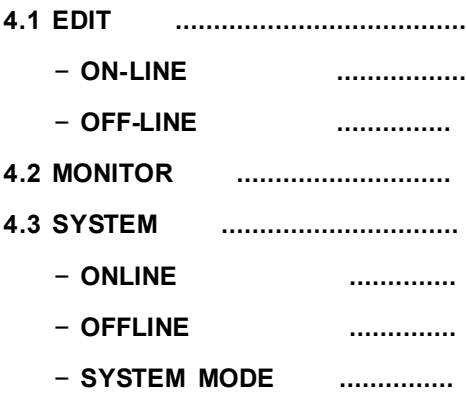

PGM-500 3 EDT(Edit), MON(Monitoring), SYS(System) , EDT MON **MODE** , EDT SYS, MON SYS ESC No **MODE** 키의 조합으로 이동할 것이다. 모니터링과 레지스터 모니터링과 레지스터 모니터링과 레지스터 모니터링과 레지스터 모니터링과 레지스터 모니터링과 레지스 링으로 나뉘며, MON 모드는 레지스터 전용입니다. PLC 프로그램의 모니터링 EDIT

## **4-1 (EDIT)**

4

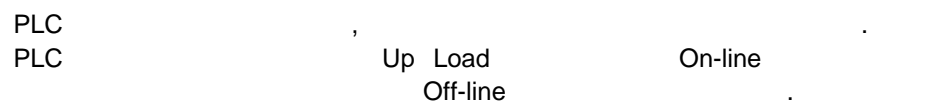

#### **ON-LINE**

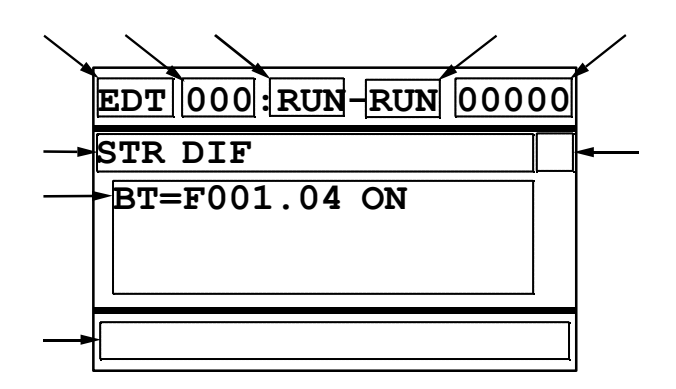

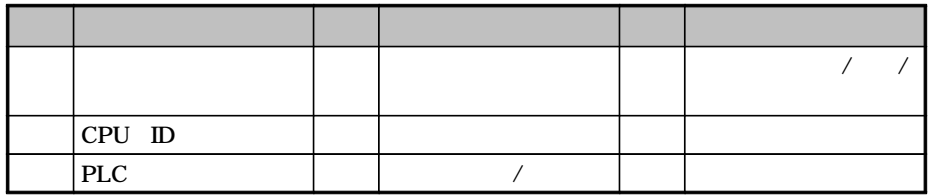

1. 프로그램 조회 모니터링 2.  $1 / 1$   $1$   $( )$ 3. Operand  $\sqrt{2}$  $4.$  $5.$ 6. 10 16 7. SCAN RUN (6.8 SCAN RUN ) 8. PLC (On/Off/PLC )

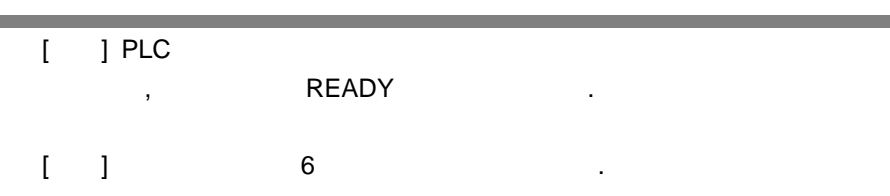

**OFF-LINE**

4

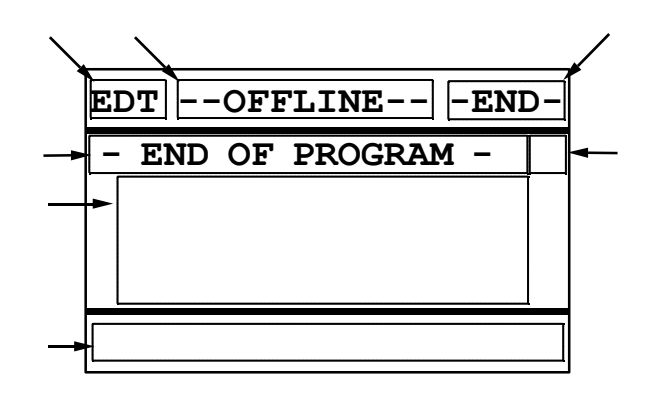

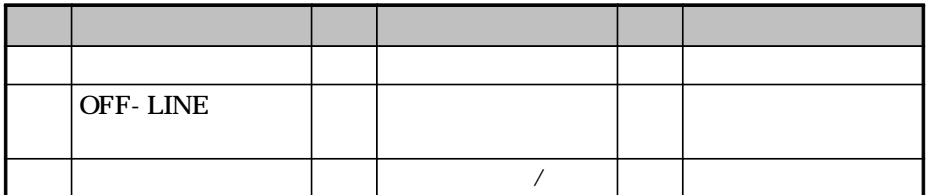

1. 프로그램 조회 2.  $1/7/7$  ( ) 3. Operand  $\sqrt{2}$ 4. PLC

 $[$   $]$  6

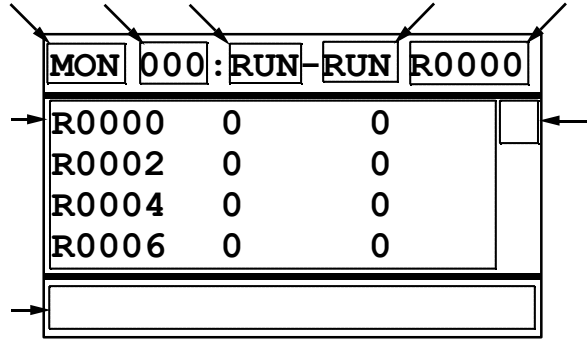

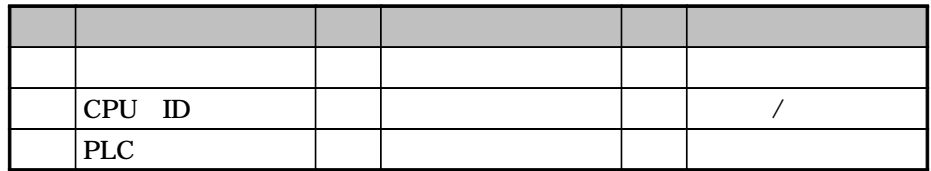

- $1.$
- 2. (WORD)
- $3.$
- $4.$
- 5. 10 16
- 6. SCAN RUN ( 6.8 SCAN RUN )
- 7. PLC (On/Off/PLC )

 $[$   $]$  6

4 **4-3**

#### **ON-LINE**

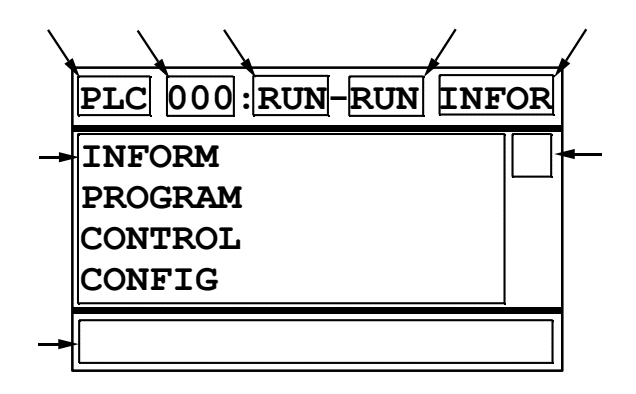

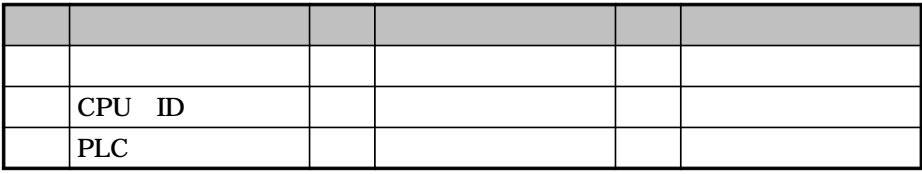

**OFF-LINE**

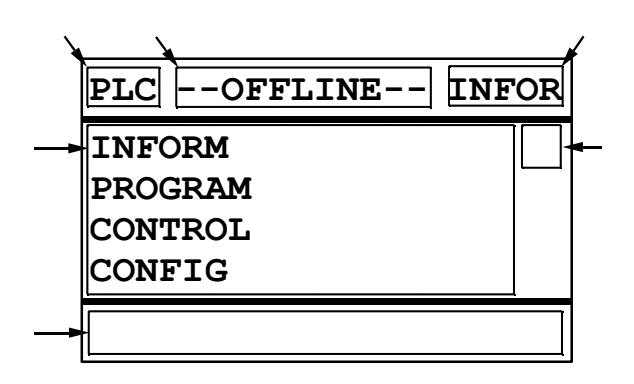

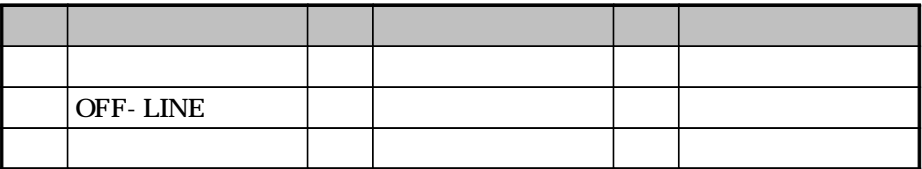

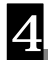

- 1. PLC
- 2. BACKUP
- 3. OPTION PACK (FLASH )
- 4. PGM-500

 $[1]$   $7$ 

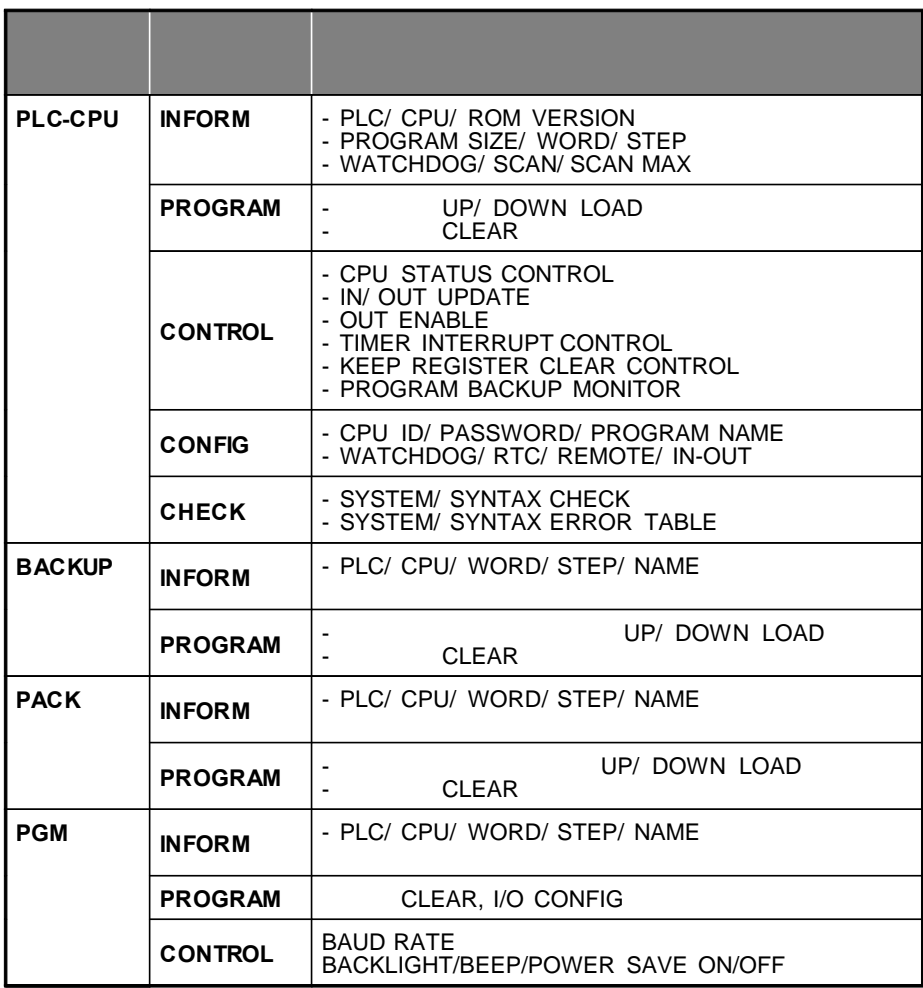

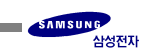

**5.1 5.2 5.3 Timer/Counter/SR 5.4 5.5 5.6**

**5.1**

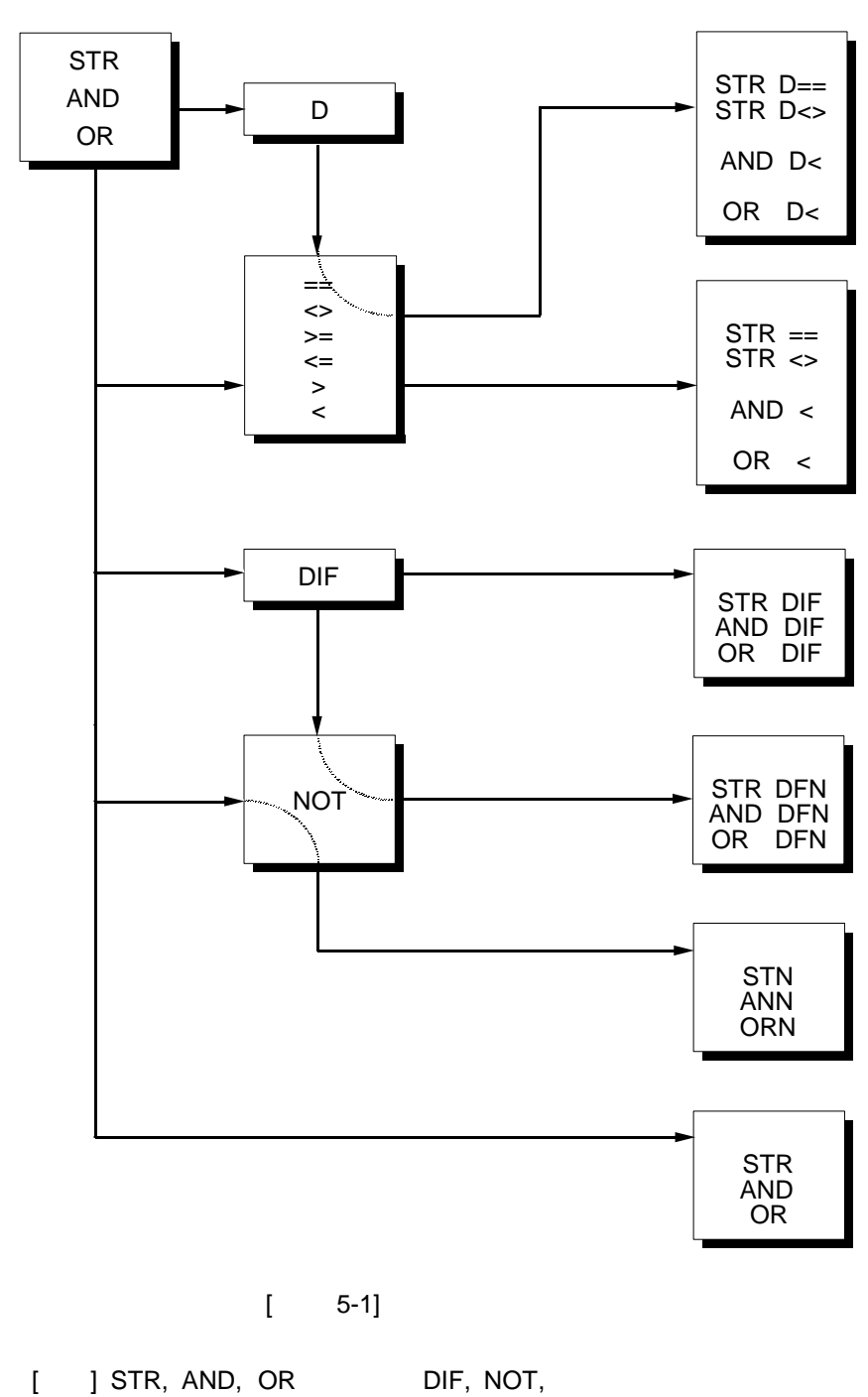

 $\cdot$  [ 5-1]

 $E_{\text{res}}^{\text{NLEK}}$ 

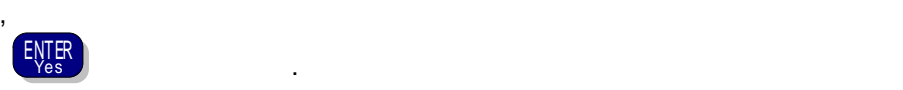

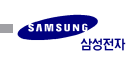

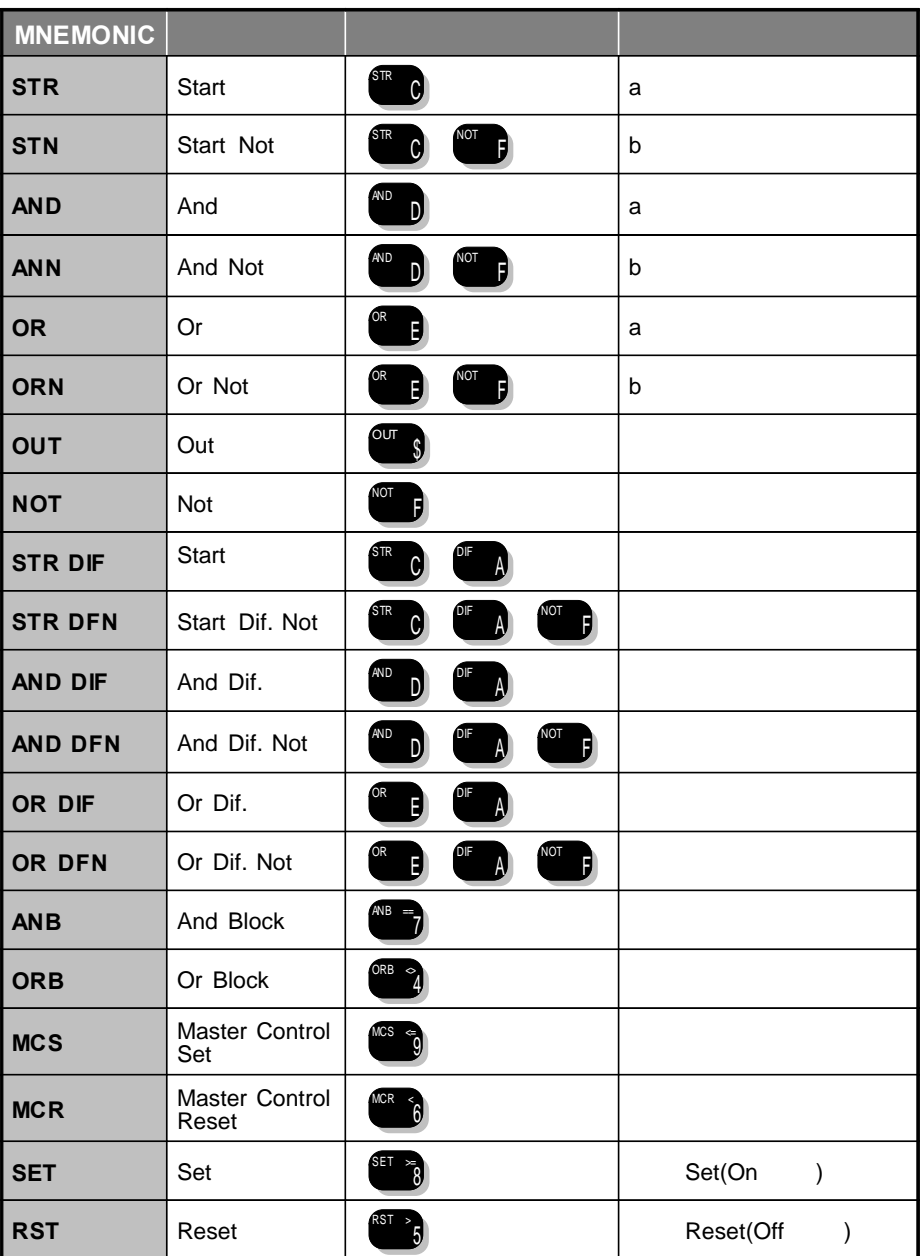

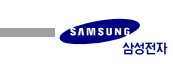

**5.2**

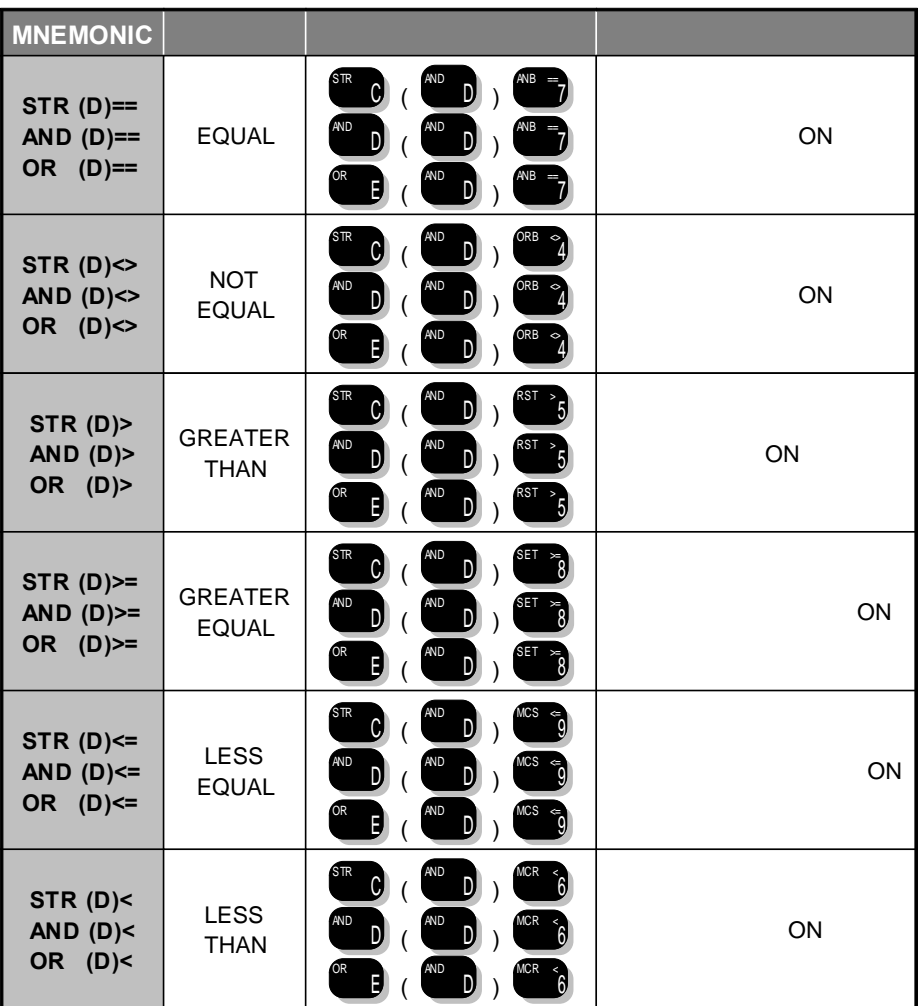

 $\begin{bmatrix} 1 \\ 1 \end{bmatrix}$  $\mathsf{D}$  , we have the transformation of the transformation of the transformation of the transformation of the transformation of the transformation of the transformation of the transformation of the transformation of the

 $\mathsf D$  DOUBLE ,

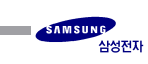

## **5.3 Timer/Counter/SR**

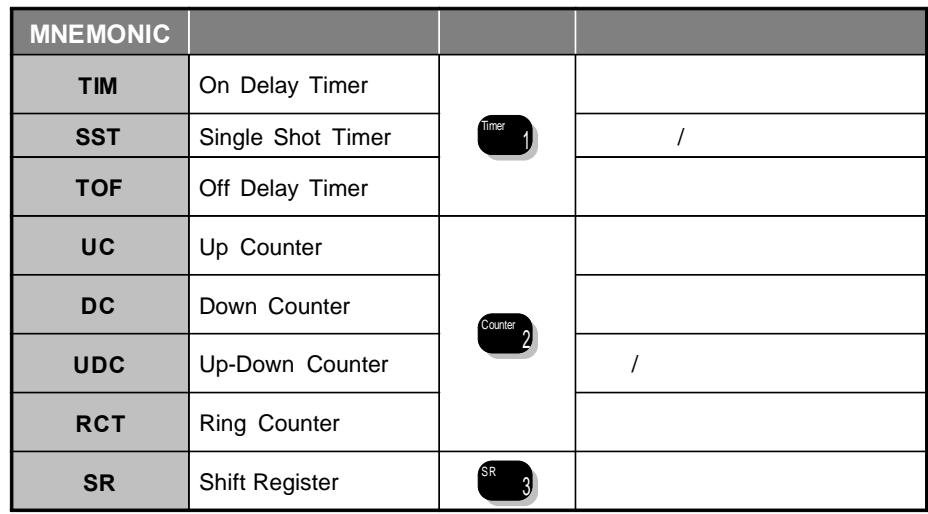

[ ] TIM, SST, TOF TIMER Up Counter, Down Counter, Up -Down Counter, Ring Counter COUNTER 9  $\overline{\phantom{a}}$ 

상하좌우 키를 사용하여 원하는 명령을 선택합니다.

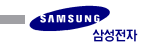

**5.4**

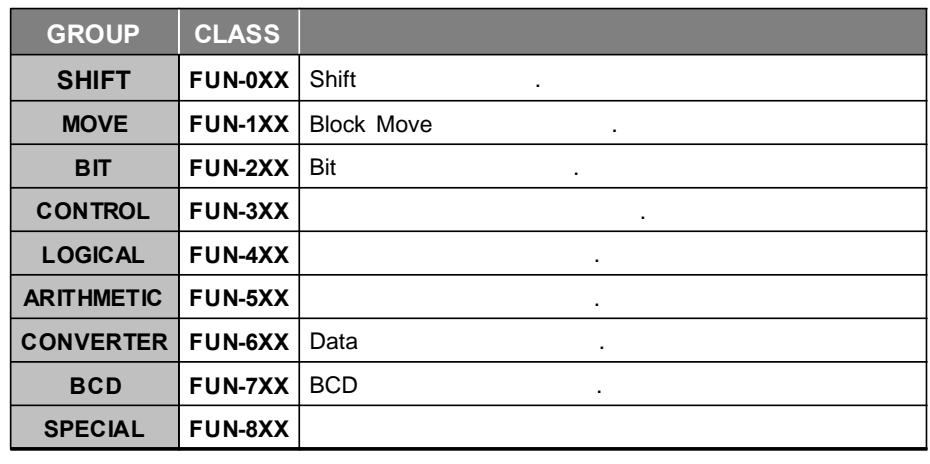

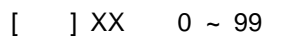

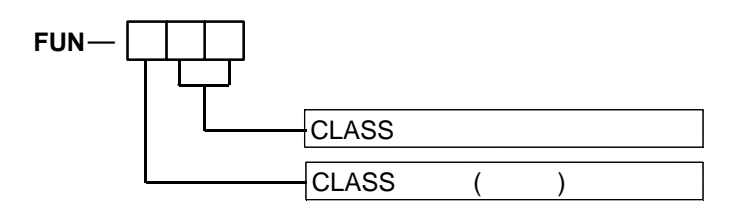

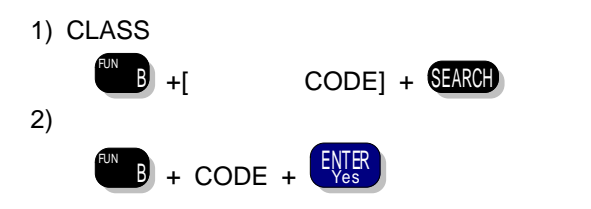

[ ] " [ ]" CODE

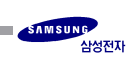

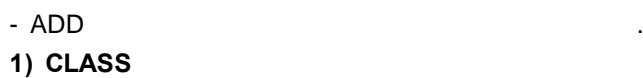

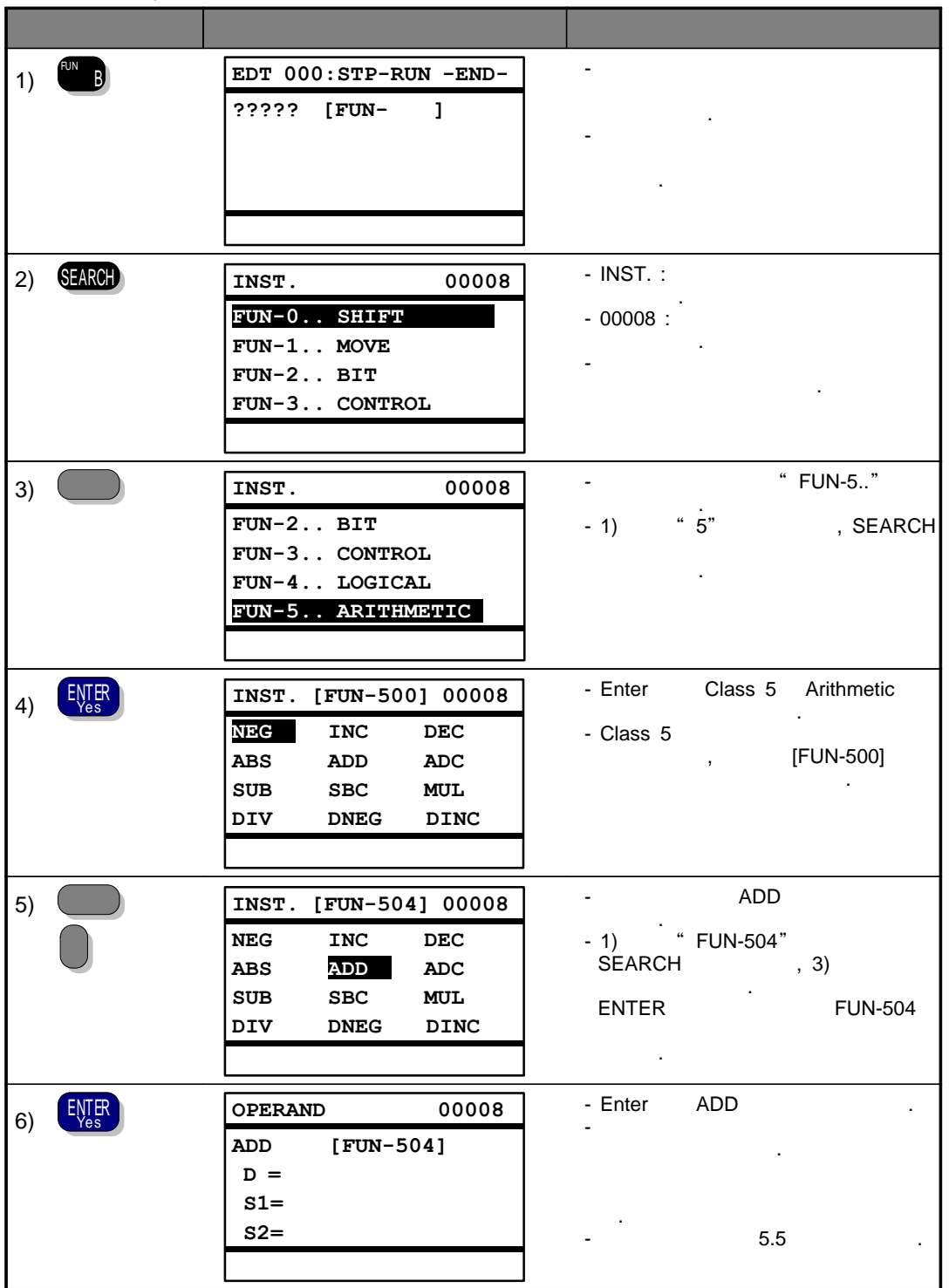

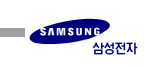

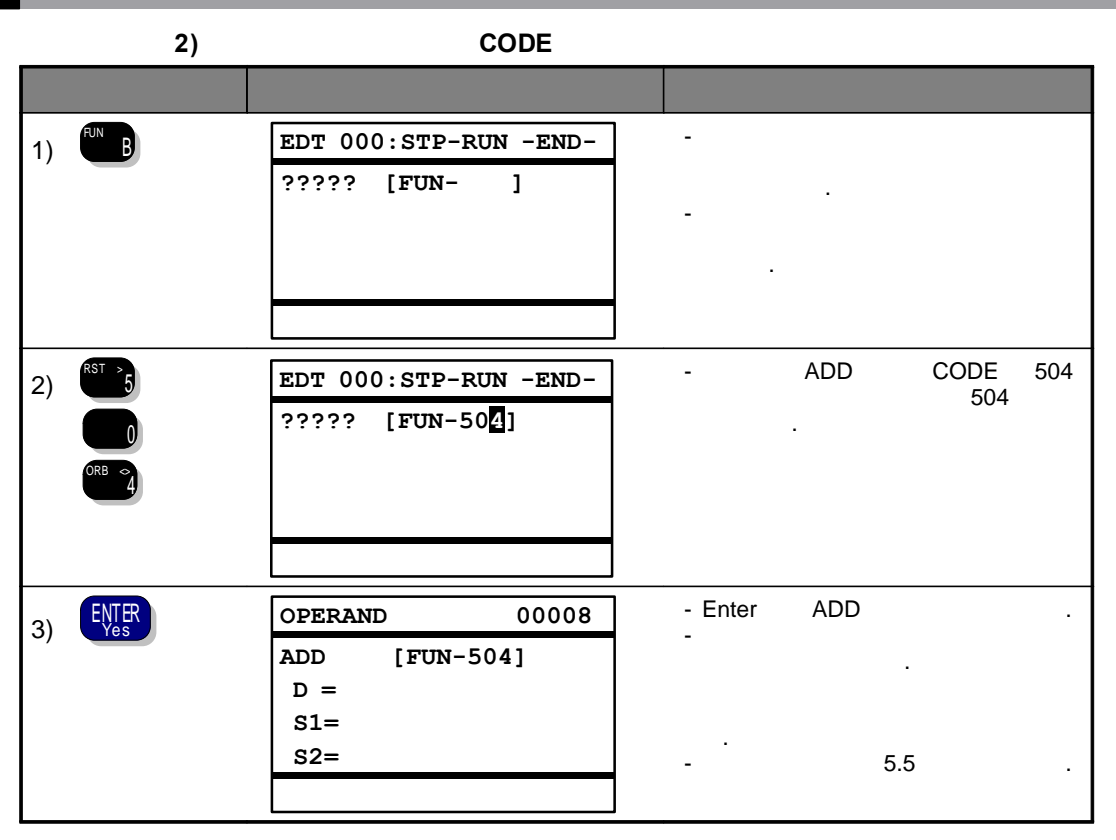

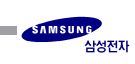

**5.5**

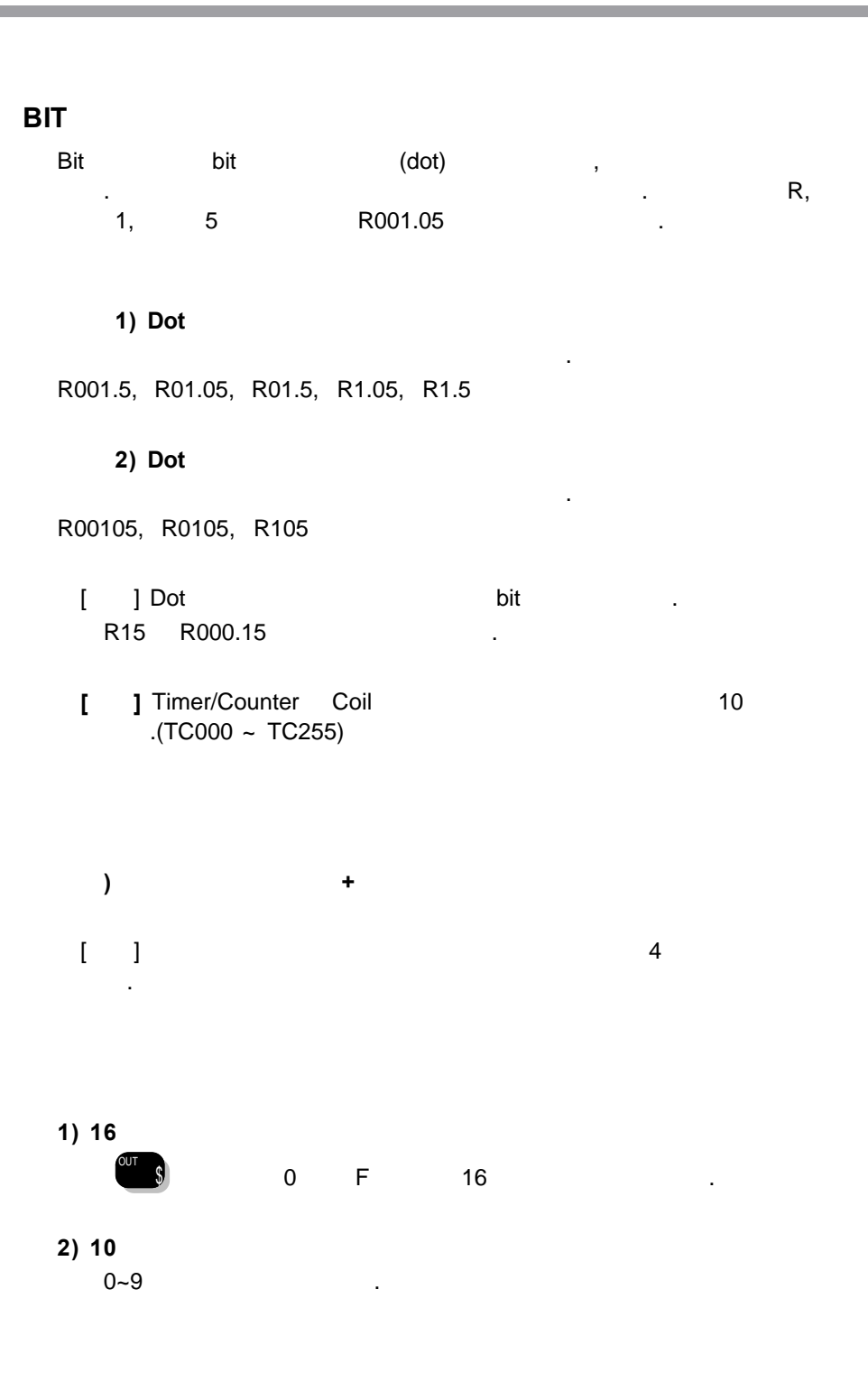

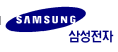

**5.6**

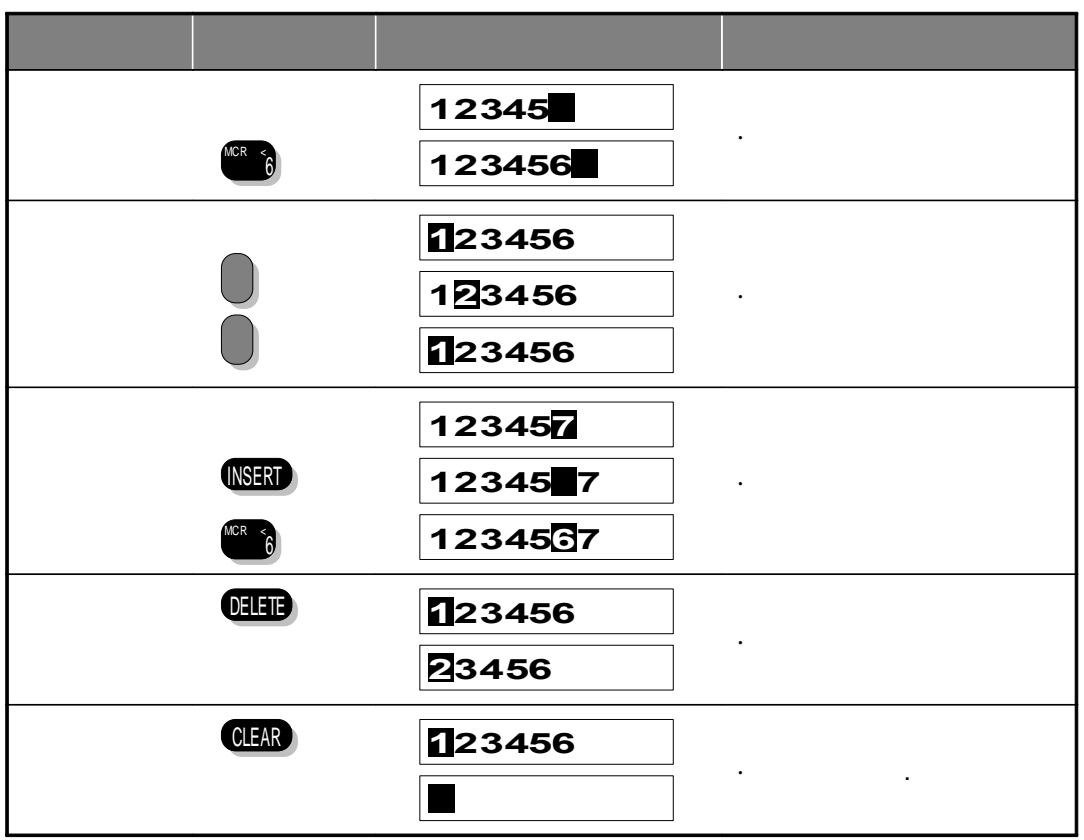

 $\bar{1}$ 

ENTER<br>Yes 기를 취소시에는 기술의

ESC PRODUCTS .

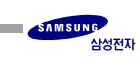

## 6**COL**

**6-1 & 6-2 6-3 6-4 6-5 6-6 6-7 6-8 Scan Run** **6-9 PLC**

**6.1 & (STEP APPEND & INSERT)**

#### **(INSERT)**

6

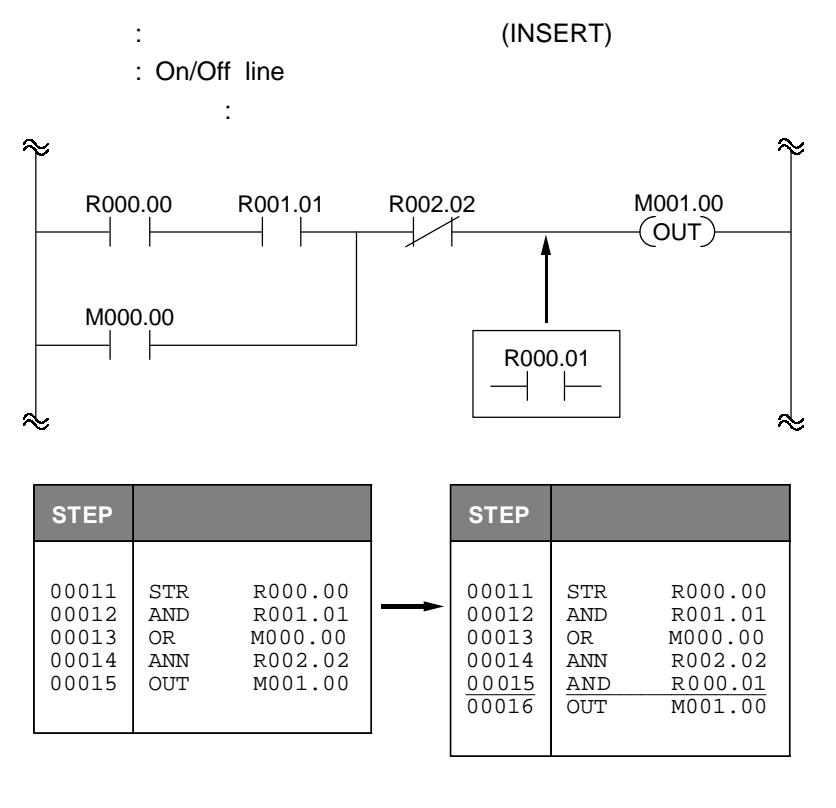

 $[$  6-1]

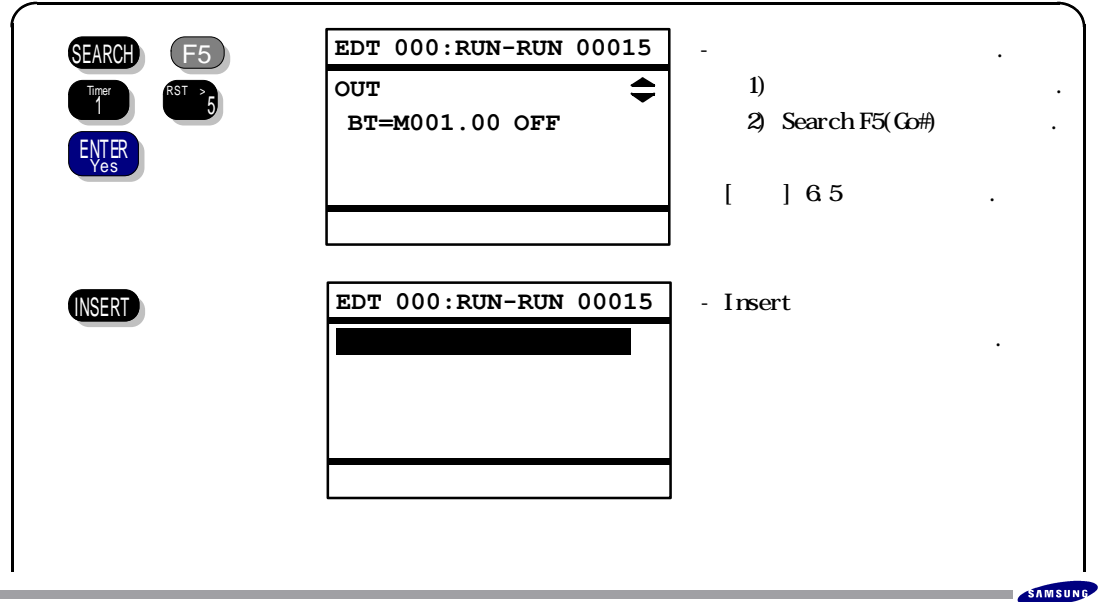

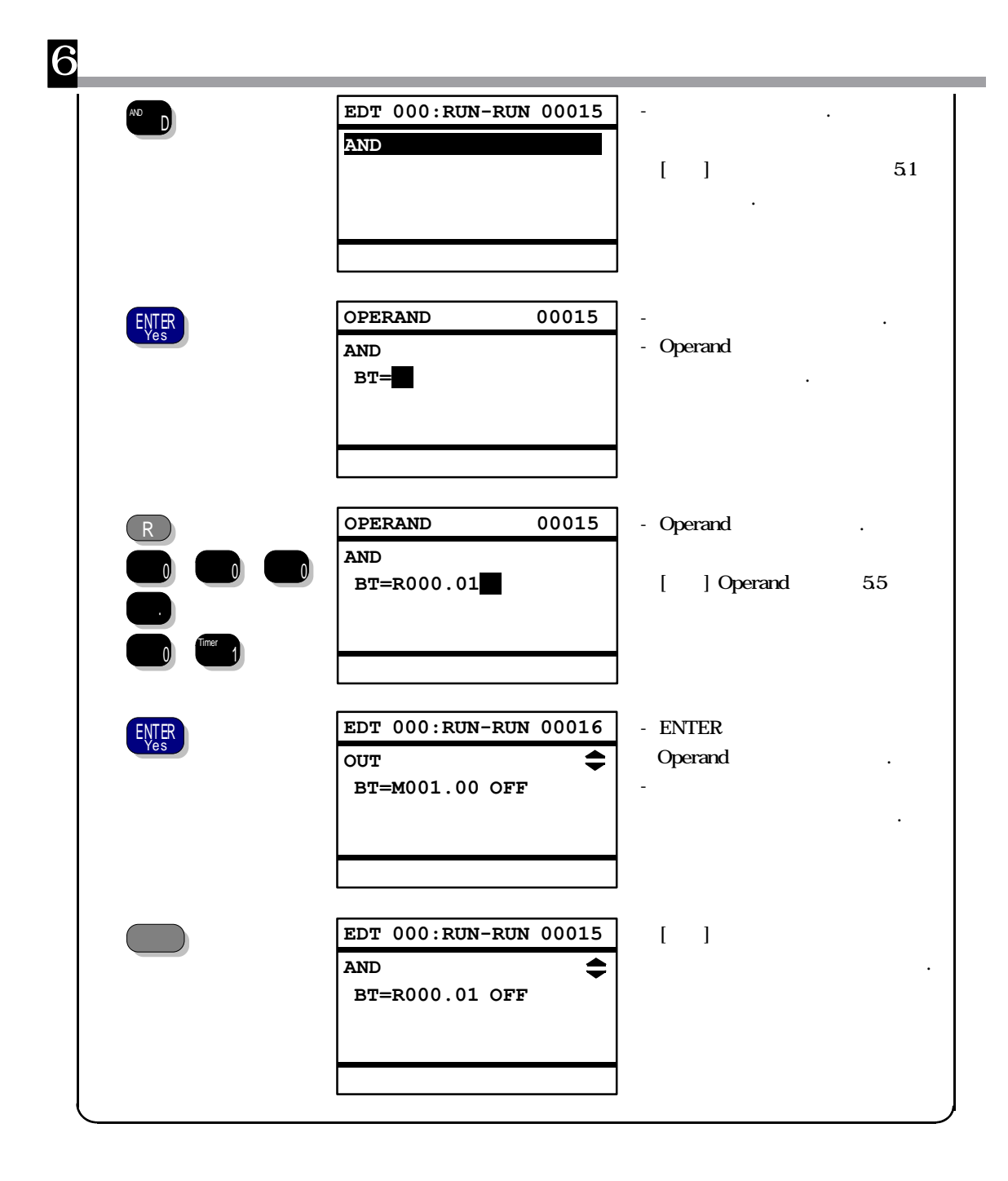

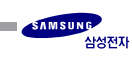
### **(APPEND)**

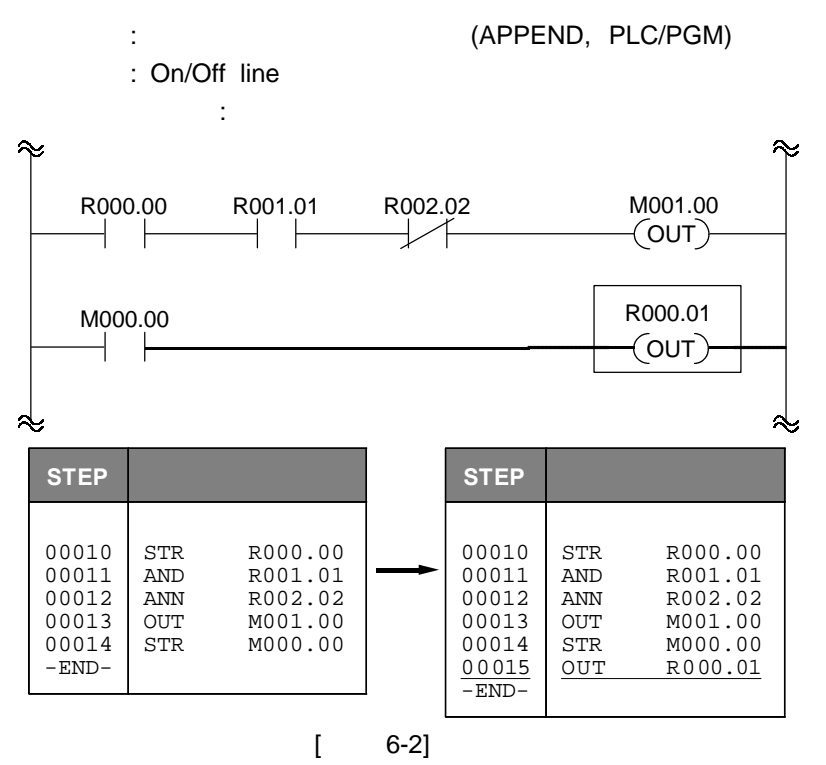

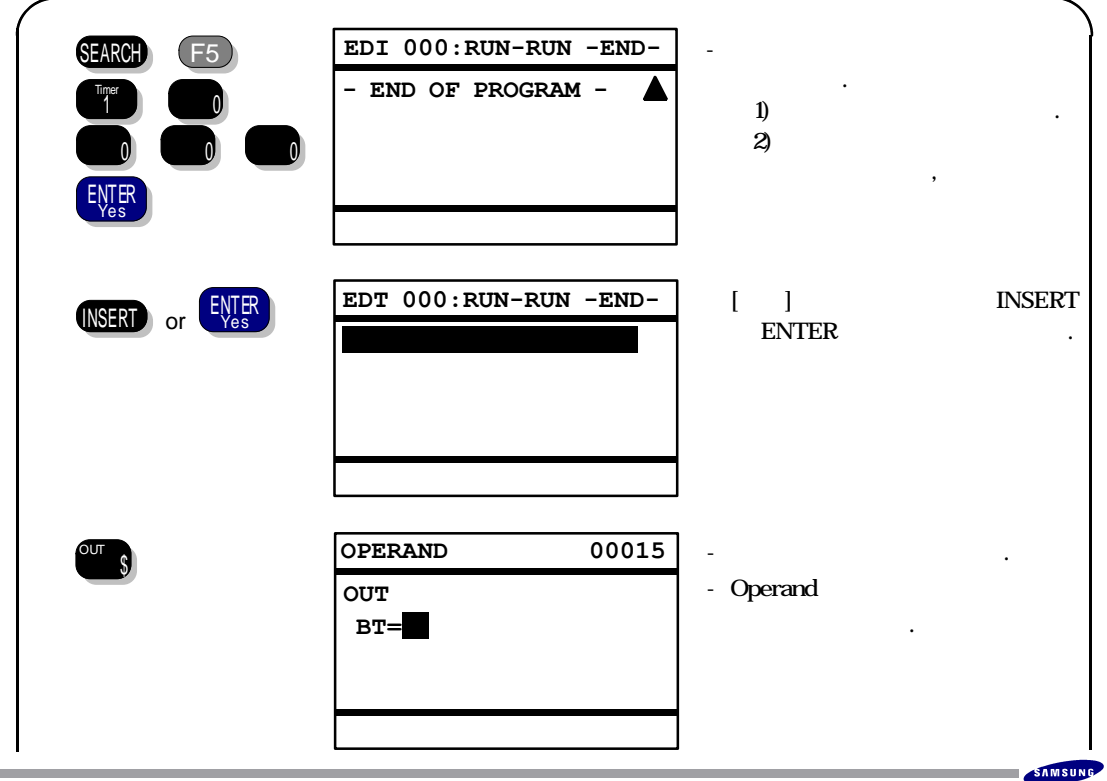

삼성전자

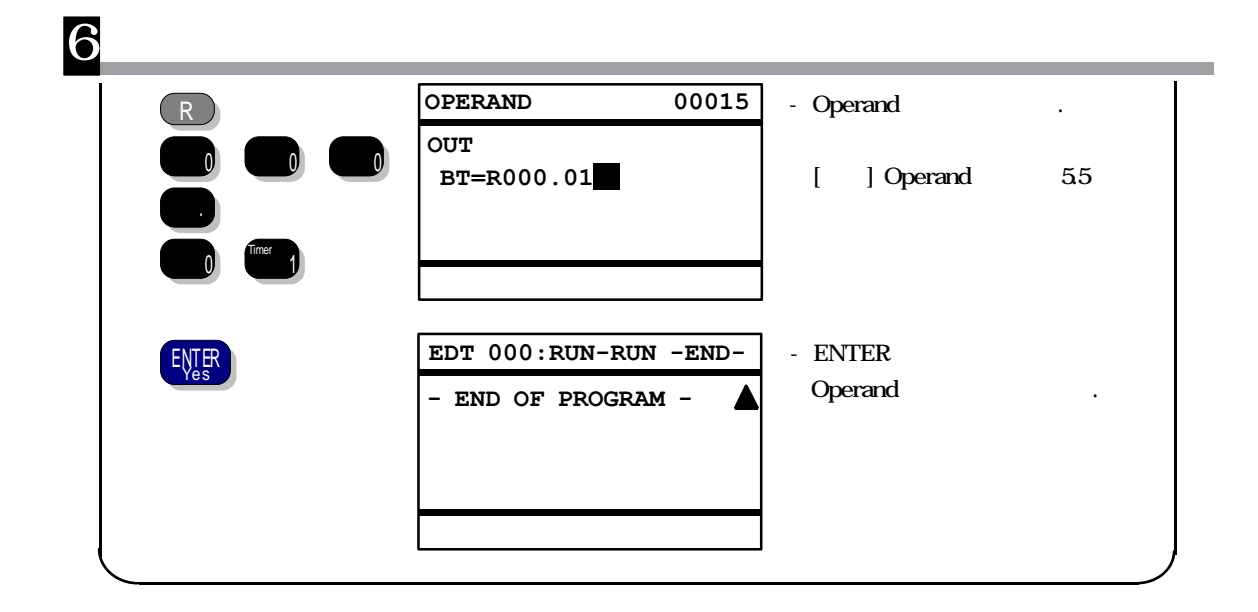

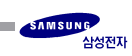

# **6.2 (STEP CHANGE)**

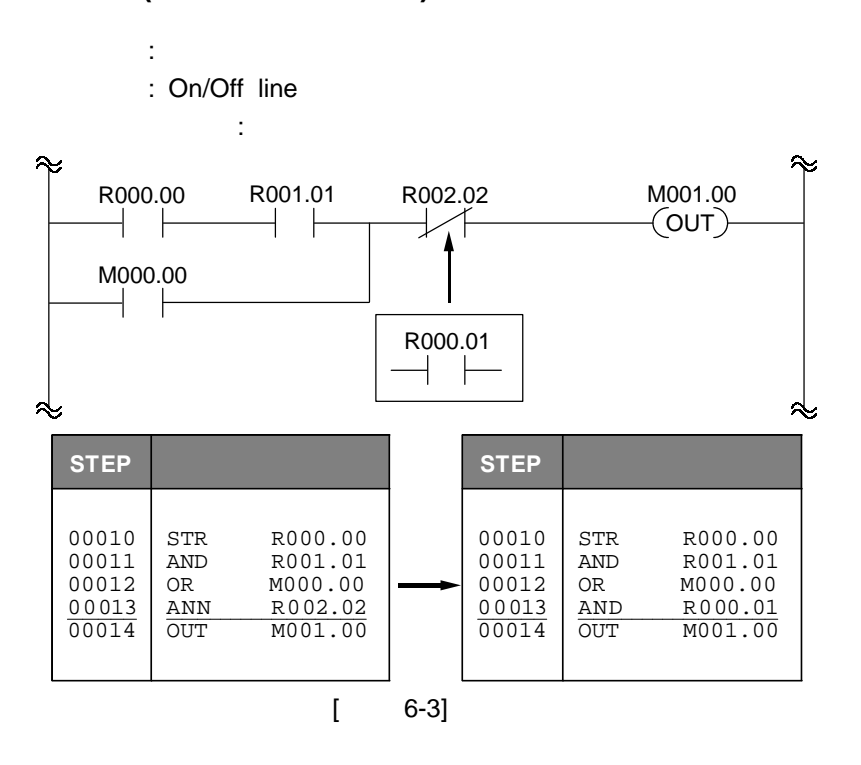

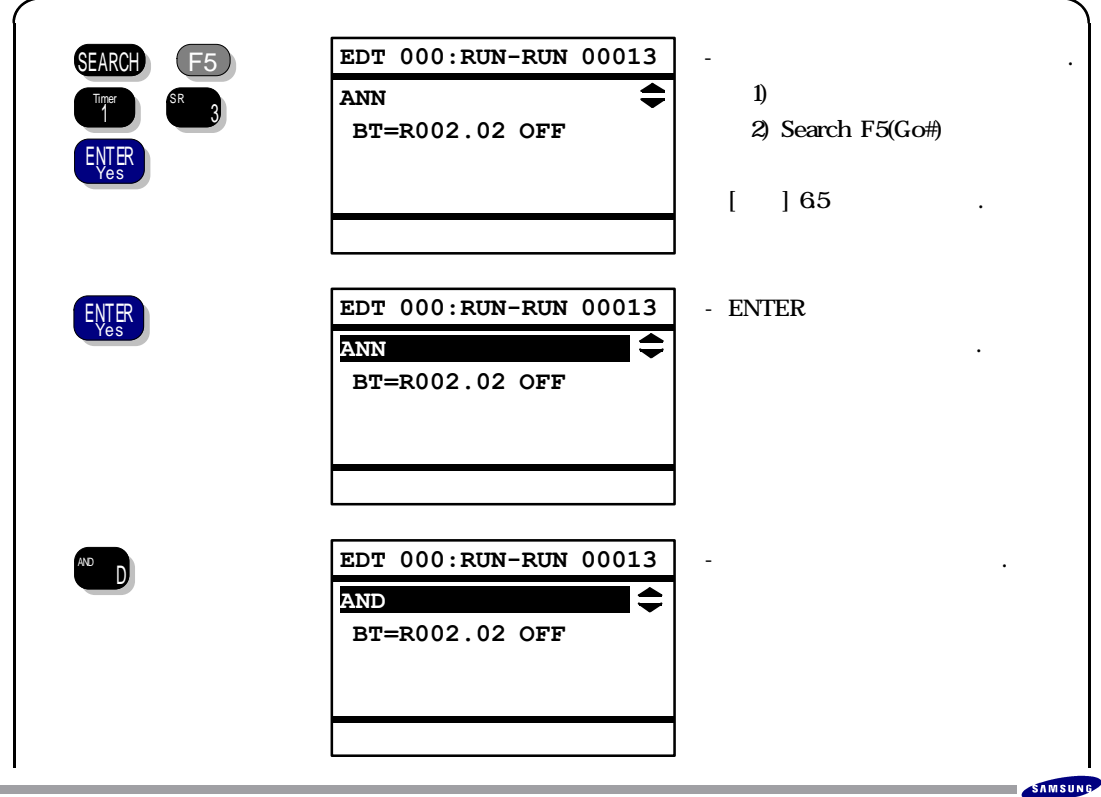

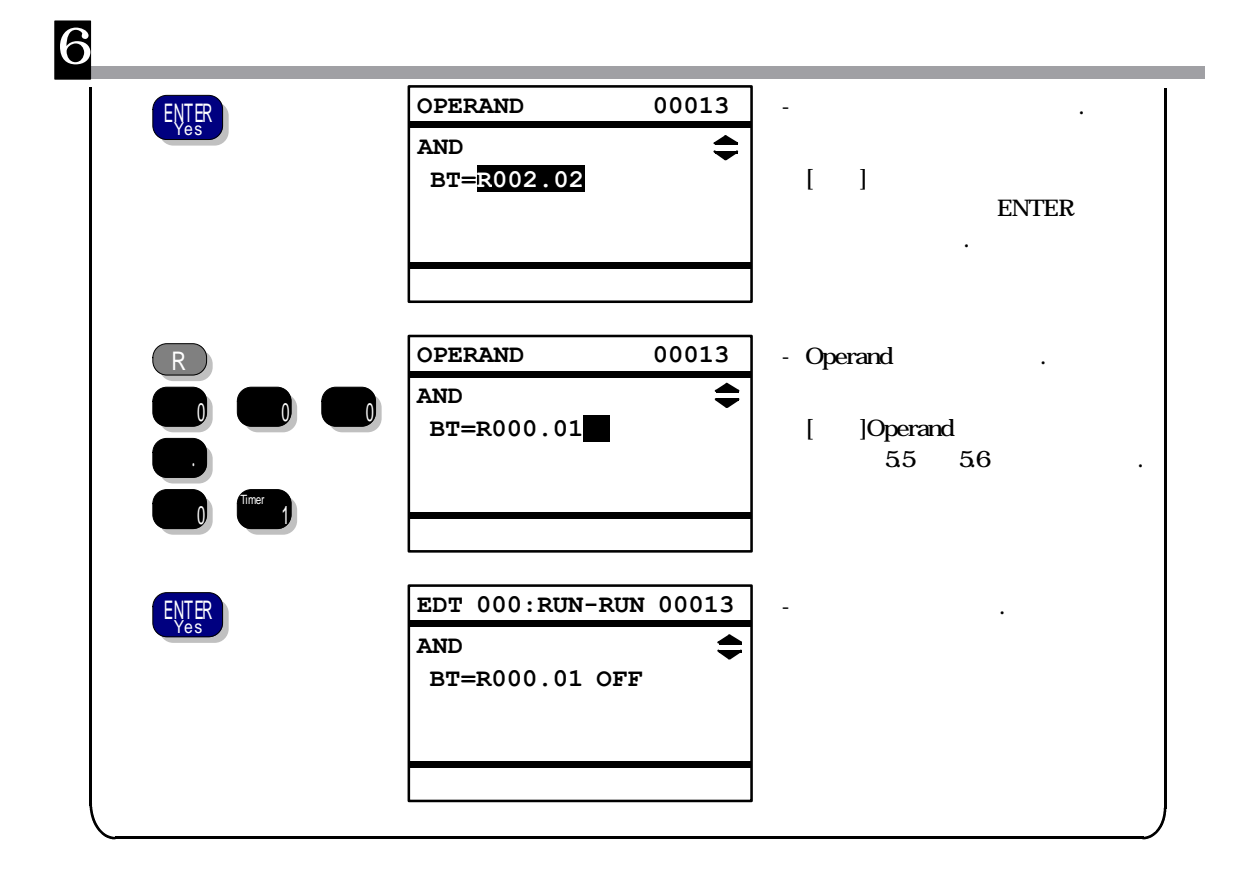

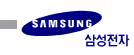

# **6.3 (STEP DELETE)**

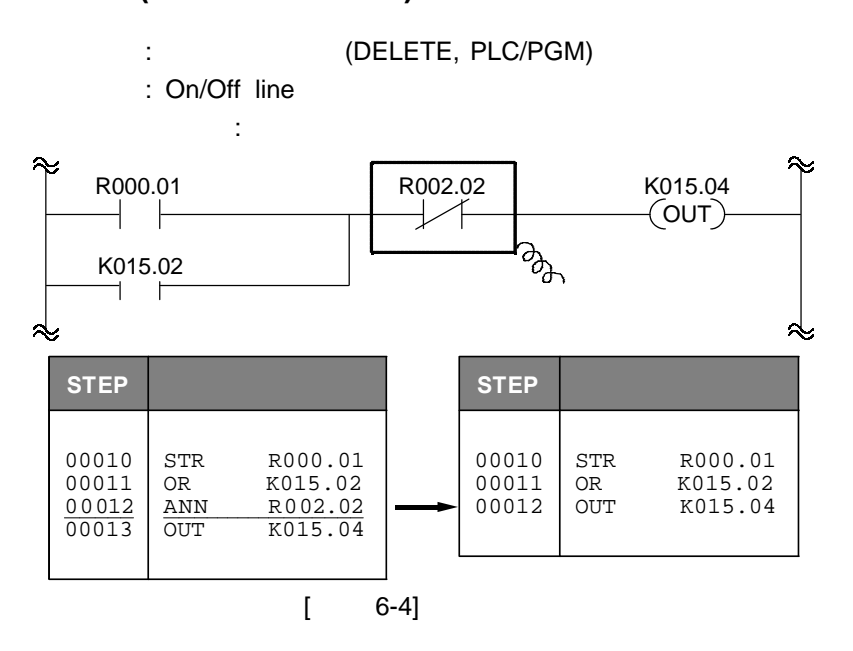

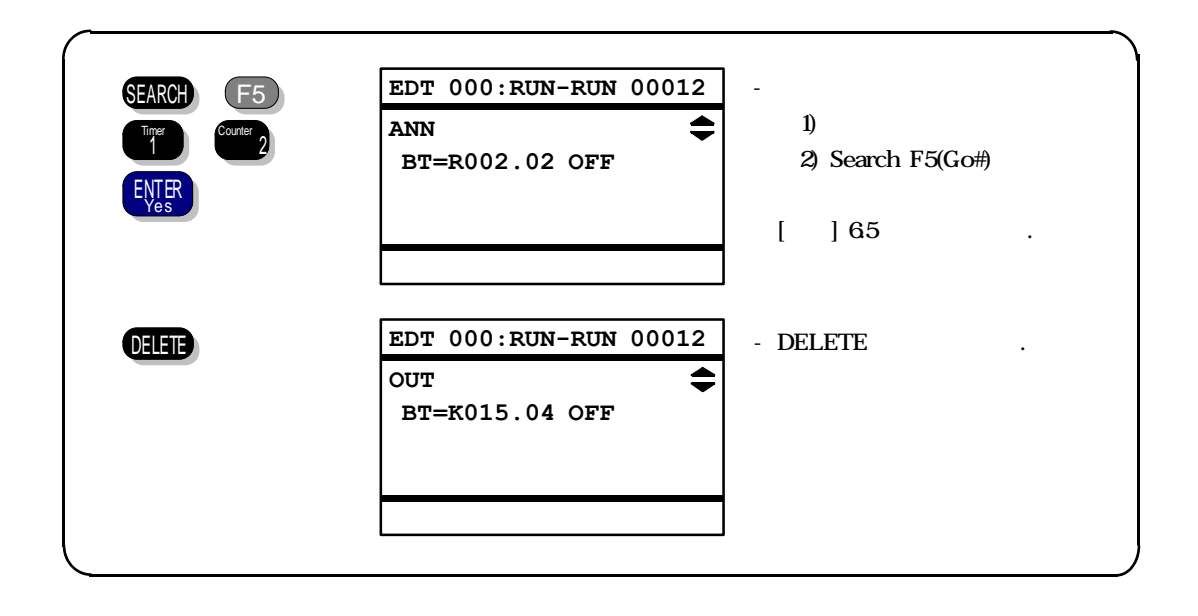

# **6.4 (PROGRAM ALL CLEAR)**

- : PROGRAM ALL CLEAR
- : On/Off line

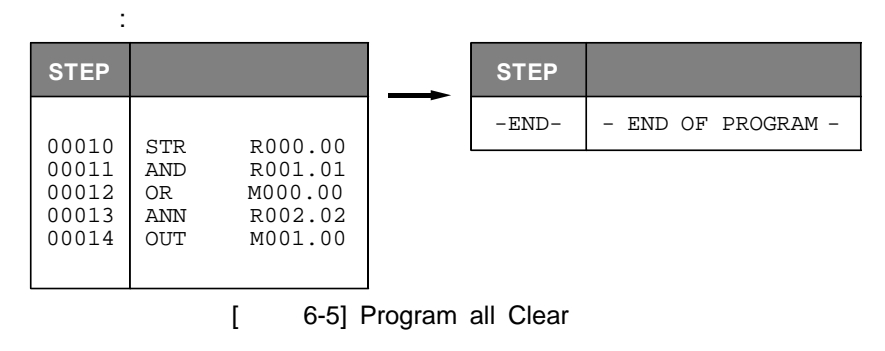

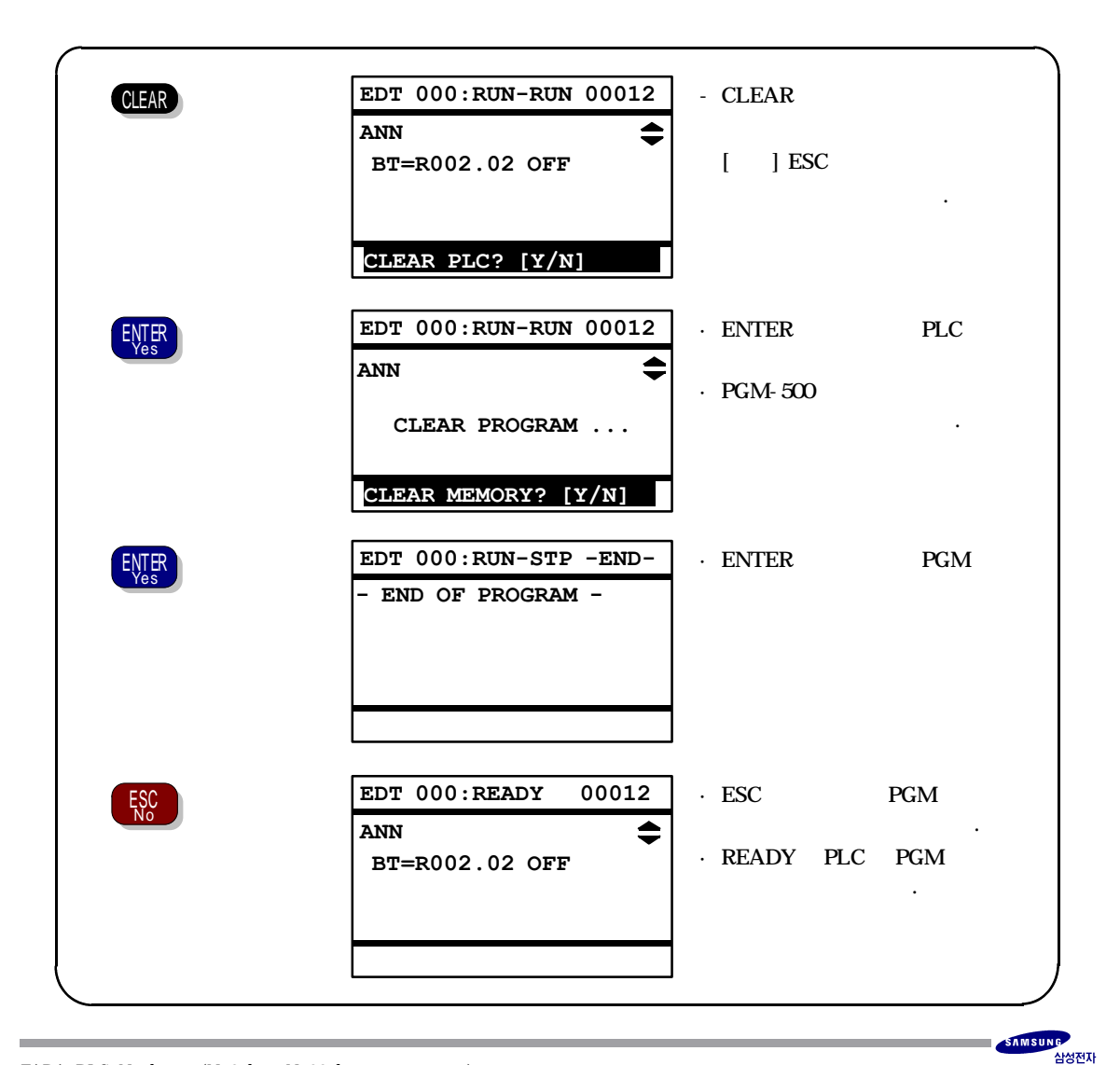

# **6.5 (SEARCH)**

6

- : 1. T/C CHANNEL
	- 2. BIT/ WORD
	- 3. NUMBER
	- 4. GOTO STEP
- : On/Off line
- $[$   $]$   $]$

### **T/C CHANNEL**

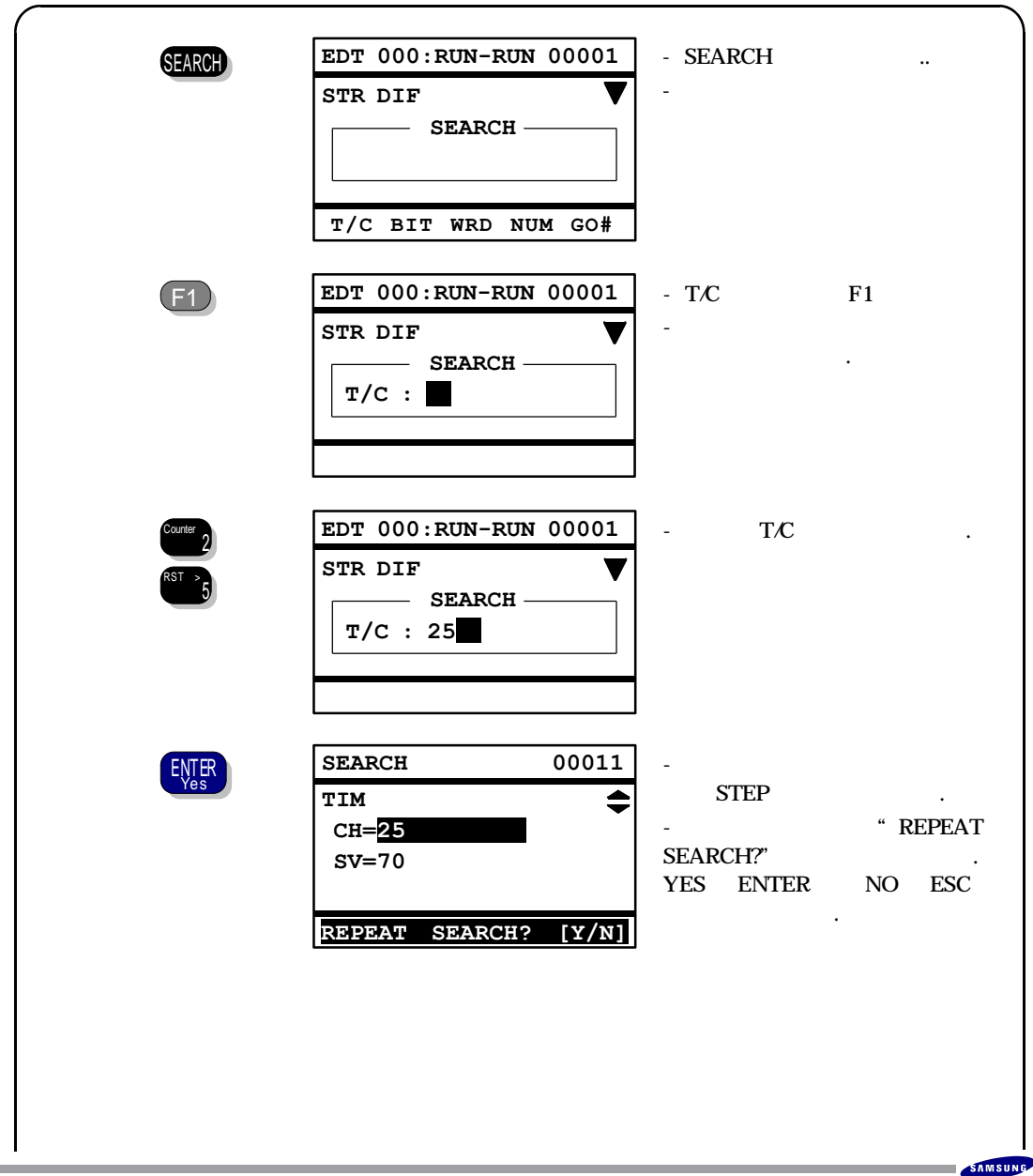

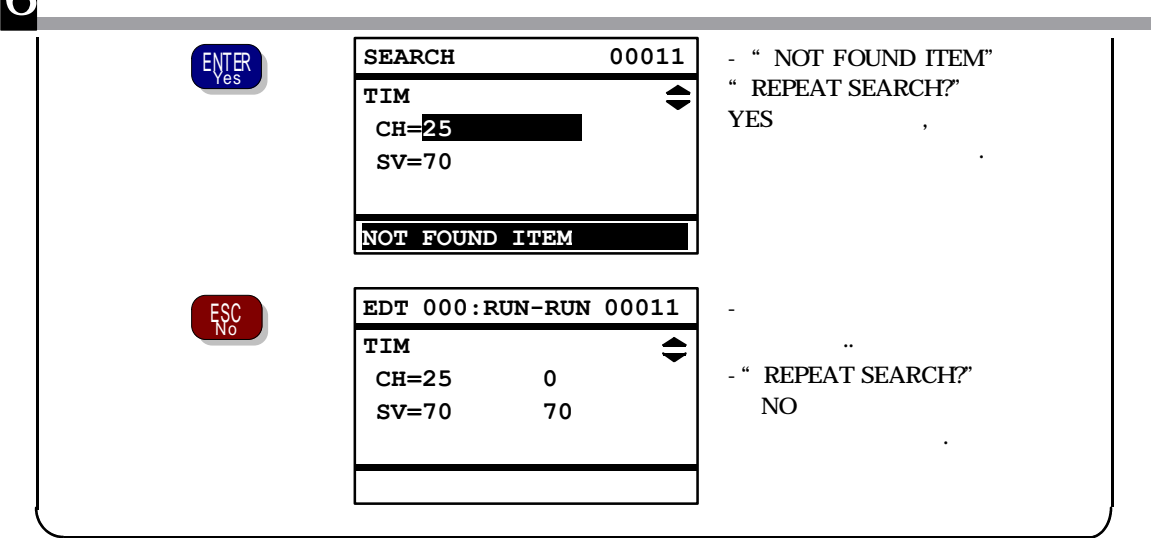

# **BIT & WORD**

**6** 

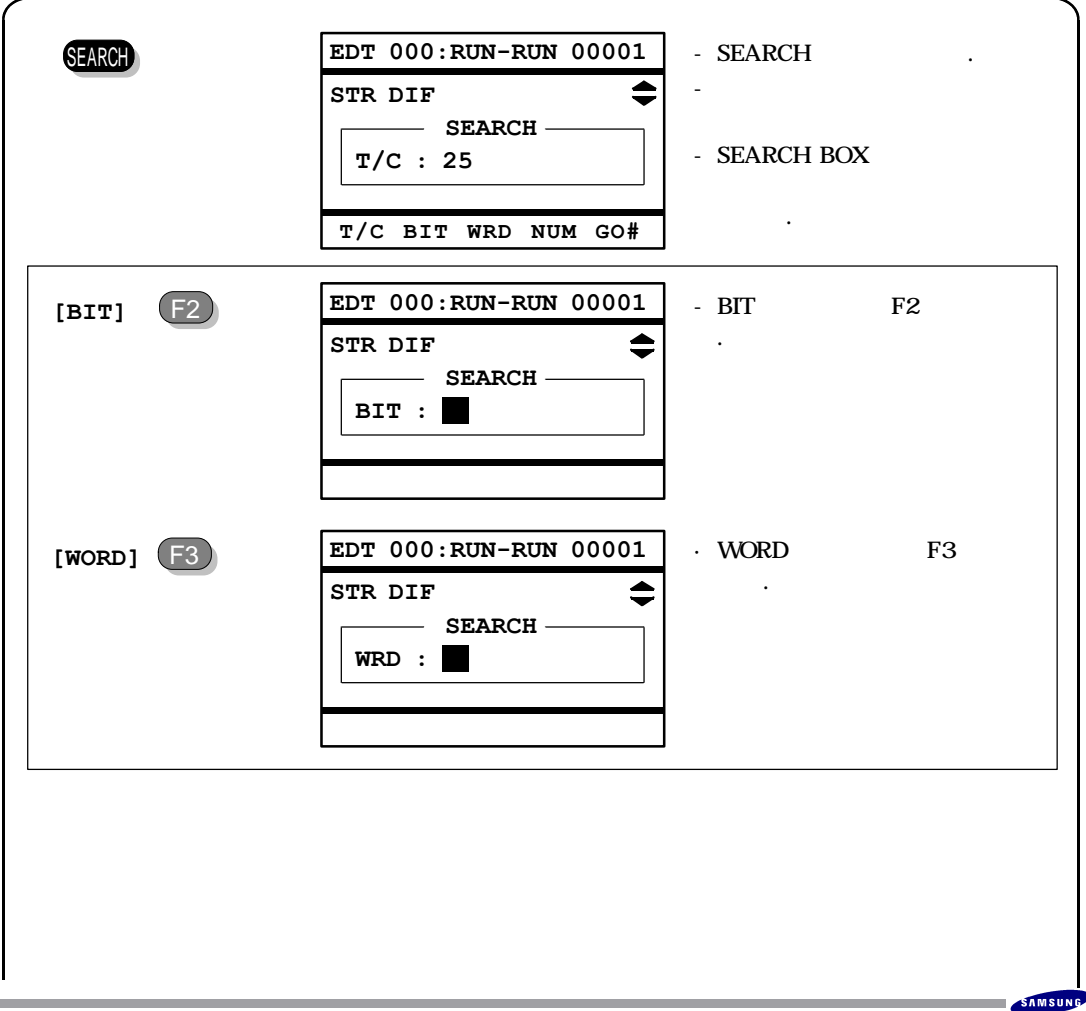

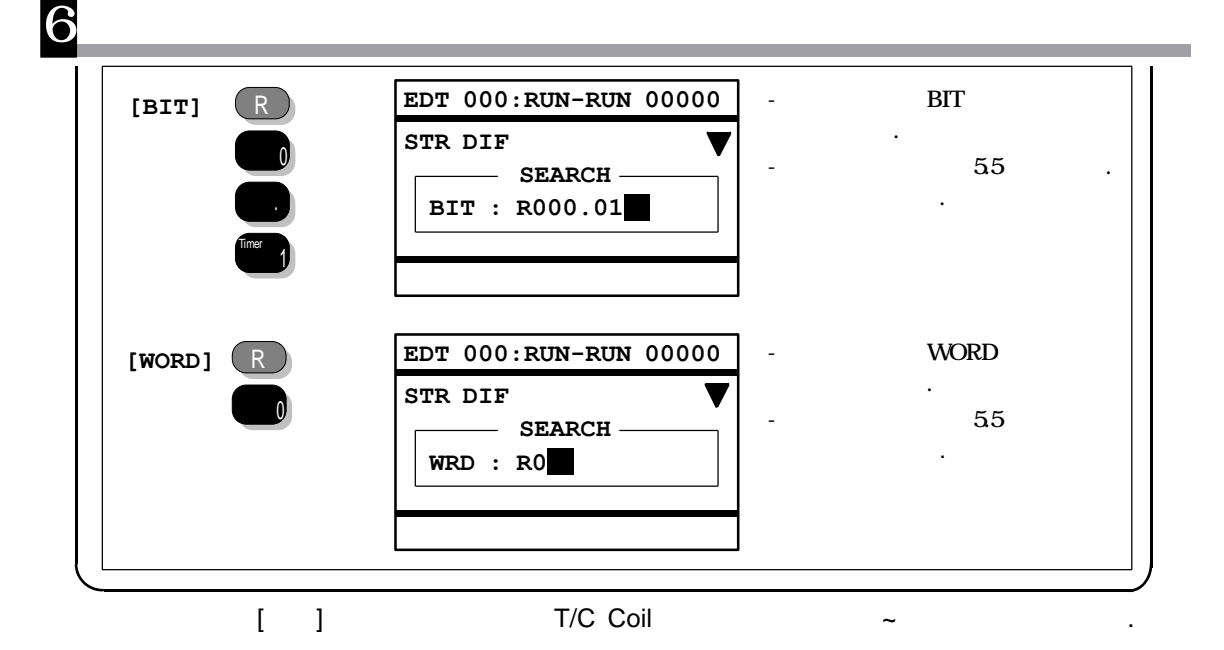

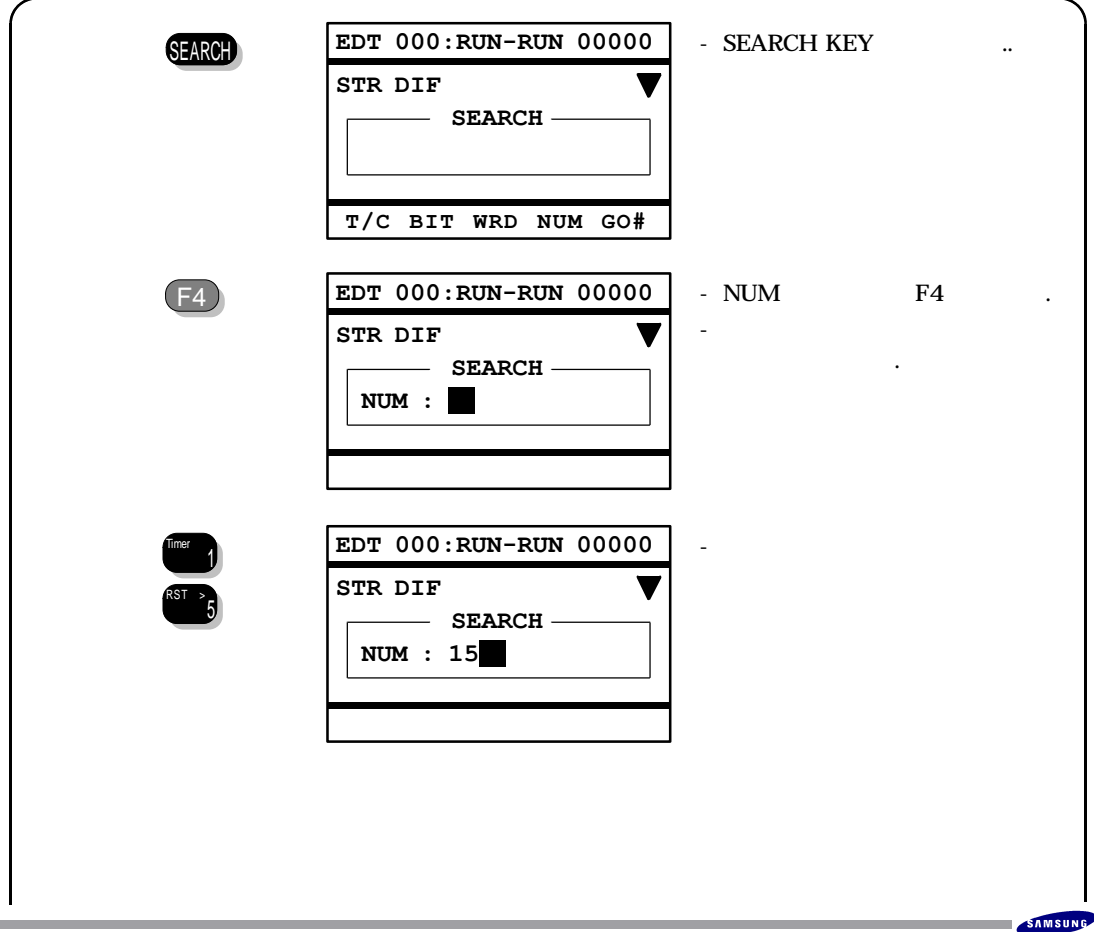

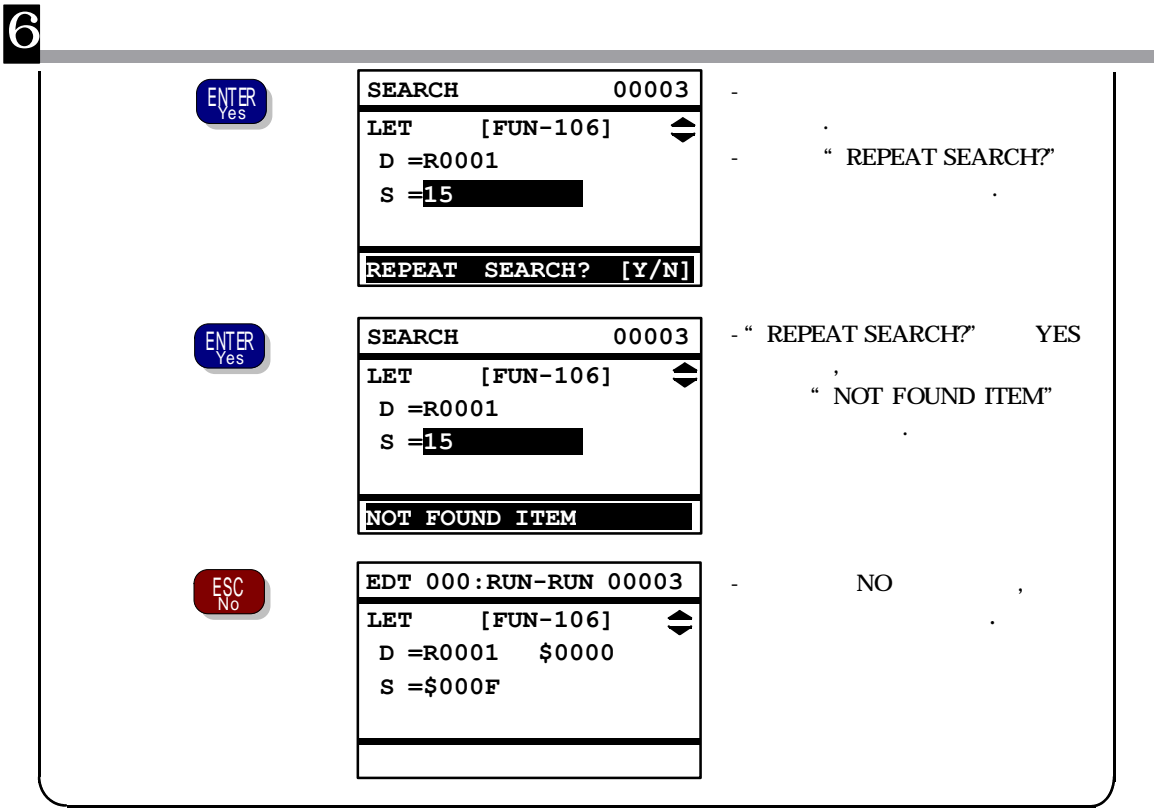

### **GO TO STEP**

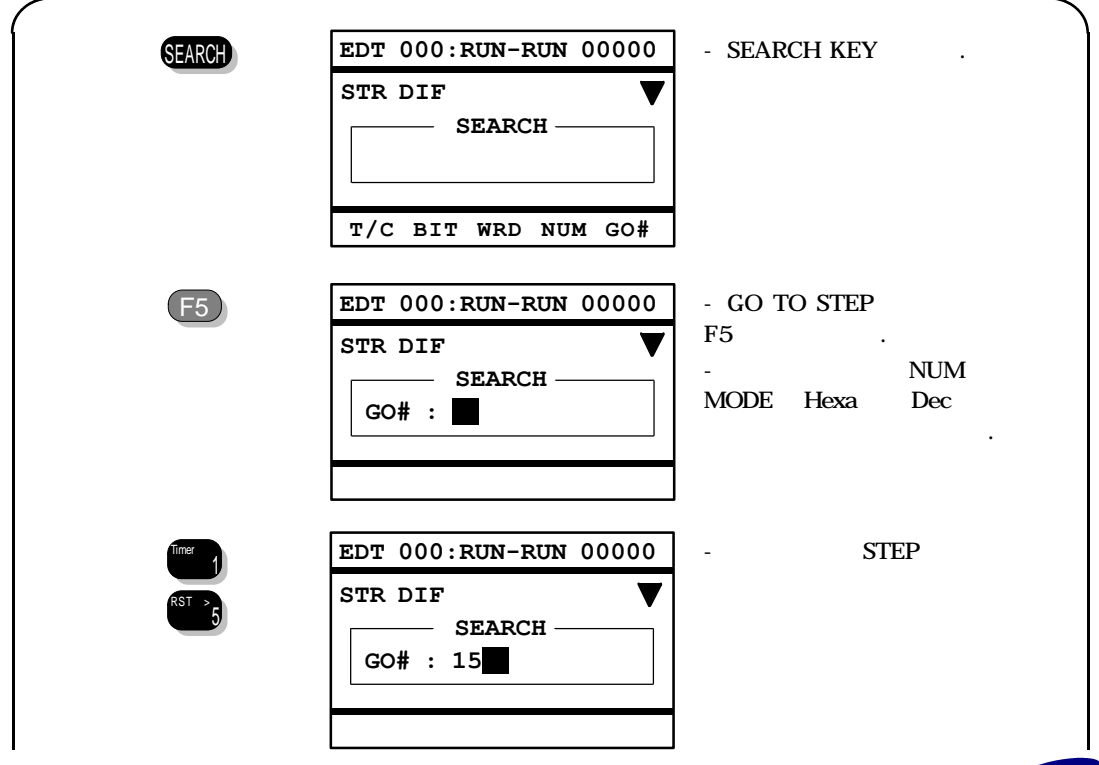

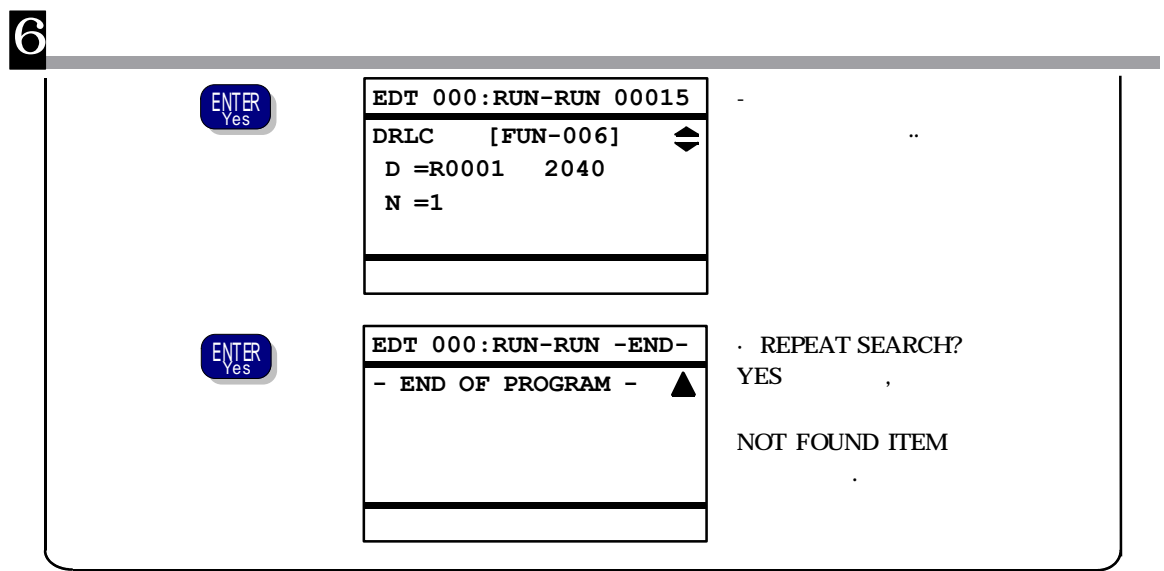

×

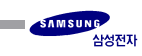

# **6.6 (FORCED OUTPUT)**

 $\overline{6}$ 

- <u>: / / / / ALL CLEAR</u>
- : On line

# **(INSERT)**

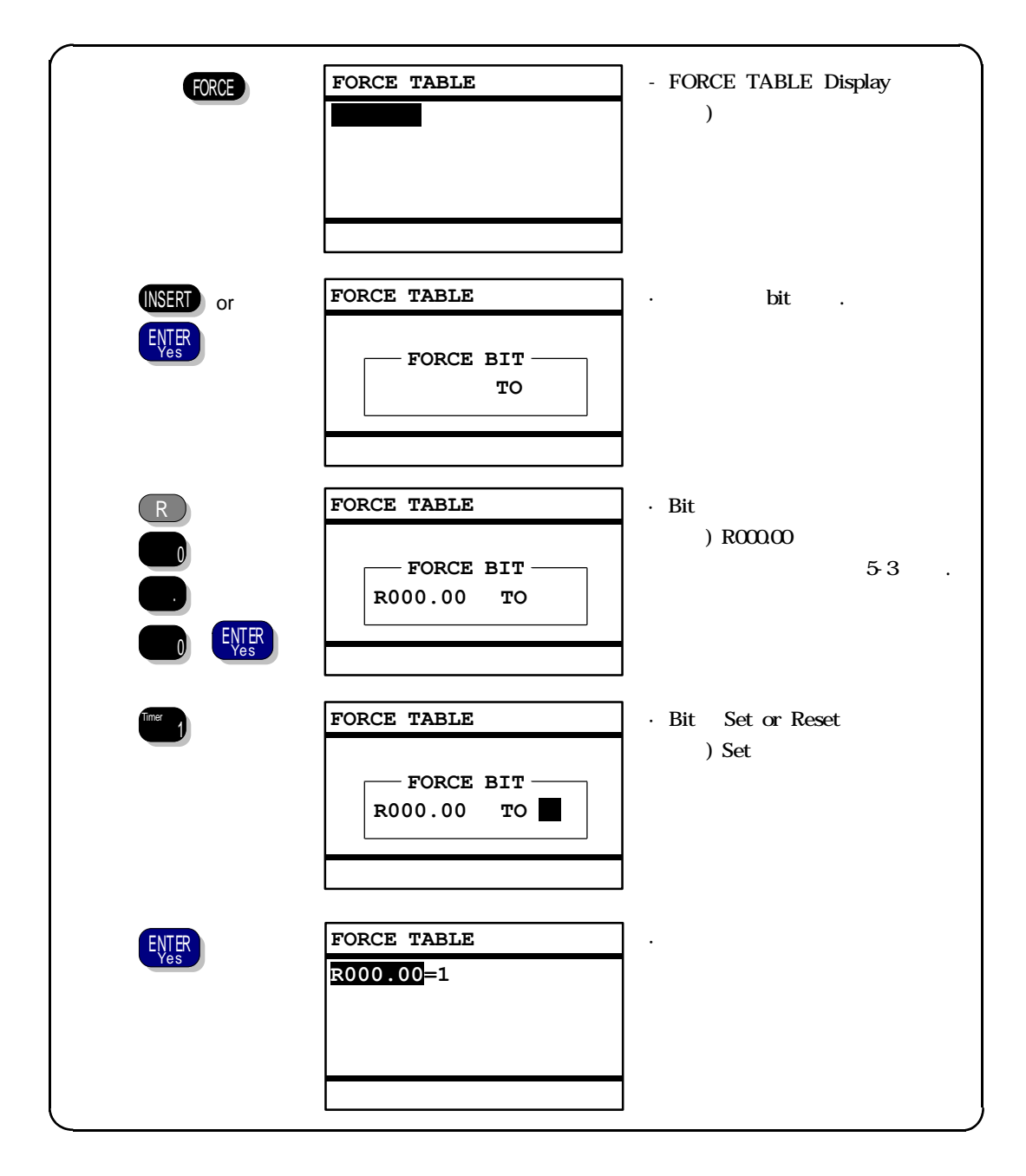

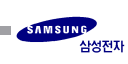

## **(CHANGE)**

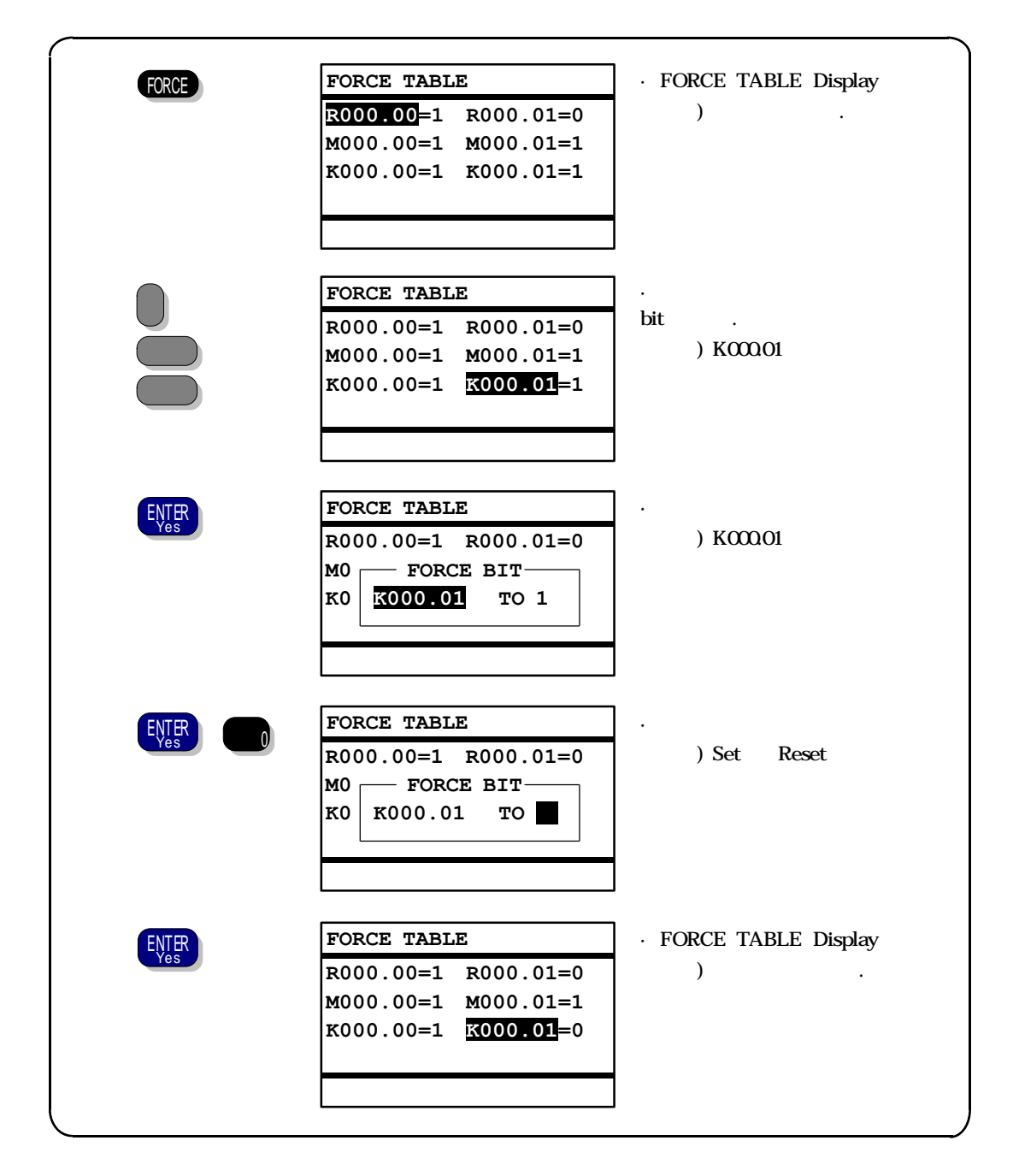

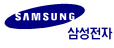

# **(DELETE)**

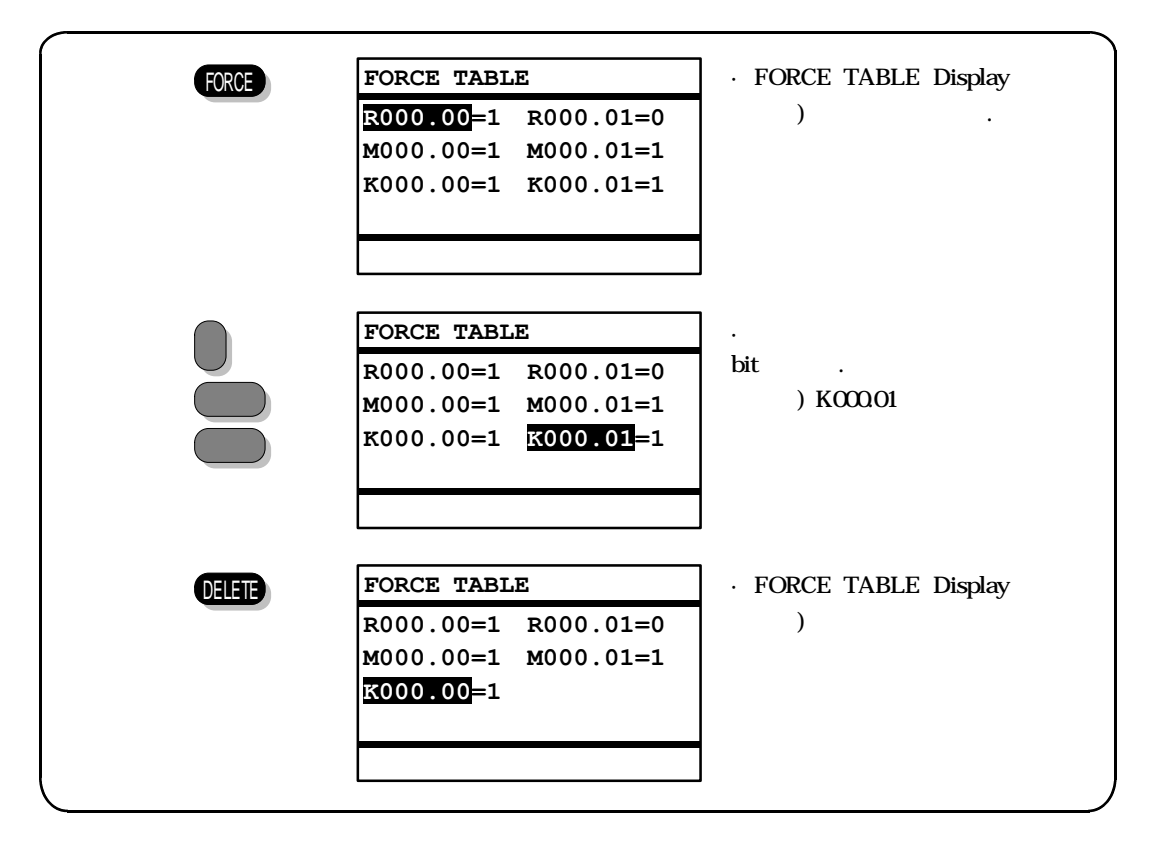

**ALL CLEAR**

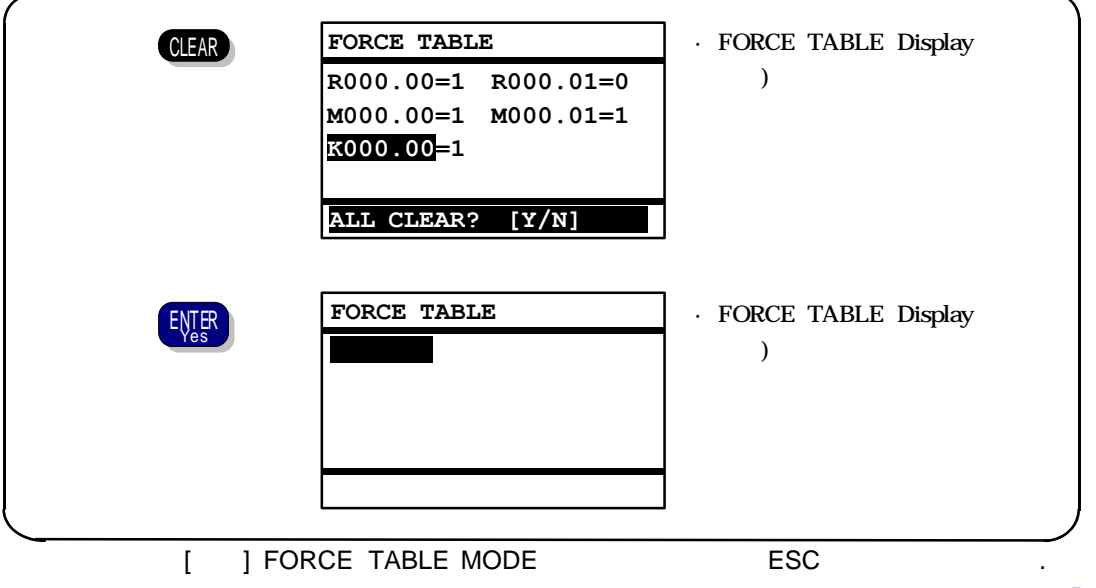

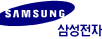

**6.7 (VALUE CHANGE)**

ନ

- <u>: / / / / ALL CLEAR</u>
- : On line
- [ ] F1:BIT, F3:WORD, F5:DOUBLE WORD , FSC

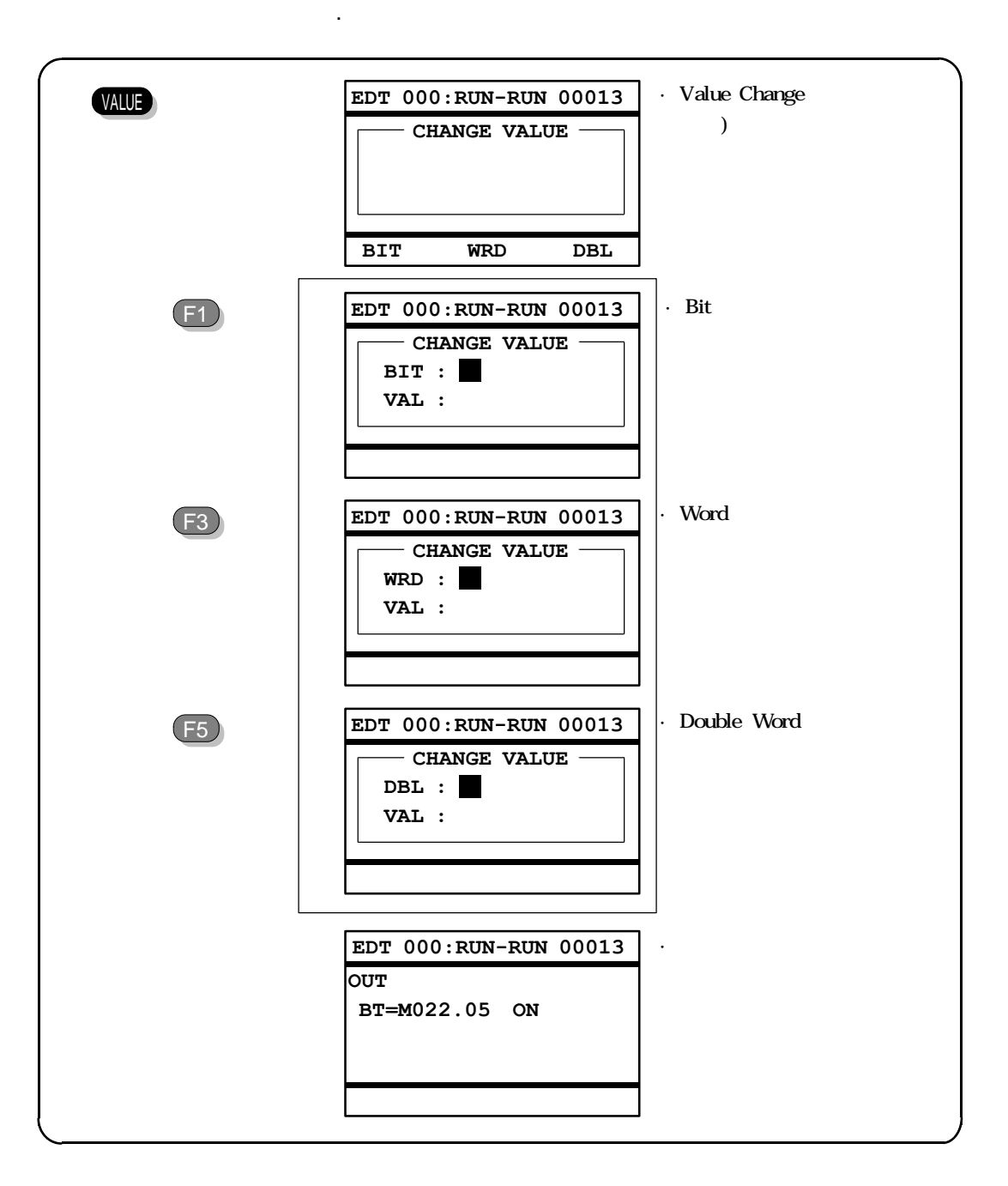

[참고] , , 레지스터 입력은 5-5 참조.

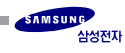

# **6.8 Scan Run**

: PLC

: On line (PLC PAUSE/REMOTE )

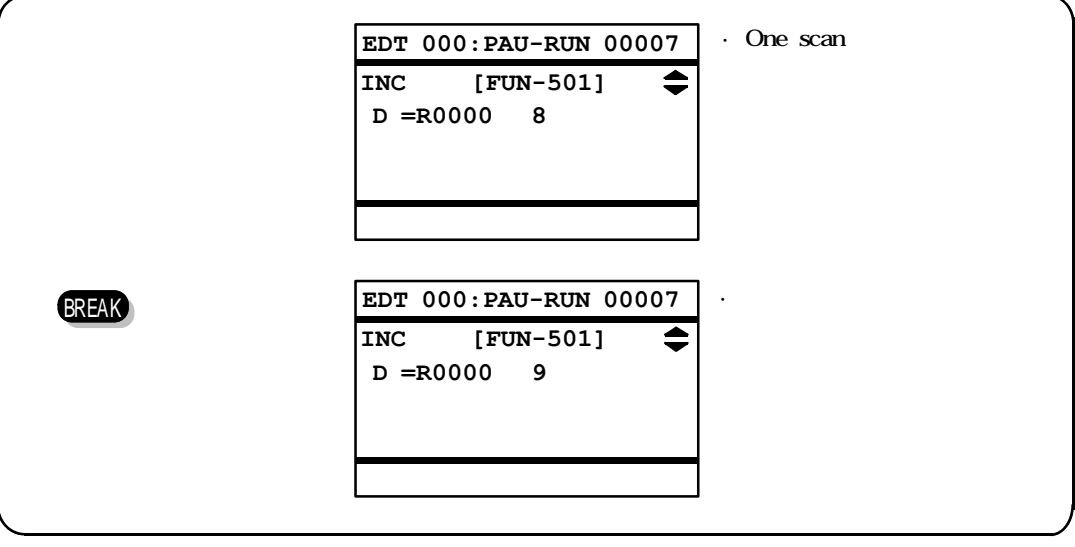

Scan Run

 $[$  ] PLC  $]$  PCM-500

6

**6.9 PLC**

 $\overline{\mathsf{G}}$ 

기능 : PLC RUN/STOP 접속대상 PLC 변경 사용 : On line (PLC 스위치는 RUN/RMT)

#### **PLC RUN/STOP**

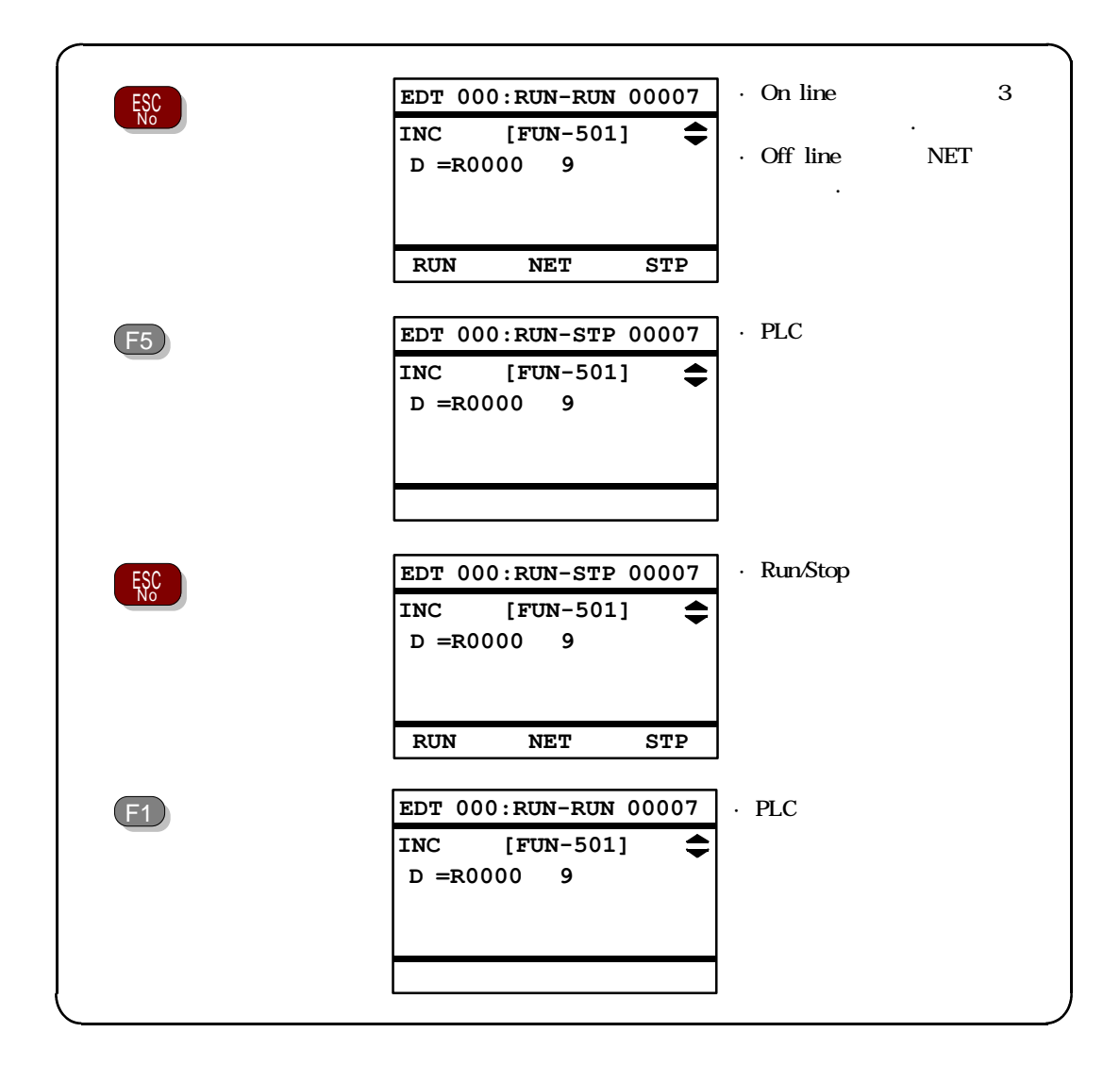

**PLC**

6

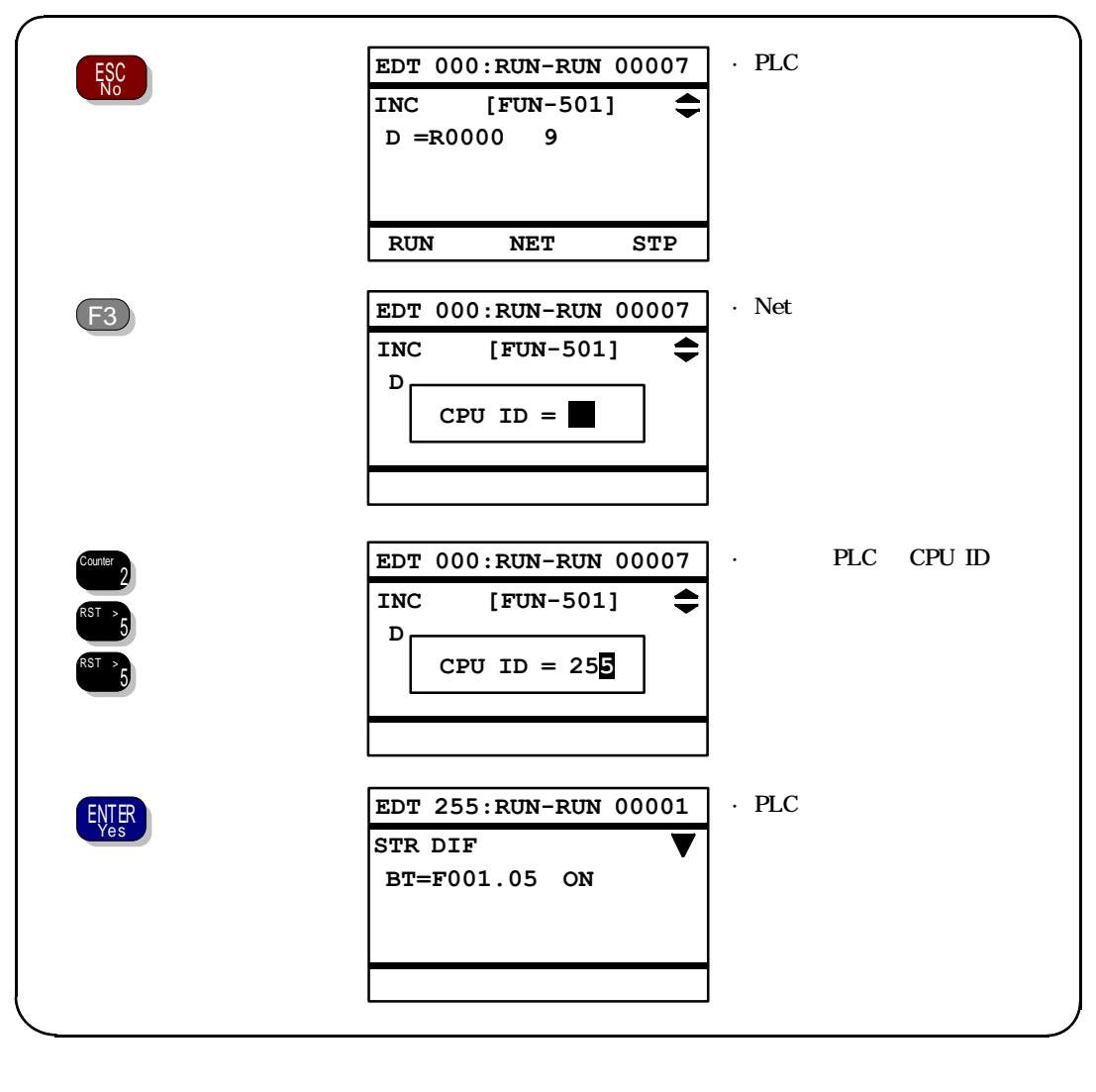

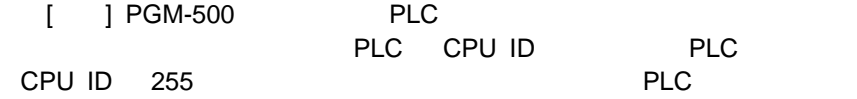

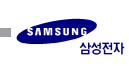

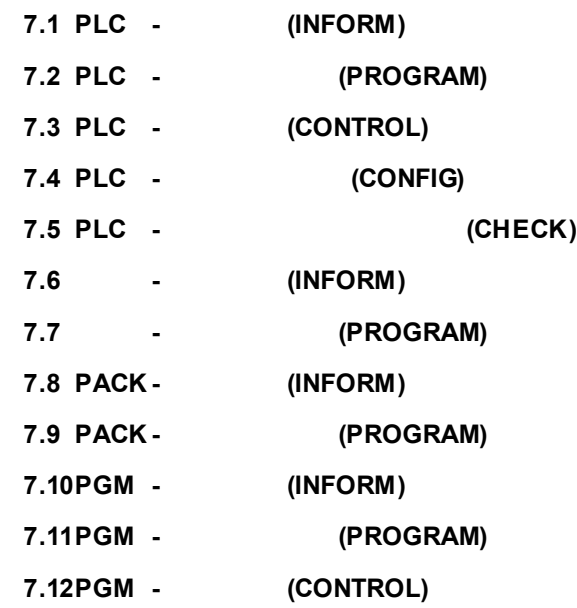

.

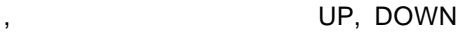

키로, 상위 메뉴로 갈때는 ESC키를, 하위 메뉴를 선택할때는 ENTER키를 사용하면 됩니

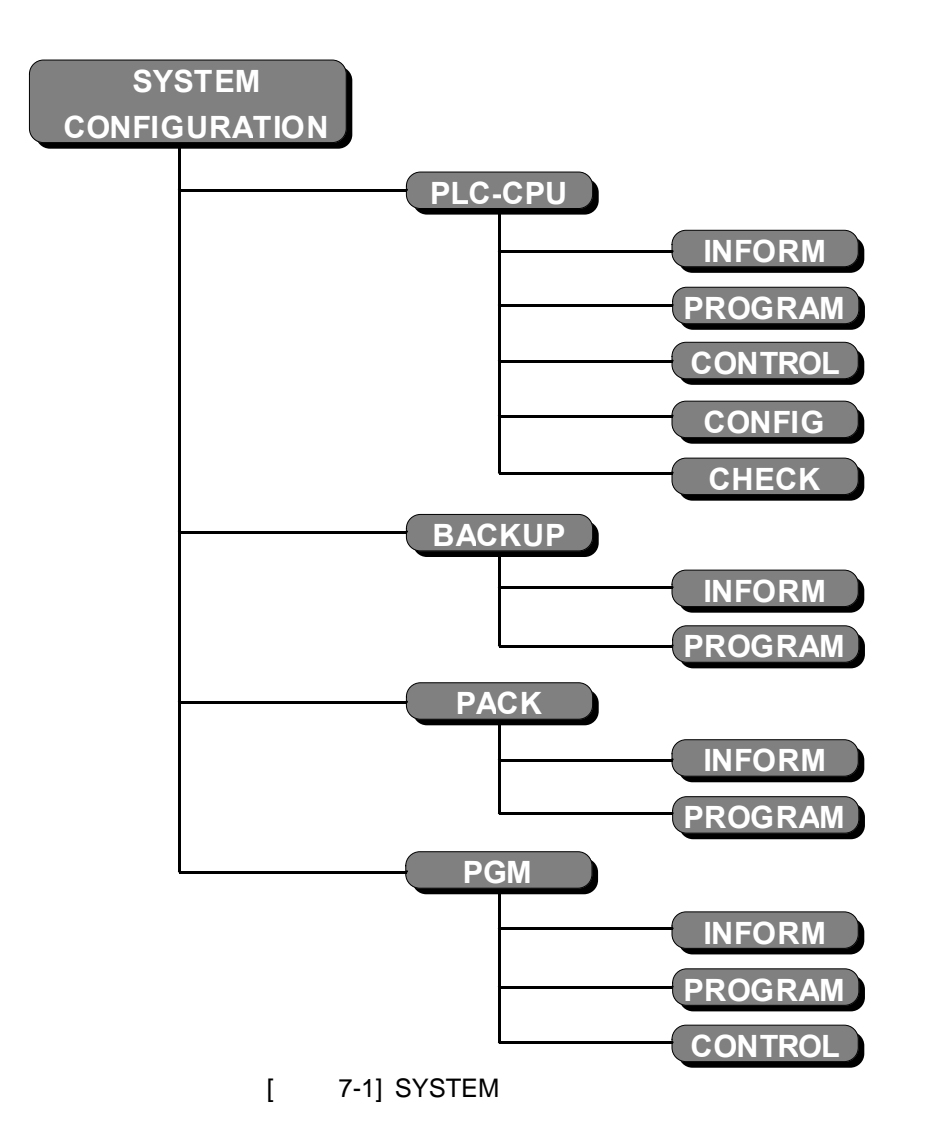

**7.1 PLC - (INFORM)**

 $PLC$ ,  $\qquad \qquad ,$ 

## **PLC**

.

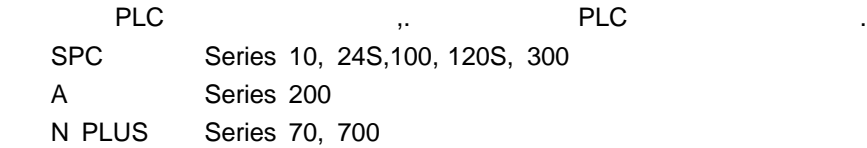

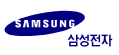

# **CPU**

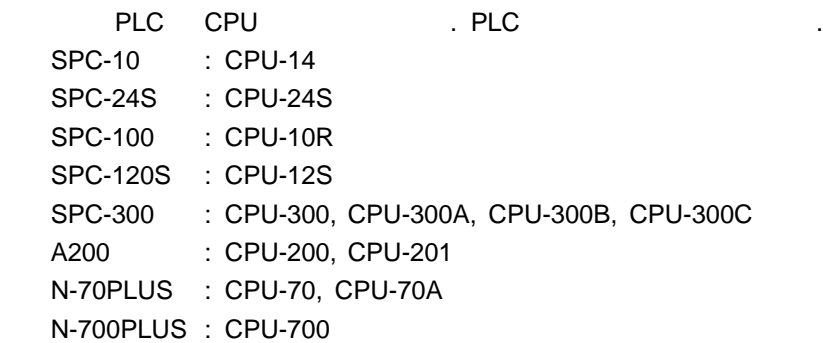

### **ROM**

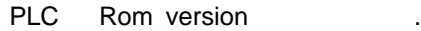

### **SIZE**

PLC 사용가능한 최대 프로그래밍 용량을 표시합니다.

### **WORD**

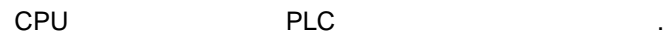

#### **STEP**

CPU PLC 고르의 스텝수를 나타낸다.

되는 시간에 대한 제한치 입니다.

### **WATCHDOG**

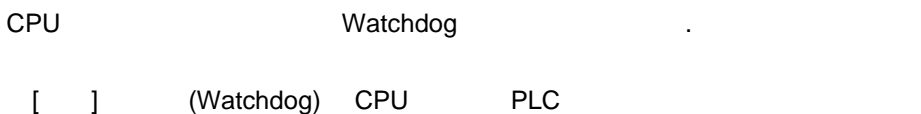

## **SCAN MAX**

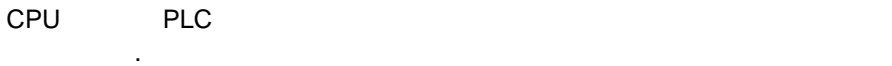

## **SCAN**

CPU PLC

[ ] PLC CPU Run , and On/Off the later than the only of the only of the contract in the contract in the contract in the contract in the contract in the contract in the contract in the contract in the contract in the contract in the contra 라고 하고, 이때 소요되는 시간을 스캔타임이라고 합니다.

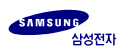

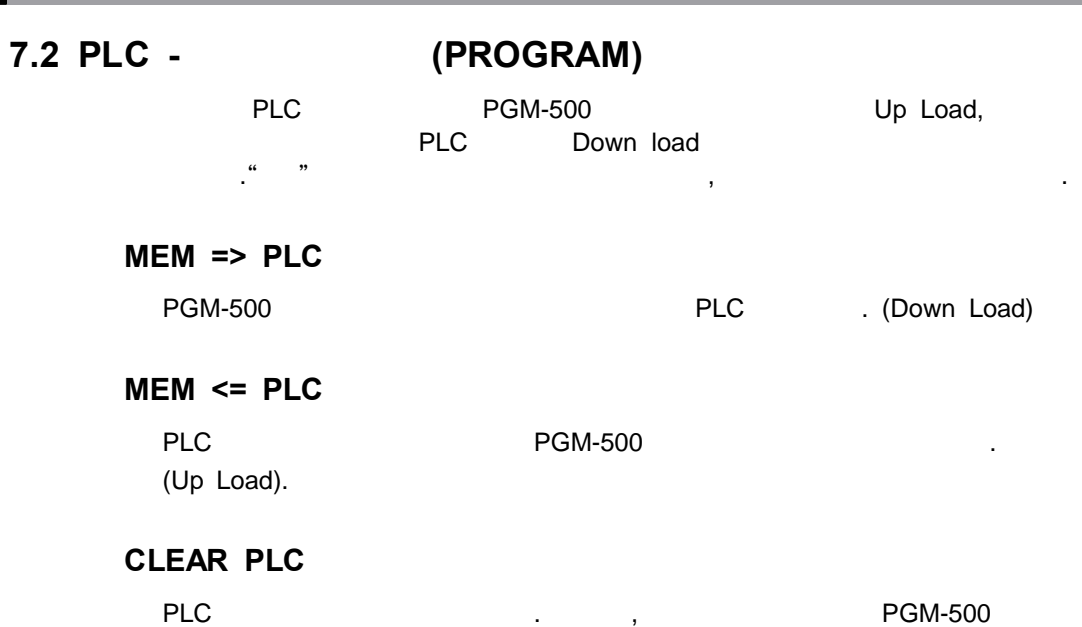

메모리에 있는 프로그램은 지워지지 않습니다.

# **7.3 PLC - (CONTROL)**

and PLC state of the state of the UPDATE UPDATE, where  $\alpha$ ENABLE THE REGISTER INTERRUPT, KEEP REGISTER CLEAR, PROGRAM BACKUP , THE MANUSCRAM STREAM STREAM TO A STREAM THE STREAM OF STREAM TO A STREAM THE STREAM ST 니다.

#### **CPU STATUS**

7

PLC RUN/STOP

**IN UPDATE**

**OUT UPDATE**

합니다.

CPU PLC 부를 설정 합니다.

### **OUT ENABLE**

합니다.

### **TIME INTR.**

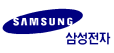

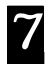

 $[INT]$ 

### **KEEP CLEAR**

KEEP

## **PROG BACKUP**

PLC A N PLUS

# **7.4 PLC - (CONFIG)**

 $CLC$ 

프로그램이름 입력 변경을 할수 있습니다.

### **CPU ID**

PLC CPU ID  $[$  ] CPU ID

#### **PASSWORD**

접속 PLC 비밀번호 입력 변경을 할수 있습니다.

### **PROGRAM**

### **WATCHDOG**

Watchdog

### **RTC DATE**

Real time clock

### **RTC TIME**

Real time clock

**RMF CONF.**

. (RMU/RSU .)

### **I/O CONF.**

I/O 어드레스를 설정하고 조회할 있습니다.(A200 사용자 매뉴얼 참조.)

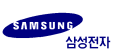

# **7.5 PLC - (CHECK)**

PLC SYSTEM SYNTAX **ERROR TABLE.** 

**SYSTEM CHECK**

OK

**SYNTAX CHECK**

 $OK$ 

ERROR

ERROR

## **SYSTEM ERROR**

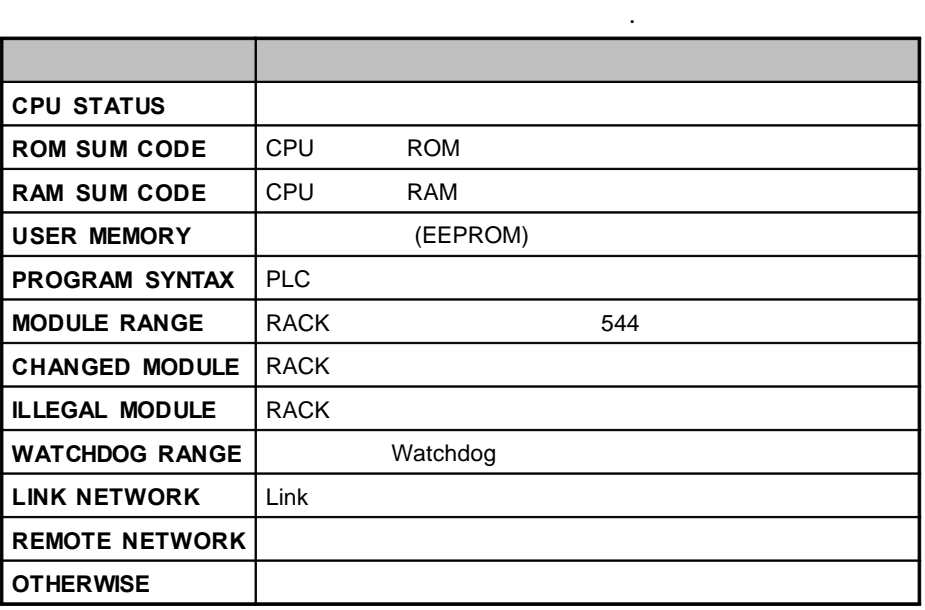

 $\lambda$ 

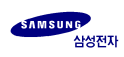

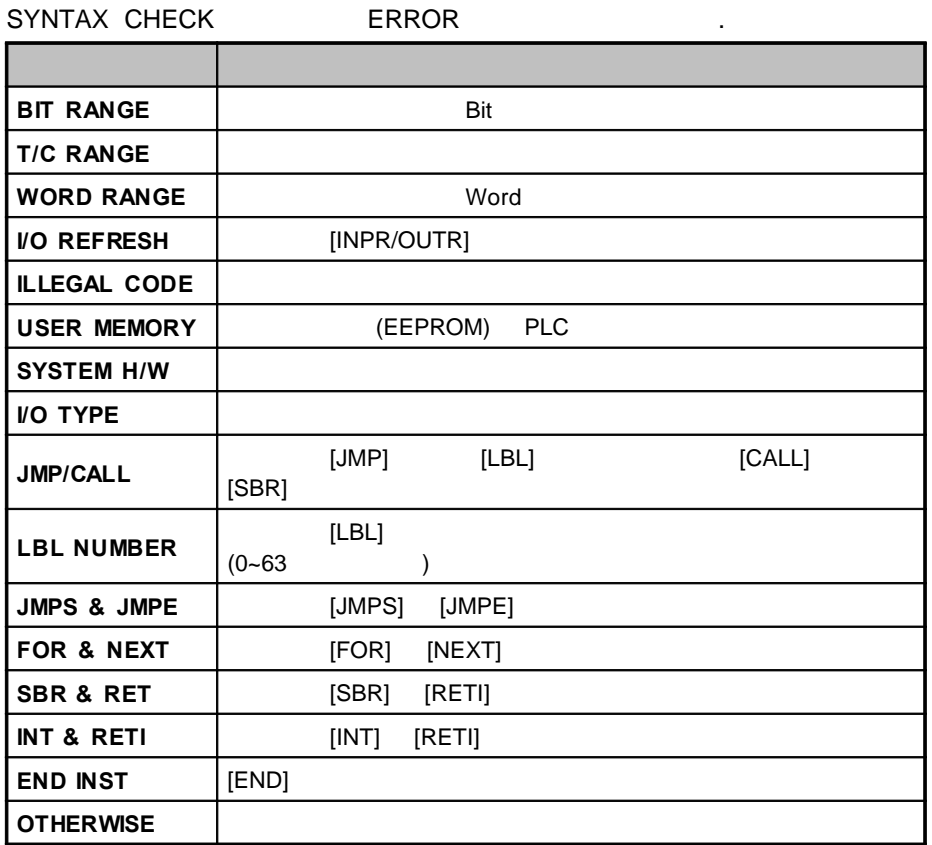

**7.6 - (INFORM)**

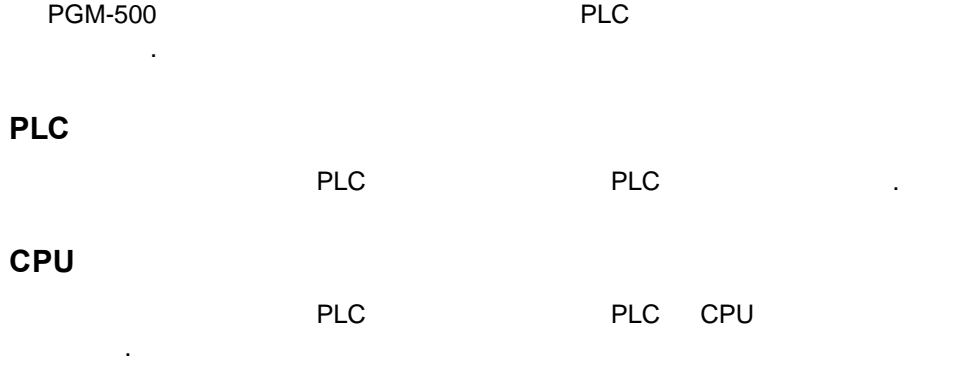

백업 메모리에 제작된 프로그램의 용량을 내려 주시는 프로그램을 내려 주시는 프로그램을 내리는 것이다.

**WORD**

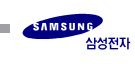

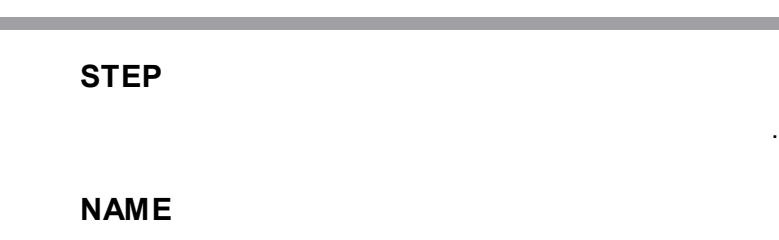

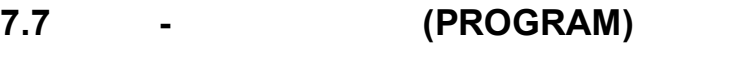

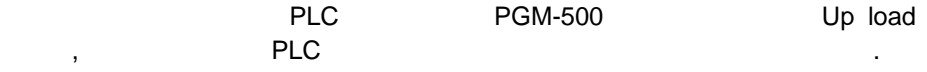

### **MEM => BACKUP**

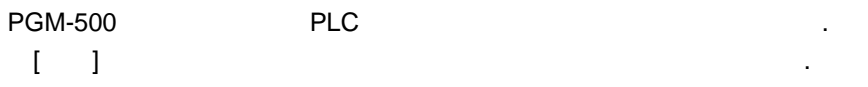

## **MEM <= BACKUP**

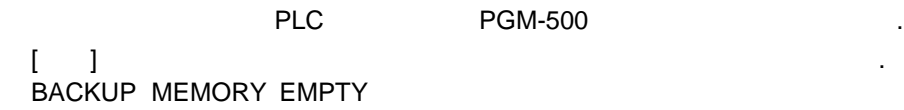

백업 메모리에 있는 프로그램을 삭제합니다.

백업 메모리에 제공 프로그램의 대표 프로그램을 내리는 프로그램을 내리는 것이다.

**CLEAR BACKUP**

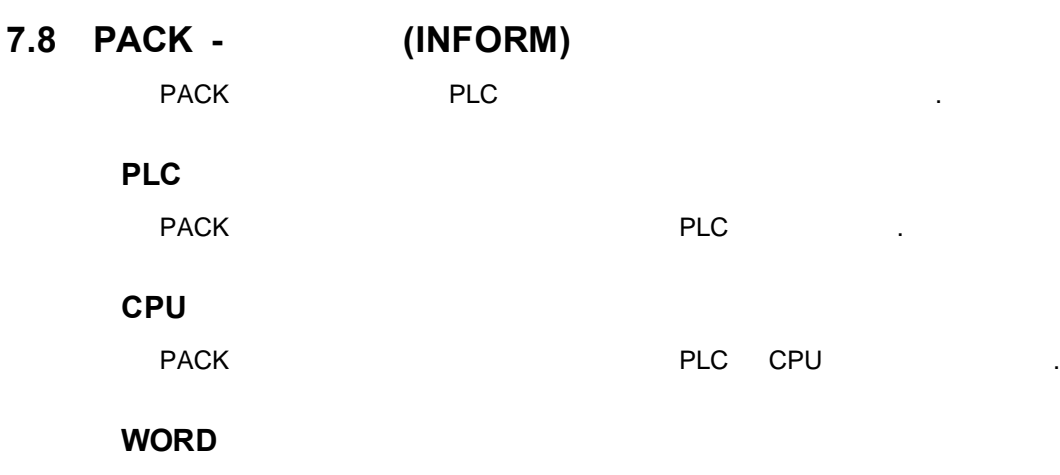

PACK

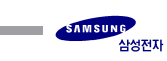

## **STEP**

PACK 메모리에 저장된 프로그램의 전체 스텝수를 나타냅니다.

## **NAME**

**PACK** 메모리에 대해 자장된 프로그램의 기대 대학

# **7.9 PACK - (PROGRAM)**

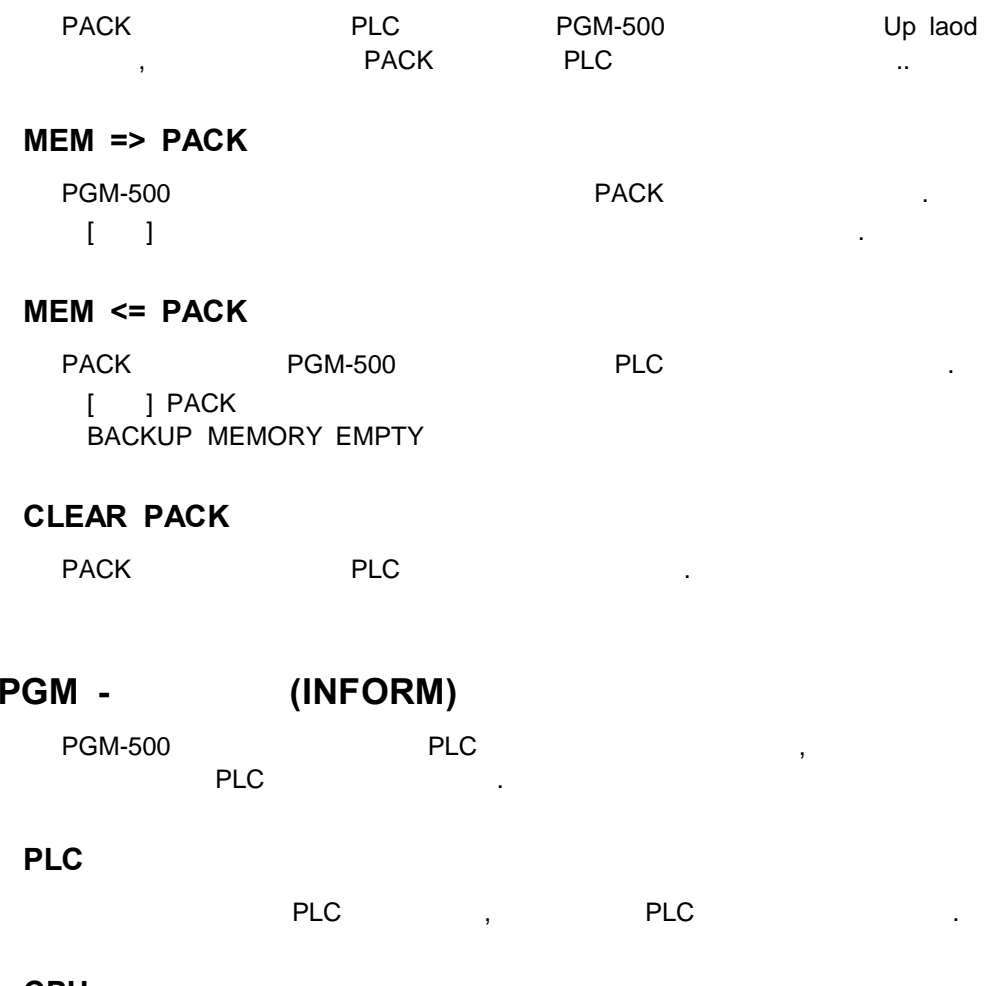

#### **CPU**

**7.10 PGM - (INFORM)**

프로그램에 사용된 PLC CPU 모듈 종류를 나타내고, 작업예정인 PLC CPU

# **WORD**

PGM-500 PLC

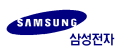

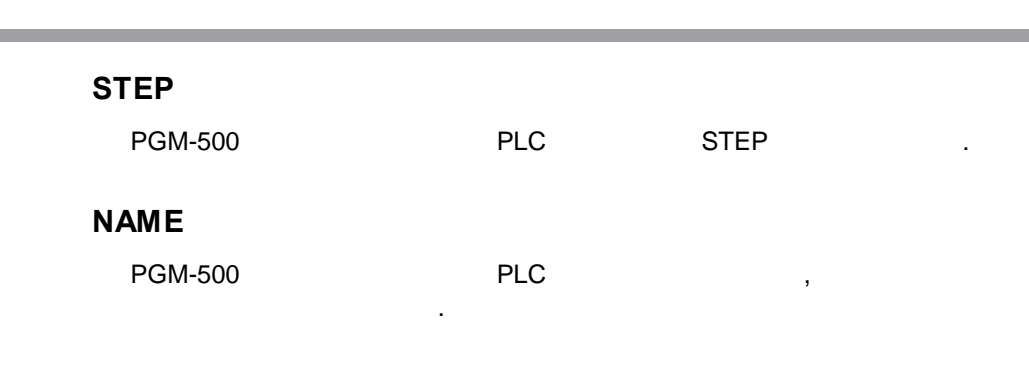

# **7.11 PGM - (PROGRAM)**

### **CLEAR MEMORY**

PGM-500 PLC

#### **I/O CONFIG**

 $I/O$   $.$ 

7

# **7.12 PGM - (CONTROL)**

**BAUD RATE**

### **BACKLIGHT**

BACK LIGHT ON/OFF

현재 통신 속도를 나타냅니다.

#### **BEEP SOUD**

BEEP SOUND ON/OFF 4

#### **POWER SAVE**

Power Save 2008 . '0' POWER SAVE  $\cdot$  1 30

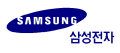

**8.1**

**-**

**-**

**- On-line**

**- Off-line**

**- (Down Load)**

a sa kacamatan ing Kabupatèn Kabupatèn Kabupatèn Kabupatèn Kabupatèn Kabupatèn Kabupatèn Kabupatèn Kabupatèn K

**- (Up Load)**

**- (Backup)**

**- (Pack)**

**8.2**

**8.1**

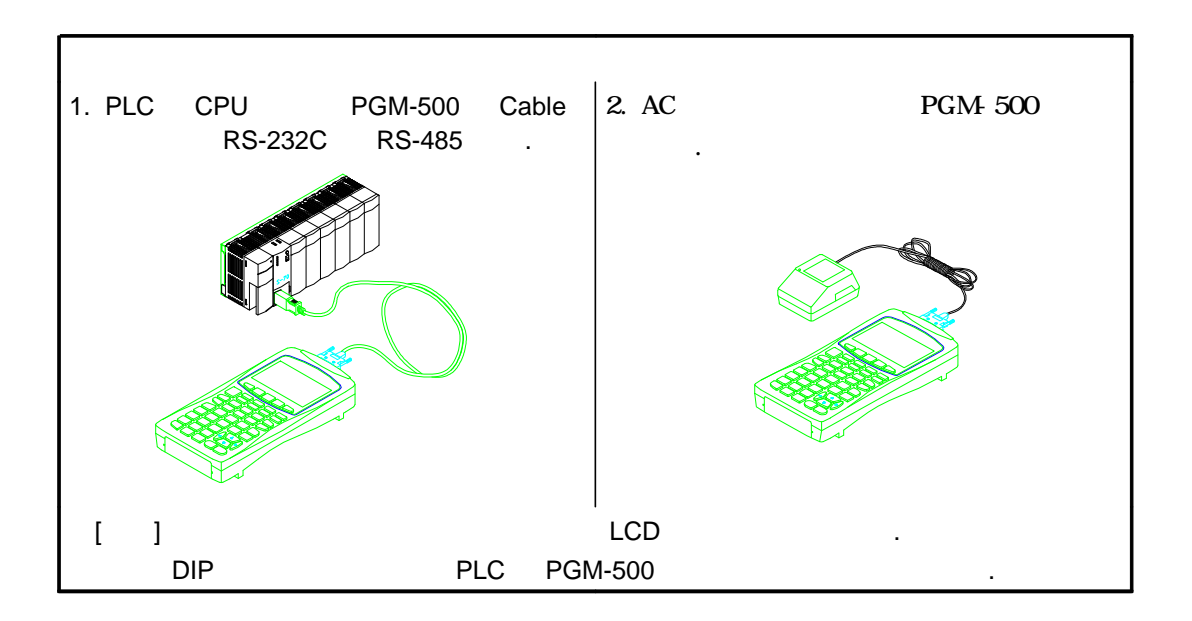

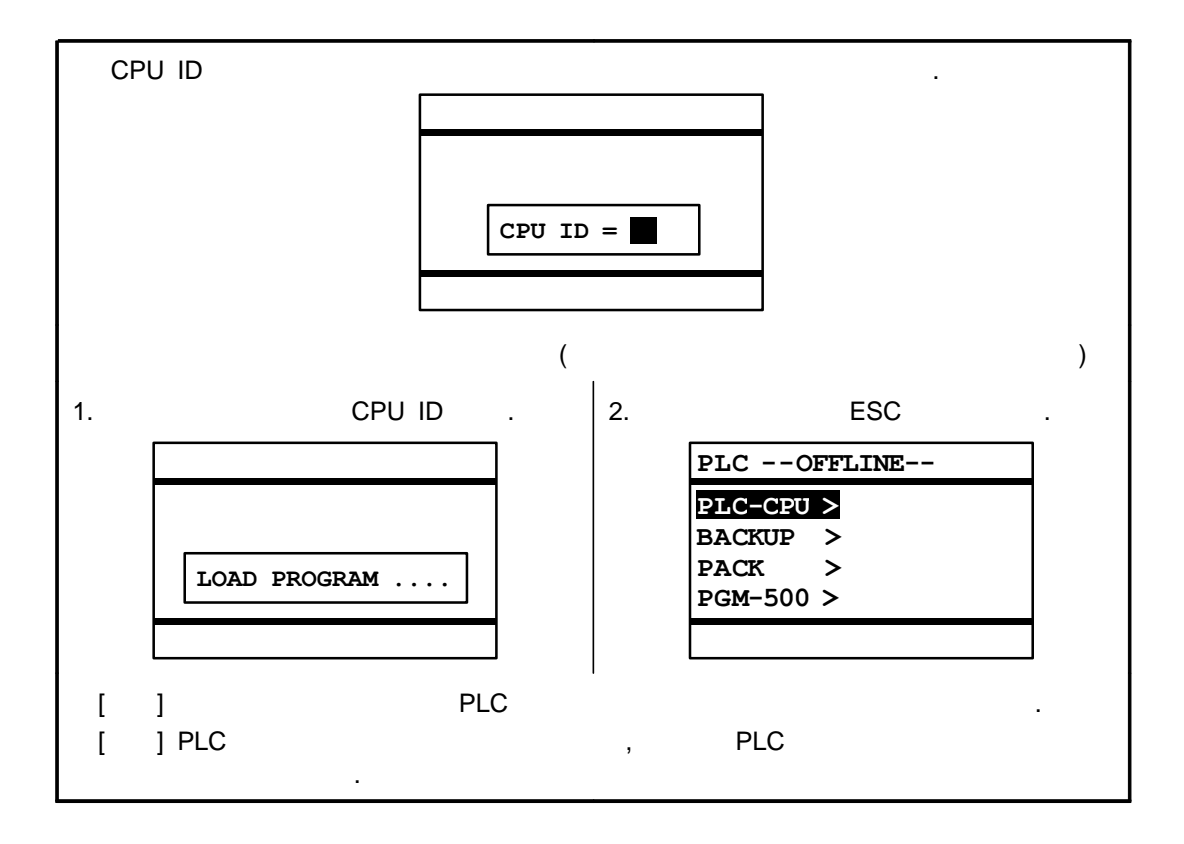

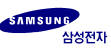

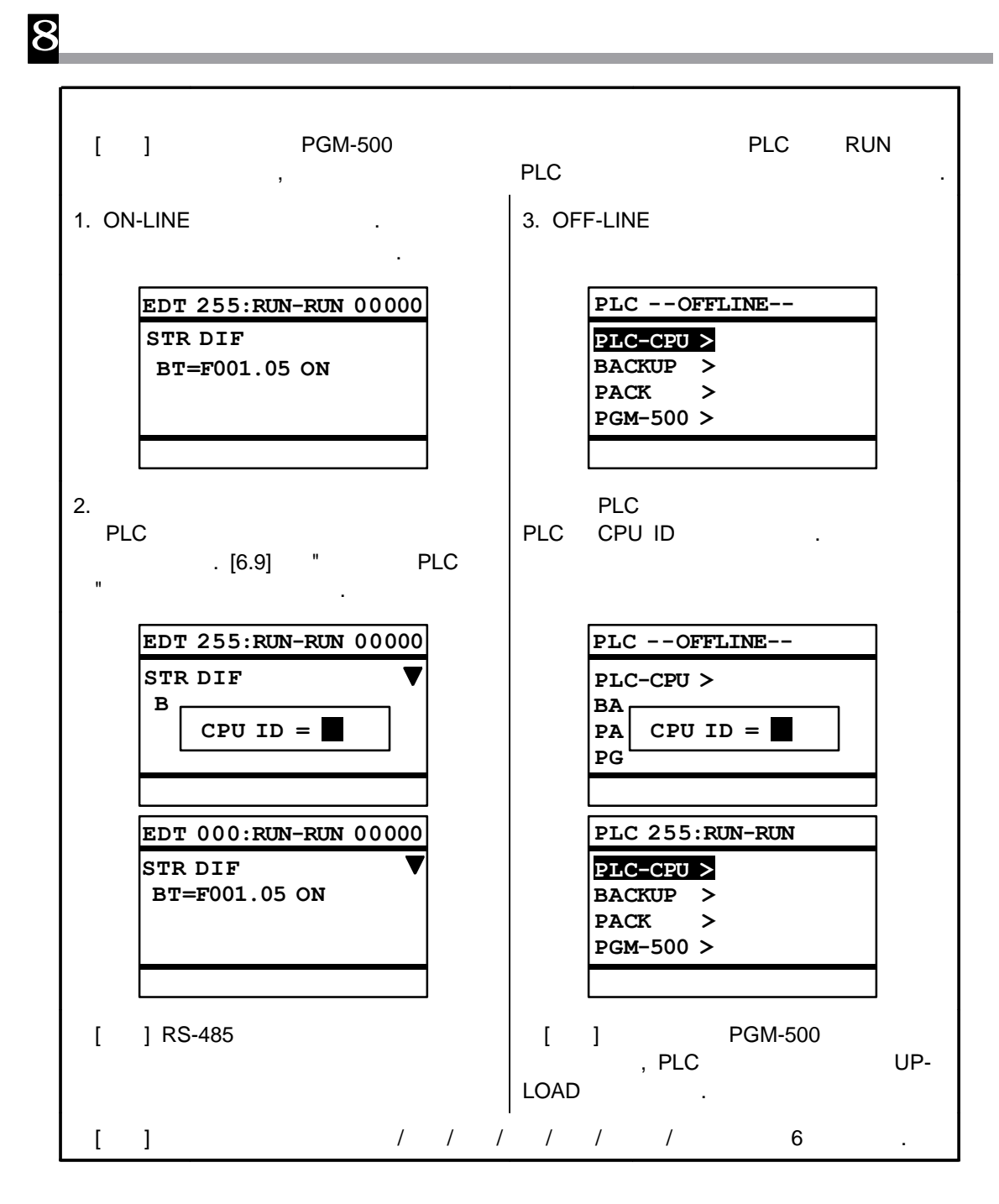

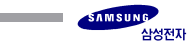

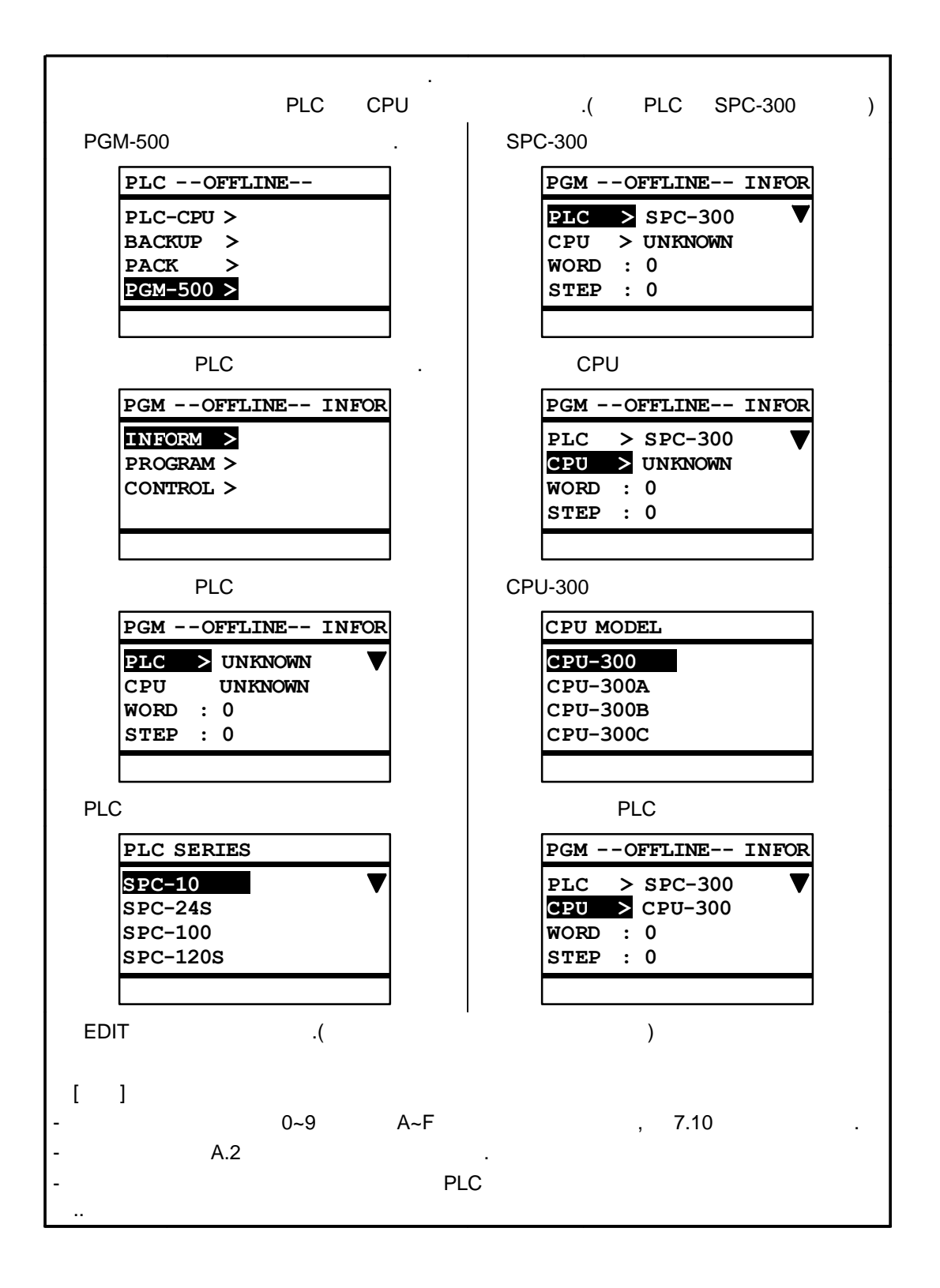

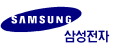

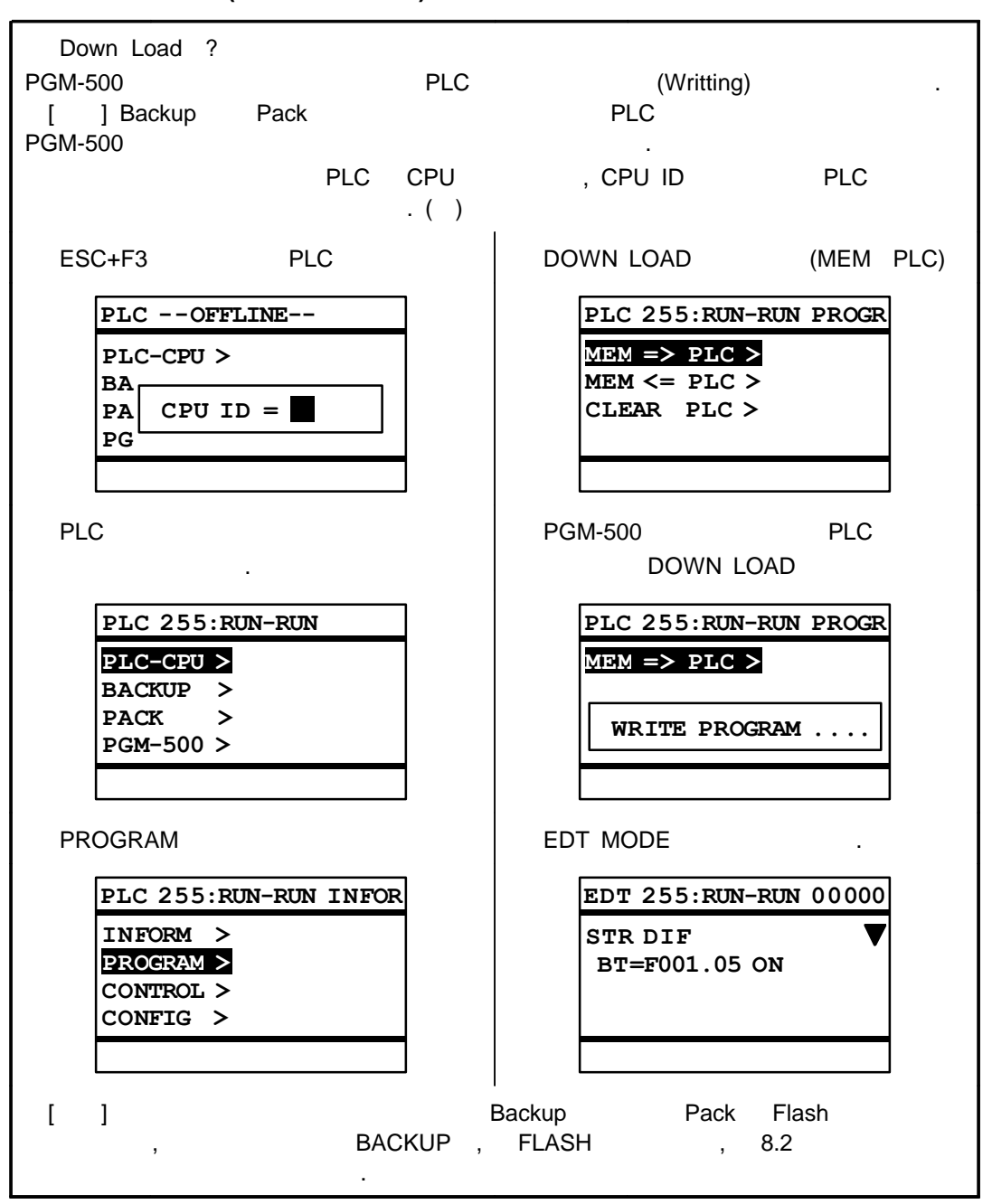

**(DOWN LOAD)**

8

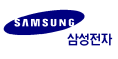

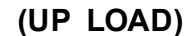

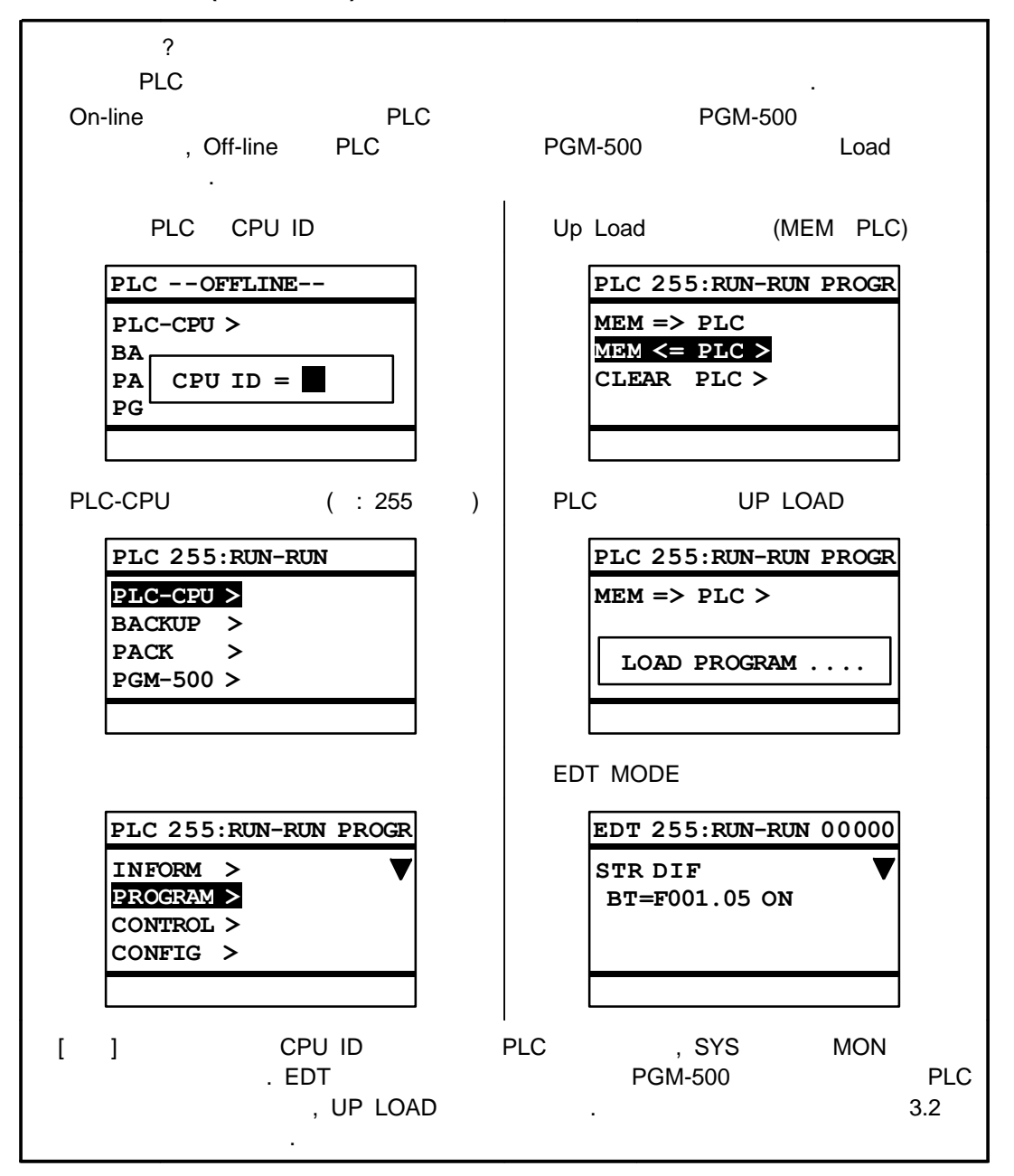

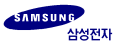

**(BACKUP)**

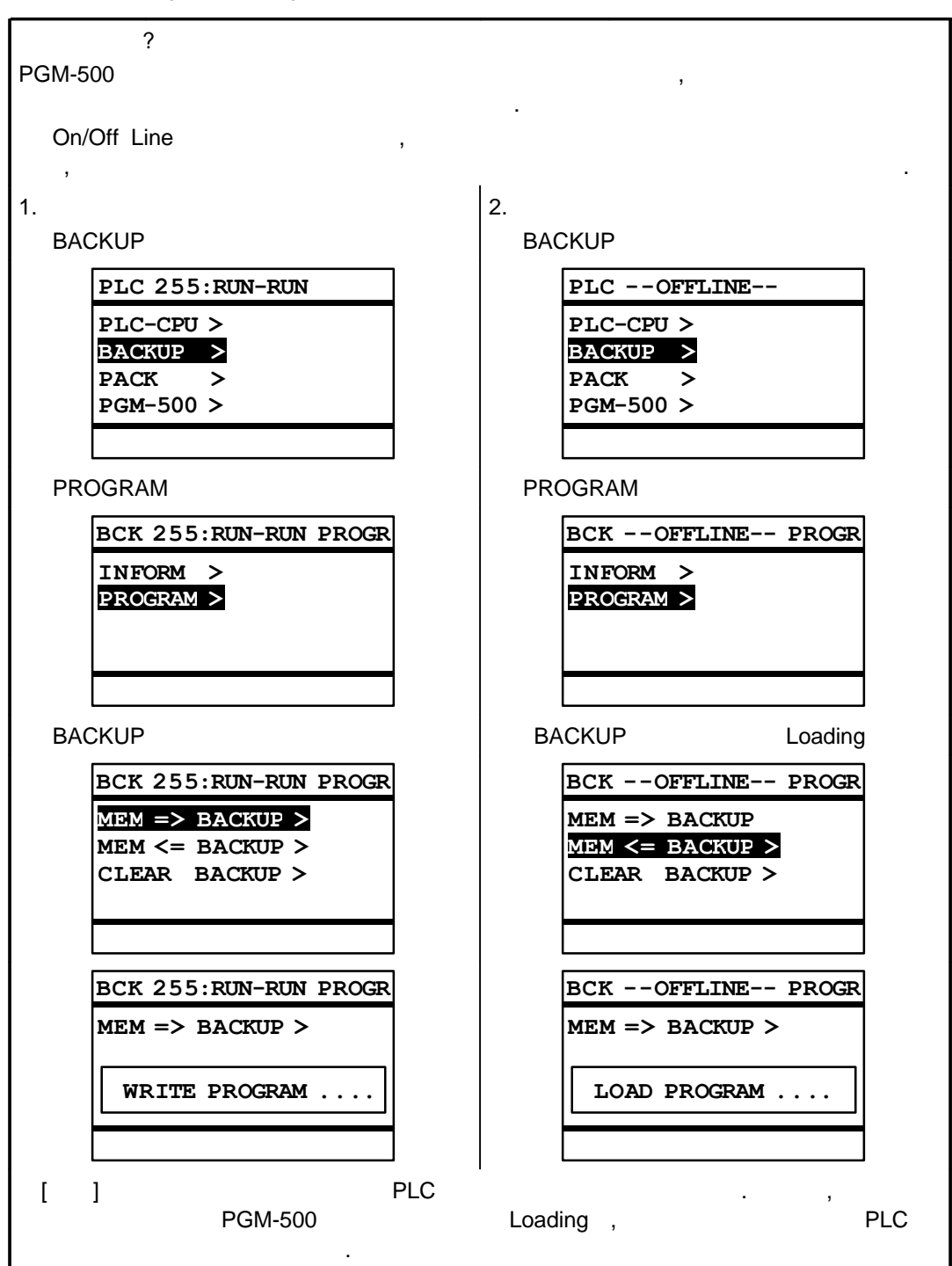

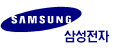

#### **(PACK)**

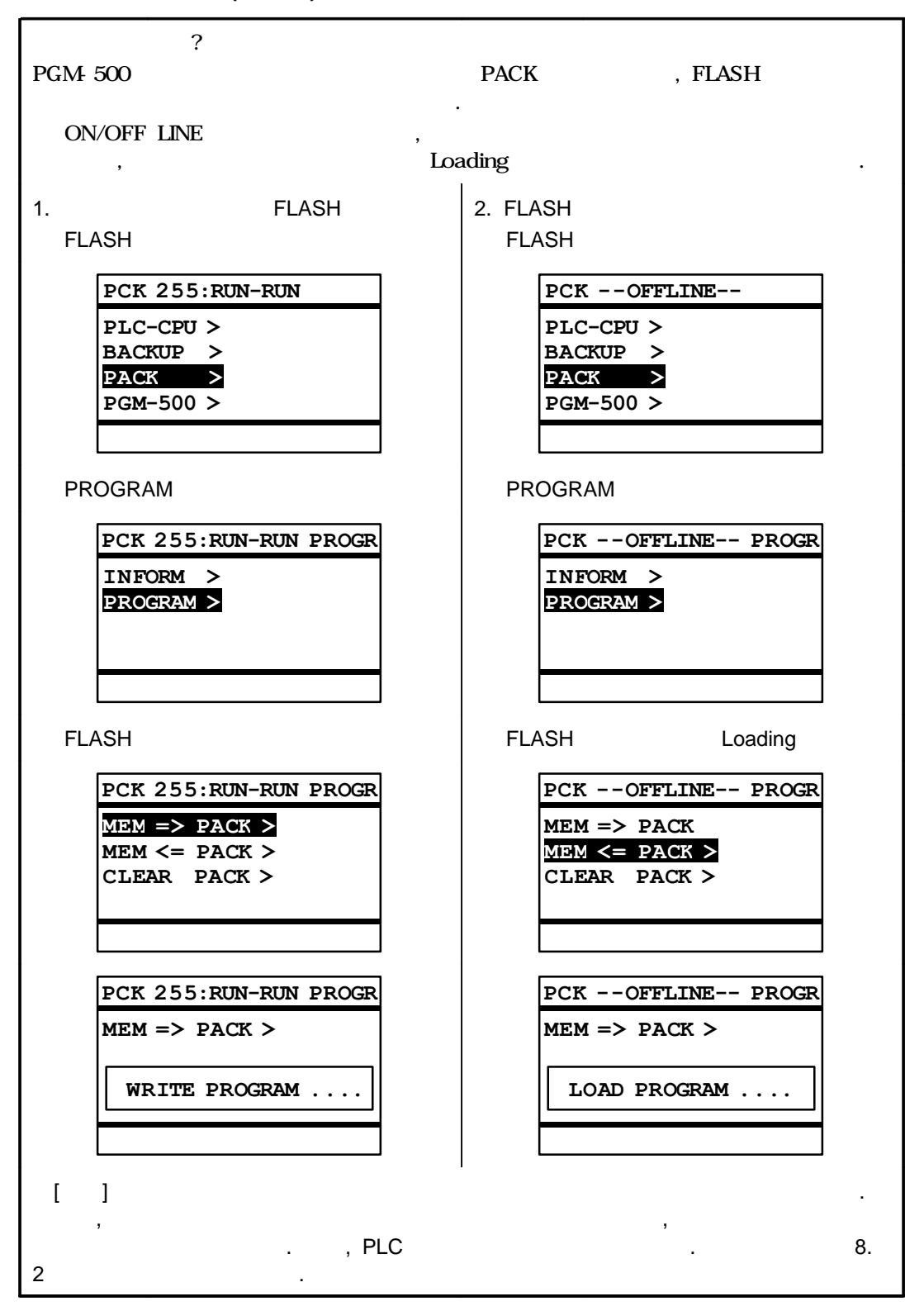

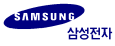
### **8-2**

### **PLC**

- 1. PLC
- 2. CPU ID
- 3. SYSTEM
- 4. BACKUP PROGRAM
- 5. MEM BACKUP

### **PLC**

- 1. PLC
- 2. CPU ID
- 3. SYSTEM
- 4. PACK PROGRAM
- $5.~\text{MEM} = \text{PACK}$

### **PLC**

- 1. PLC
- 2. SYSTEM (OFF LINE)
- 3. BACKUP
- $4. MEM = BACKUP$
- 5. SYSTEM PLC (ESC+F3)
- 6. PLC-CPU PROGRAM
- $7. \text{MEM} = \text{PLC}$
- 1. PLC
- 2. SYSTEM
- 3. BACKUP PROGRAM
- $4.$  MEM = BACKUP
- 5. PACK PROGRAM
- 6. MEM  $=$  PACK

### **PLC**

- 1. PLC
- 2. SYSTEM (OFF LINE)
- 3. PACK
- $4.$  MEM = PACK
- 5. SYSTEM PLC (ESC+F3)
- 6. PLC-CPU PROGRAM

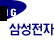

 $7. \text{MEM} = \text{PLC}$ 

- 1. PLC
- 2. SYSTEM
- 3. PACK PROGRAM
- 4.  $MEM = PACK$
- 5. BACKUP PROGRAM
- 6.  $MEM = BACKUP$

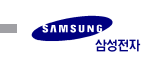

**A.1 A.2**

**COL** 

a sa mga bangay na mga bangay na mga bangay ng mga bangay ng mga bangay ng mga bangay ng mga bangay ng mga ban

## **A.1**

 $[$   $]$  PLC  $]$ ,  $]$ 

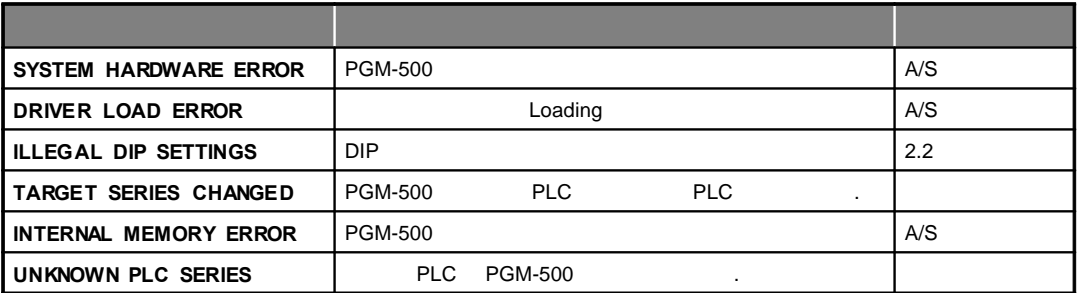

이때는, 백라이트를 오프 시킨후 작동하시기 바랍니다.

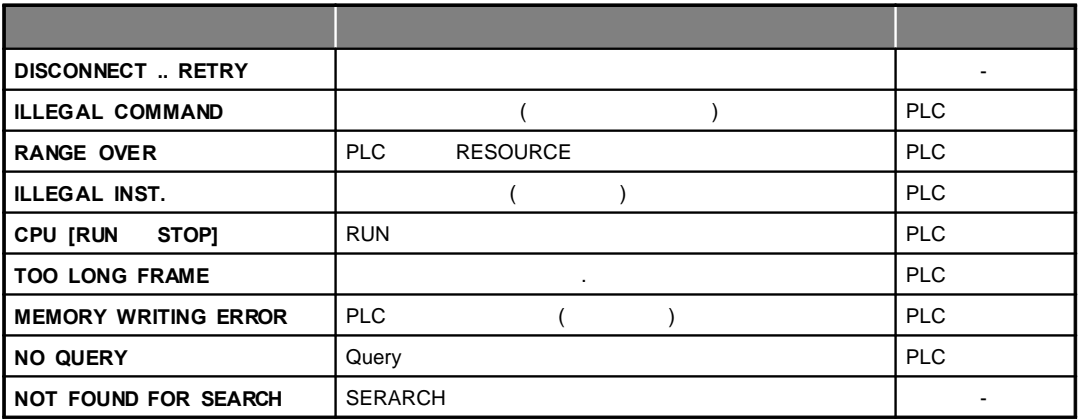

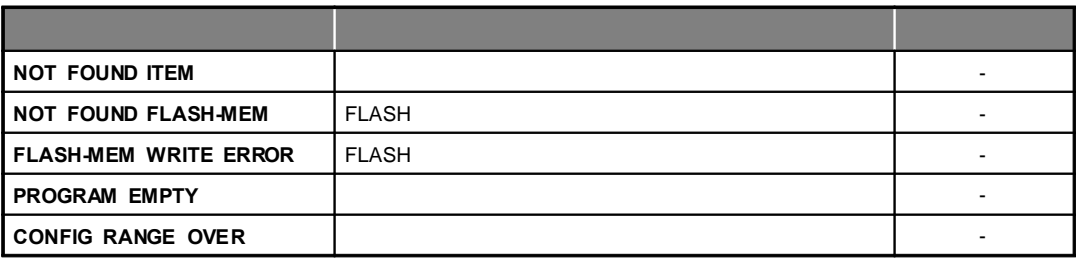

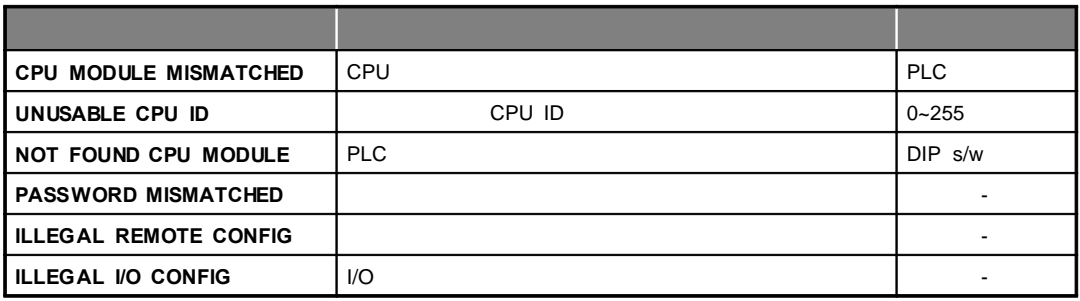

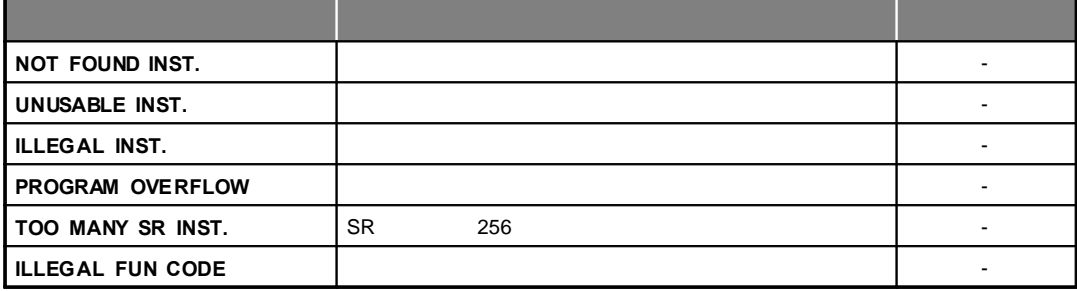

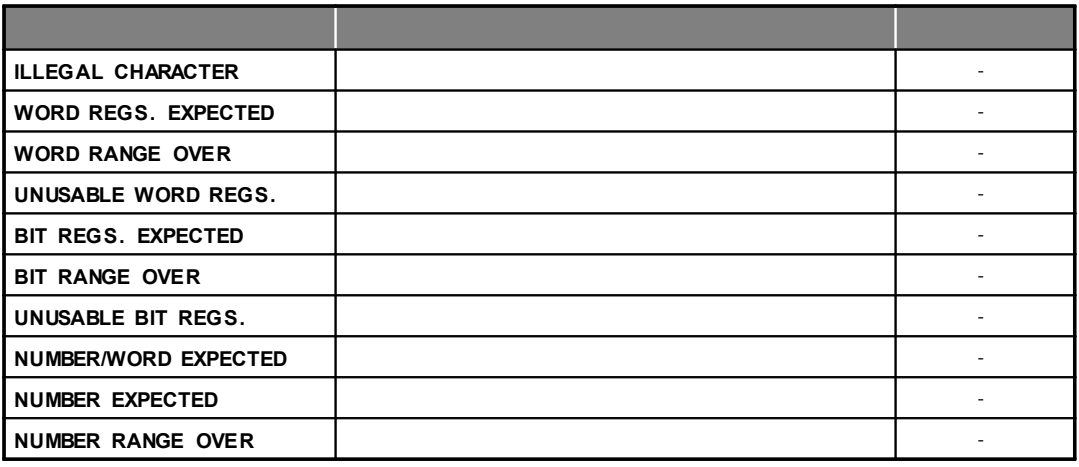

## **A.2**

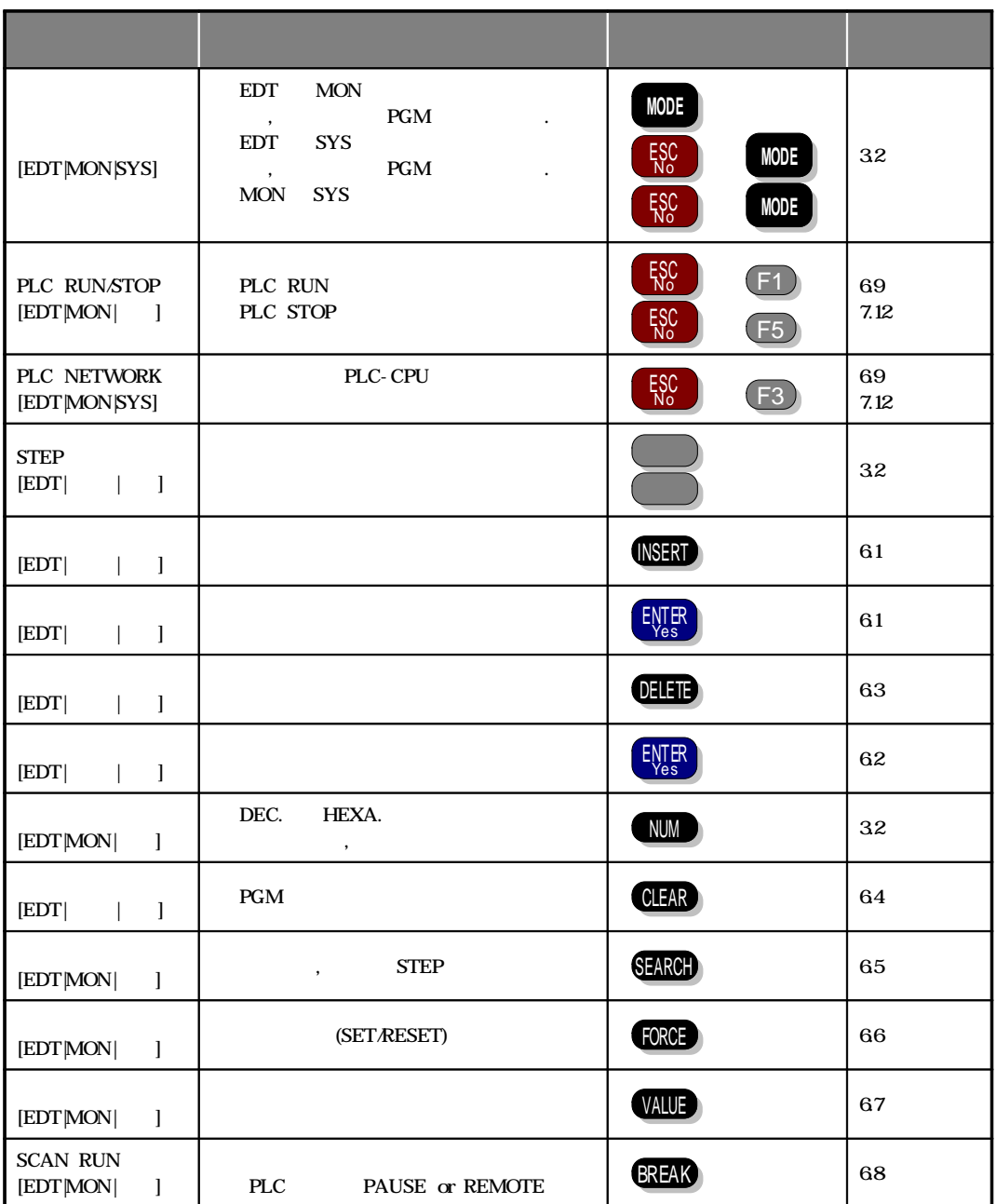

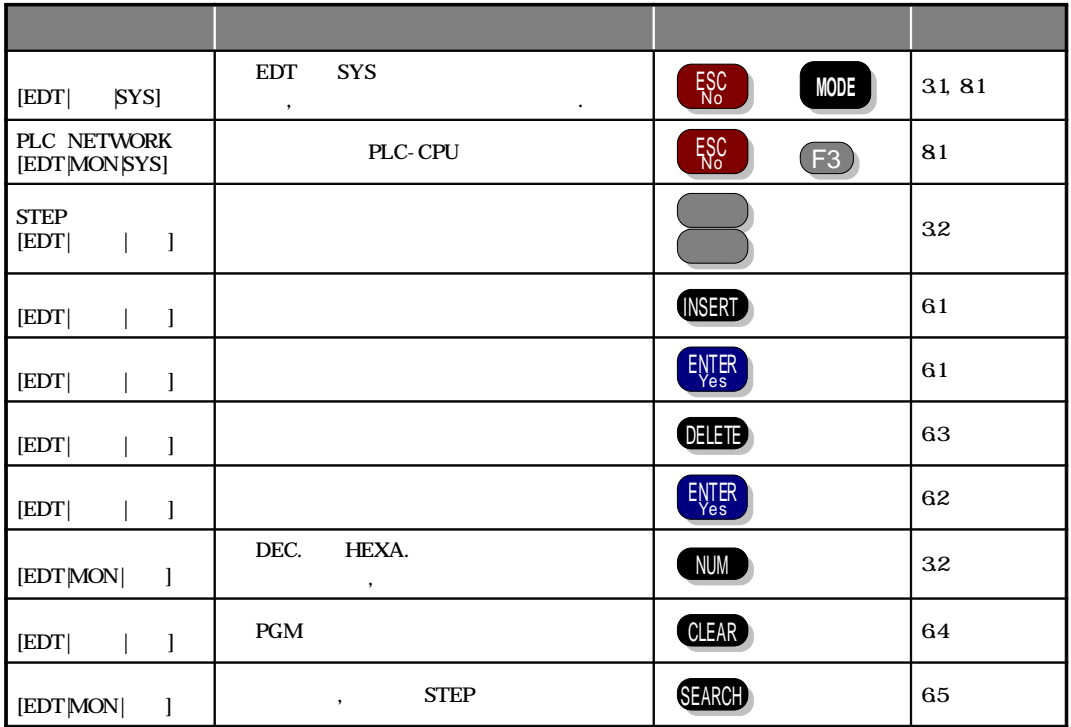

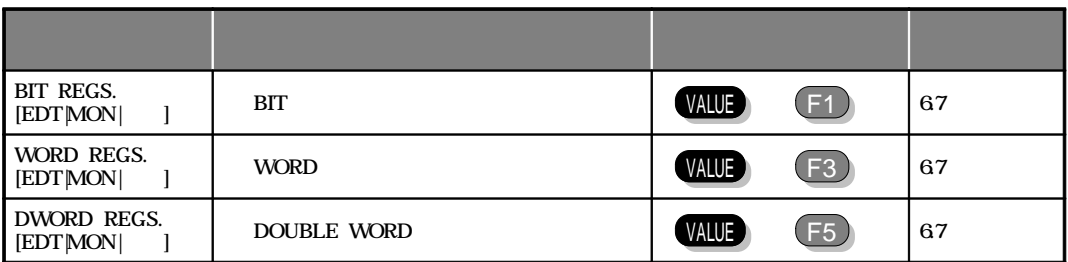

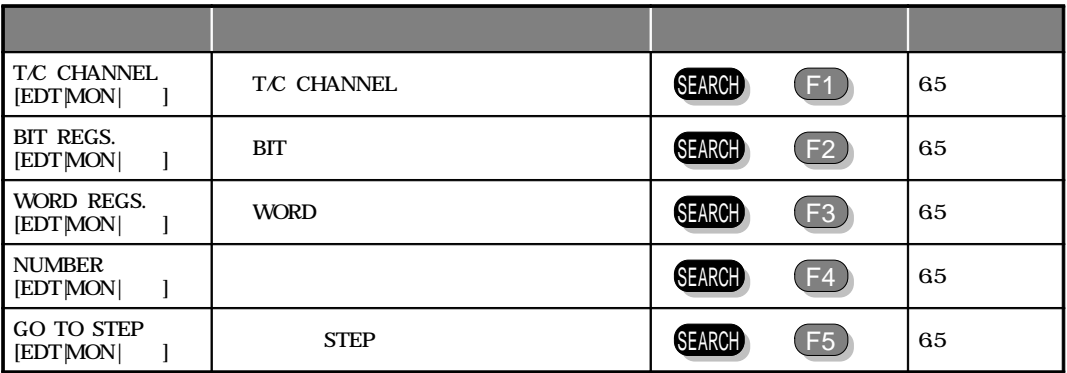

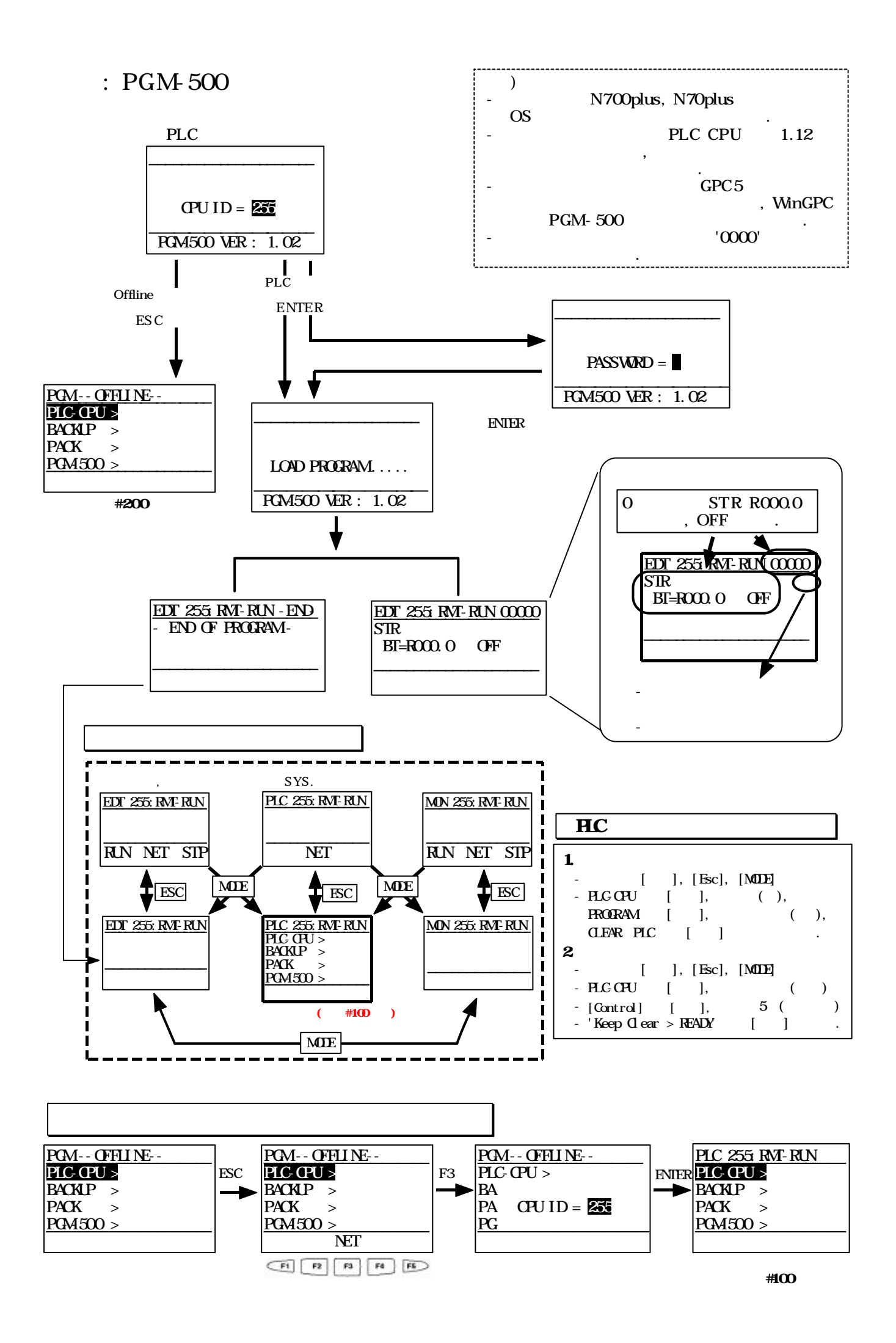

### :#100

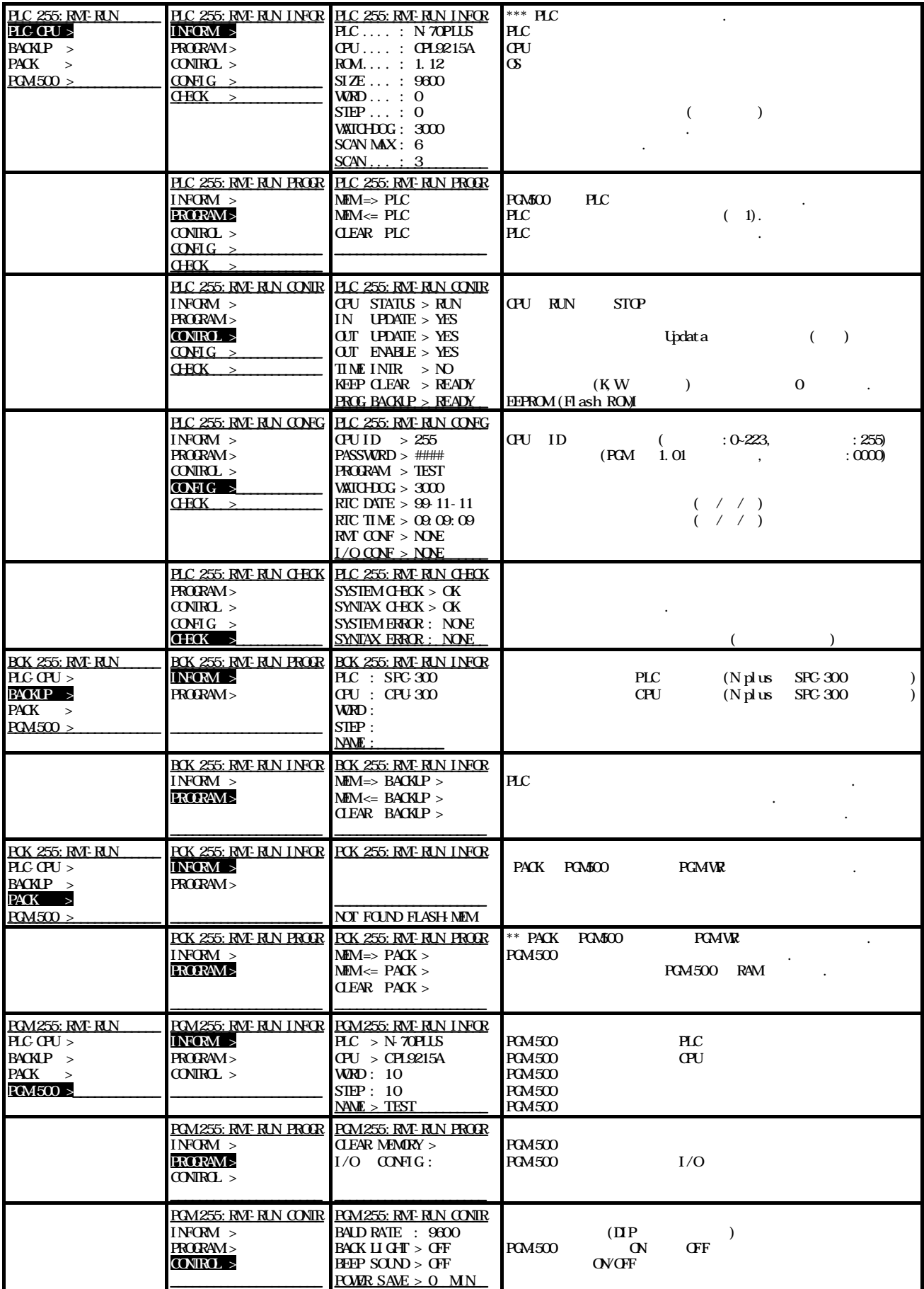

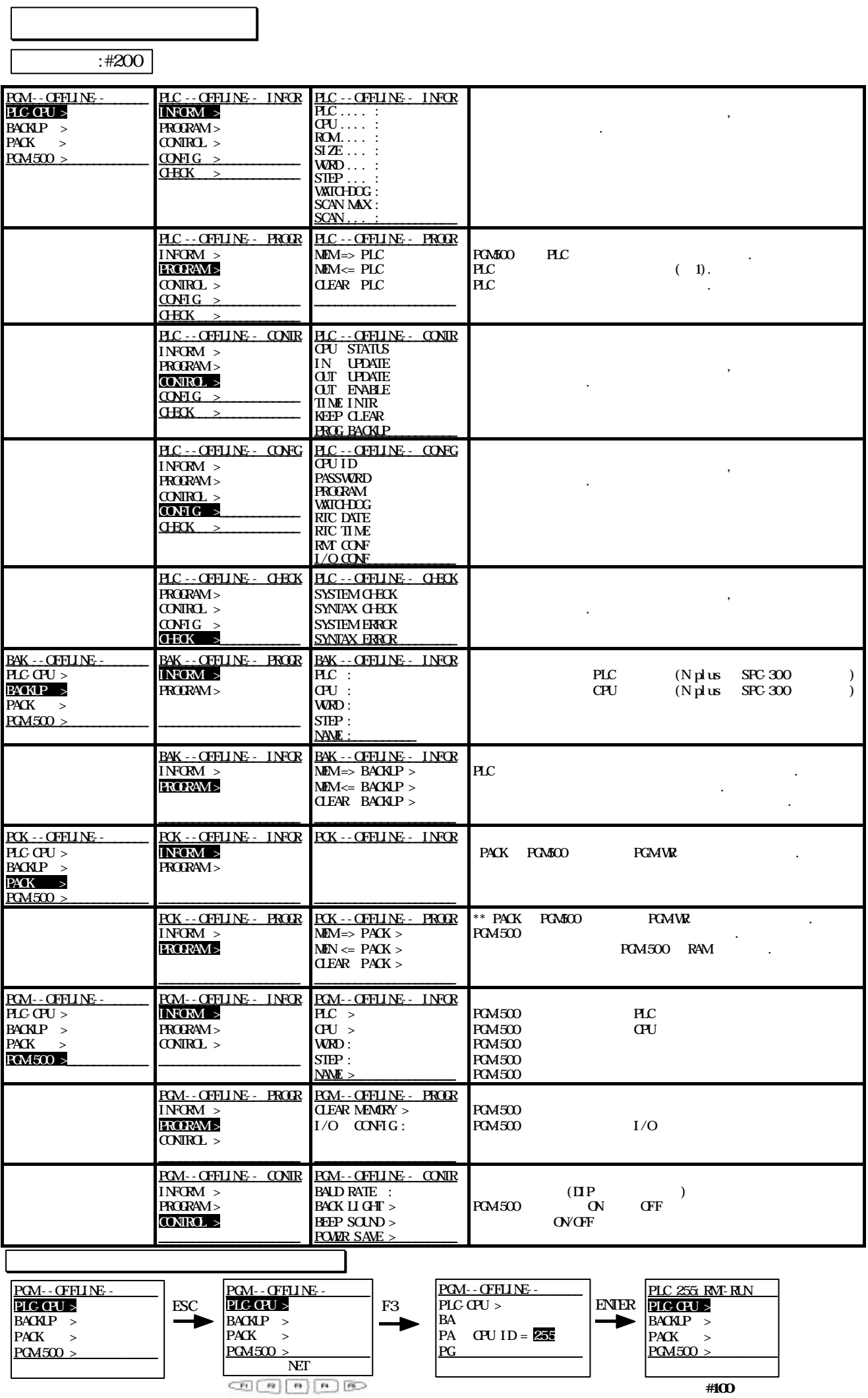